# Copyright Warning & Restrictions

The copyright law of the United States (Title 17, United States Code) governs the making of photocopies or other reproductions of copyrighted material.

Under certain conditions specified in the law, libraries and archives are authorized to furnish a photocopy or other reproduction. One of these specified conditions is that the photocopy or reproduction is not to be "used for any purpose other than private study, scholarship, or research." If a, user makes a request for, or later uses, a photocopy or reproduction for purposes in excess of "fair use" that user may be liable for copyright infringement,

This institution reserves the right to refuse to accept a copying order if, in its judgment, fulfillment of the order would involve violation of copyright law.

Please Note: The author retains the copyright while the New Jersey Institute of Technology reserves the right to distribute this thesis or dissertation

Printing note: If you do not wish to print this page, then select "Pages from: first page  $#$  to: last page  $#$ " on the print dialog screen

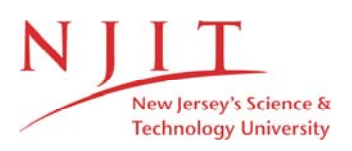

The Van Houten library has removed some of the personal information and all signatures from the approval page and biographical sketches of theses and dissertations in order to protect the identity of NJIT graduates and faculty.

## **ABSTRACT**

# **CURRENT-VOLTAGE CHARACTERISTICS OF TaSi2/Si AND MOS DEVICES USING LABVIEWTM**

Analyses of current-voltage (1-V) characteristics of Schottky Barrier Diodes (Tantalum Silicide) and Metal Oxide Semiconductor (MOS) Devices, using  $LabVIEW^{TM}$ , has been presented here. LabVIEW<sup>TM</sup>, a graphical program development application, has been used to program a computer-driven Keithley Source Measure Unit (SMU) for device characterization. The SMU, which can be used as a Source Voltage — Measure Current as well as Source Current — Measure Voltage instrument, is used in the Source Voltage — Measure Current mode in this study. A General Purpose Interface Bus (GPIB) IEEE 488.2 has been used to interface the SMU with LabVIEW<sup>TM</sup>. LabVIEW<sup>TM</sup> has been successfully implemented to obtain the current-voltage characteristics of semiconductor devices, such as TaSi<sub>2</sub> /Si and MOS structures. Based on this characterization, factors such as the barrier height for  $TaSi<sub>2</sub>$  /Si and current conduction mechanisms in MOS device structures have been evaluated.

# **CURRENT-VOLTAGE CHARACTERISTICS OF TaSi2 /Si AND MOS DEVICES USING LABVIEW TM**

**by Prasant Tangirala**

**A Thesis Submitted to the Faculty of New Jersey Institute of Technology in Partial Fulfillment of the Requirements for the Degree of Master of Science in Computer Engineering**

**Department of Electrical and Computer Engineering**

**May 2000**

 $\sqrt{}$  $\bigcirc$ 51

# **APPROVAL PAGE**

## **CURRENT-VOLTAGE CHARACTERISTICS OF TaSi2/Si AND MOS DEVICES USING LABVIEWTM**

# **Prasant Tangirala**

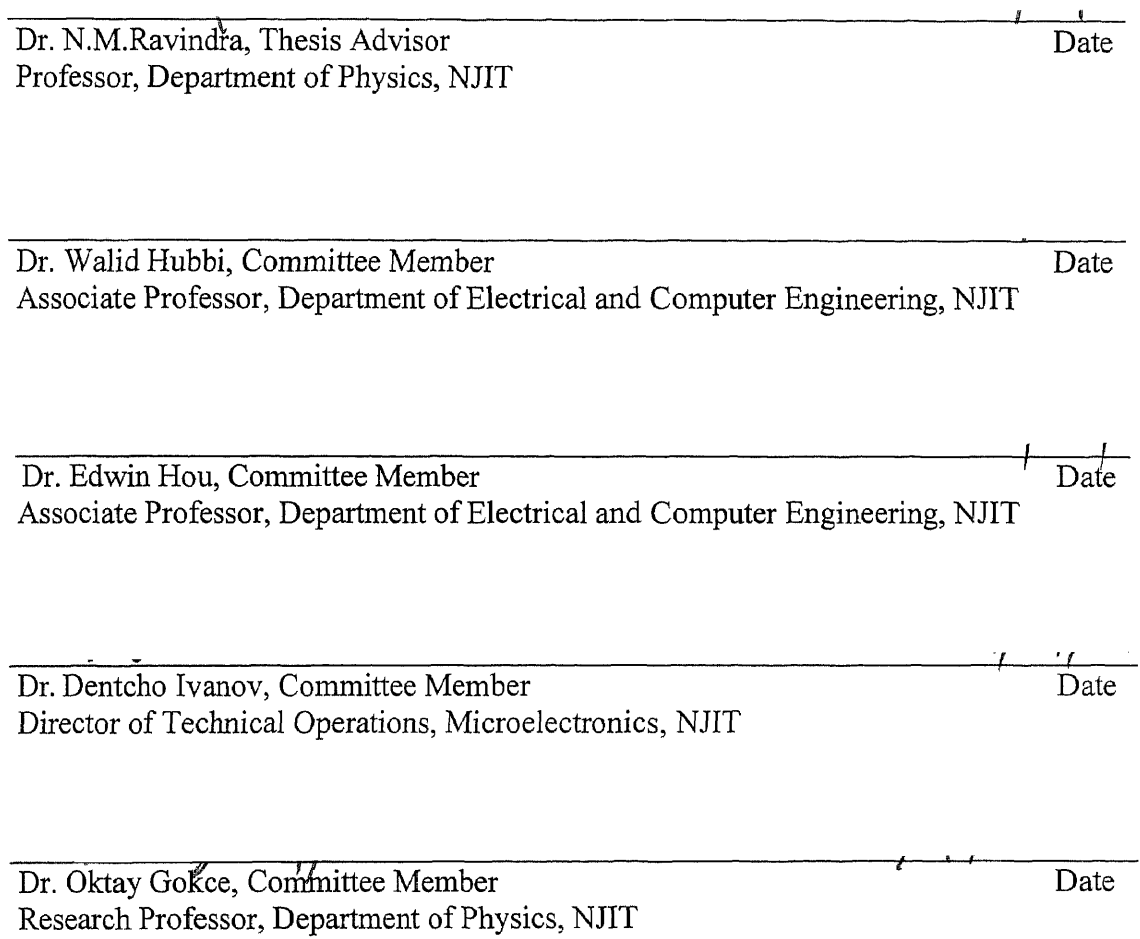

# **BIOGRAPHICAL SKETCH**

**Author:** Prasant Tangirala

**Degree:** Master of Science

**Date:** May 2000

# **Undergraduate and Graduate Education:**

- Master of Science in Computer Engineering New Jersey Institute of Technology, Newark, NJ, 2000
- Bachelor of Science in Instrumentation Technology RV College of Engineering, Bangalore, India, 1997

**Major:** Computer Engineering

To My Parents

 $\mathcal{L}^{\text{max}}_{\text{max}}$  and  $\mathcal{L}^{\text{max}}_{\text{max}}$ 

#### ACKNOWLEDGEMENT

I would like to express my deepest appreciation to Dr. N. M. Ravindra, my thesis advisor, for his invaluable guidance and encouragement throughout the implementation and writing of this thesis as well as his financial support.

Special thanks are given to Dr. W. Hubbi, Dr. E Hou, Dr. D Ivanov and Dr. 0. Gokce for actively participating in my thesis committee. I gratefully acknowledge the help of Mahesh Ajgaonkar for providing the technical advice and insight.

I also thank my family for always being there for me, and my friends and colleagues — Rajanikanth Joshi in particular, for their co-operation and help.

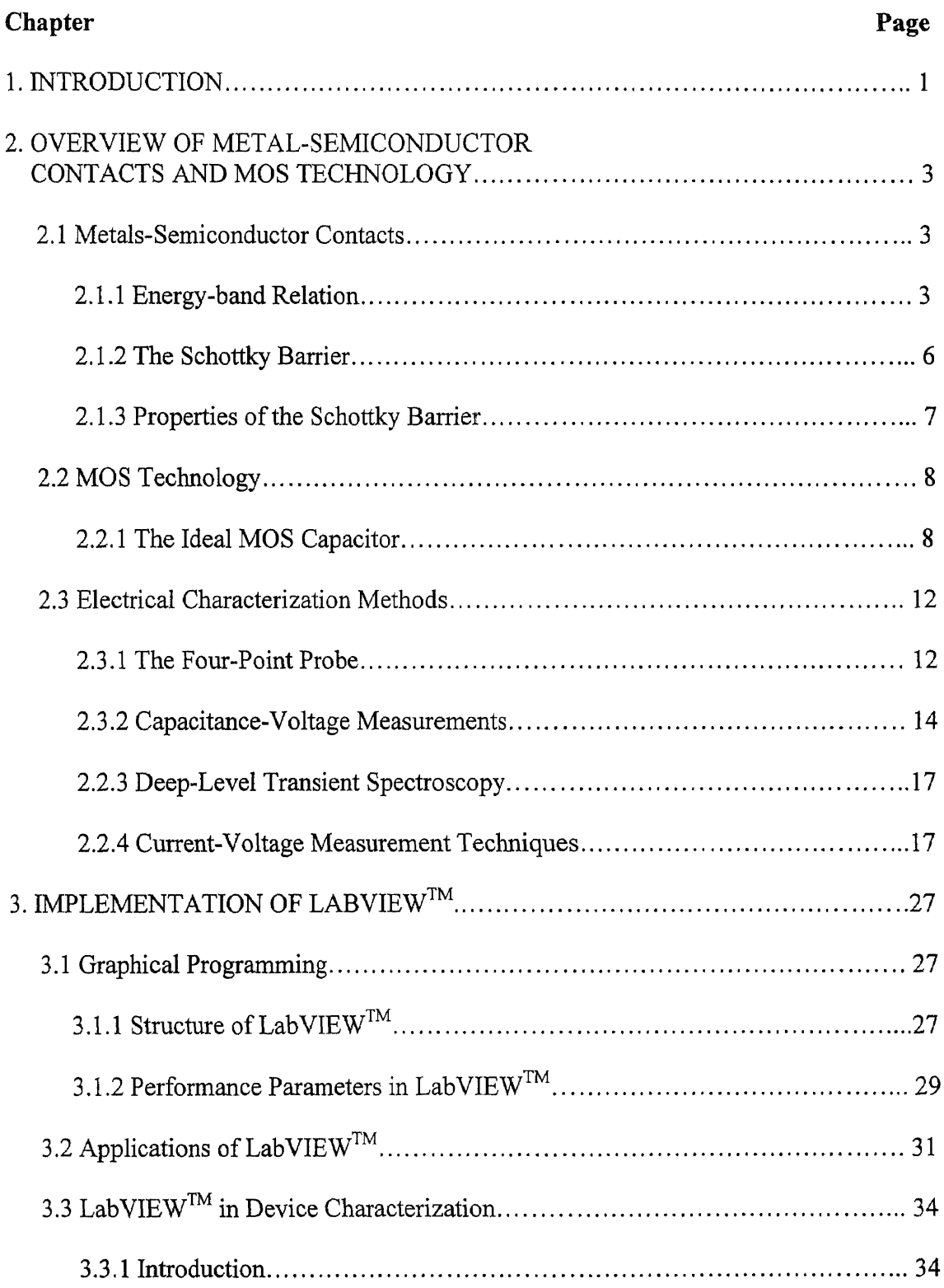

# **TABLE OF CONTENTS**

# TABLE OF CONTENTS (Continued)

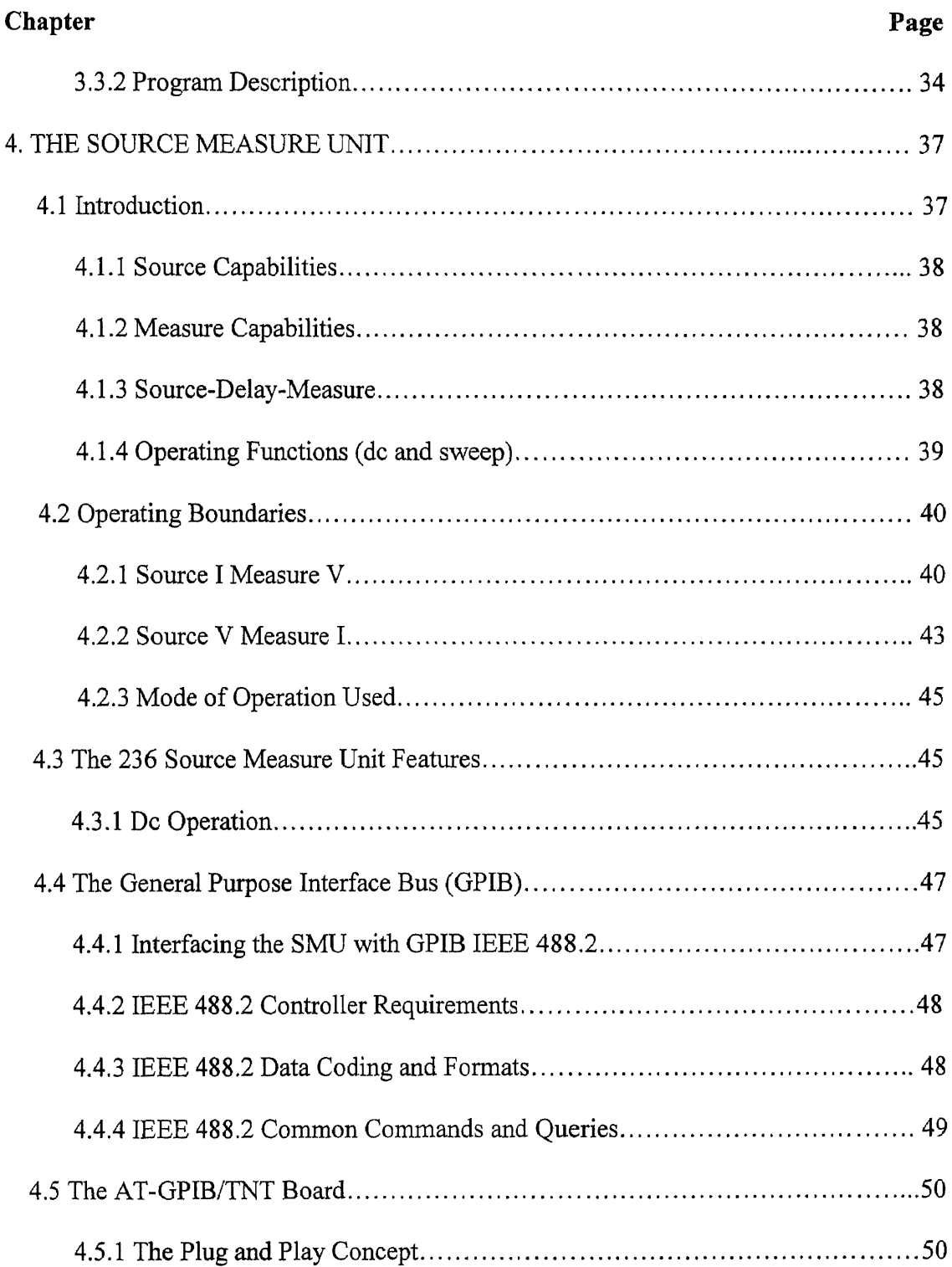

# **TABLE OF CONTENTS (Continued)**

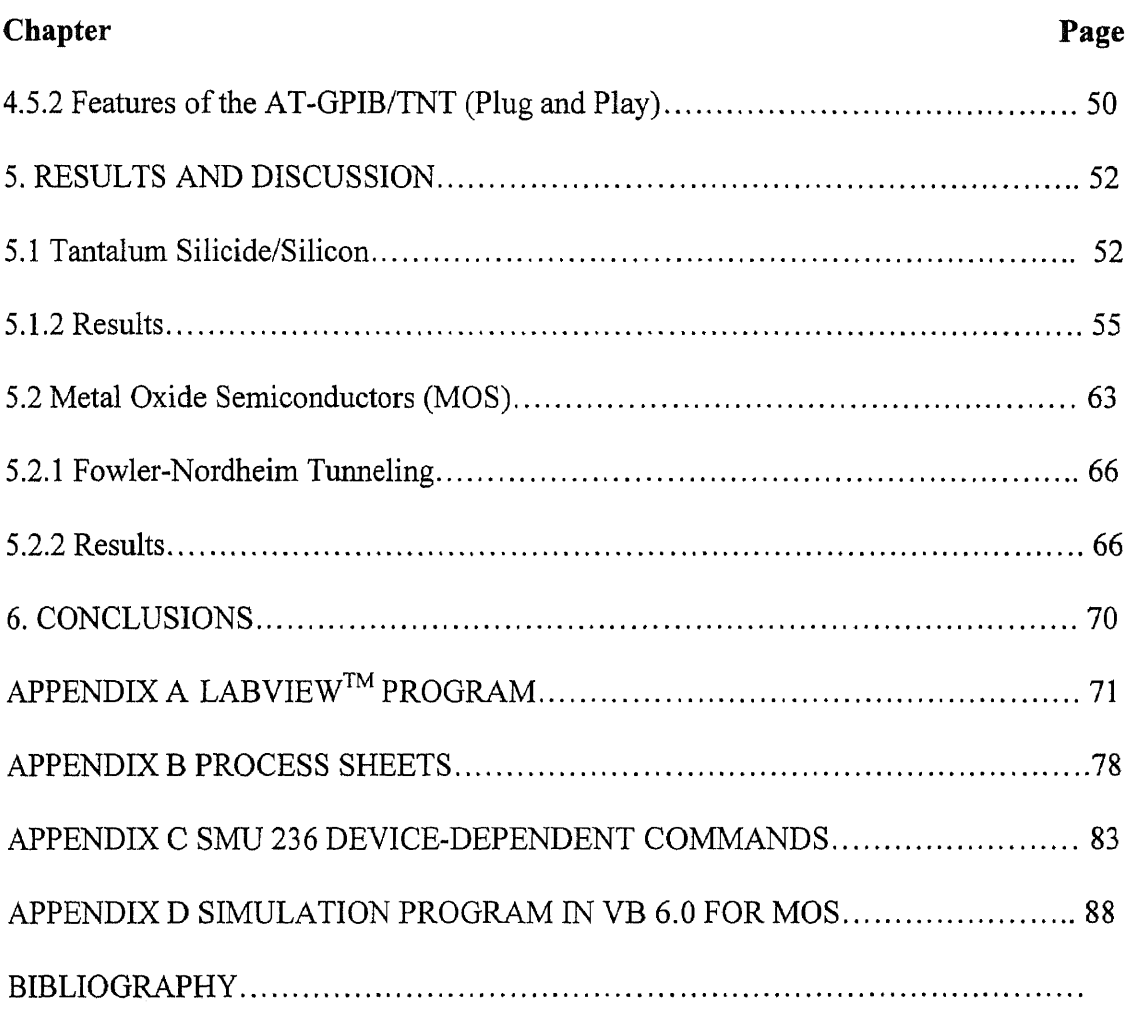

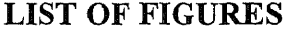

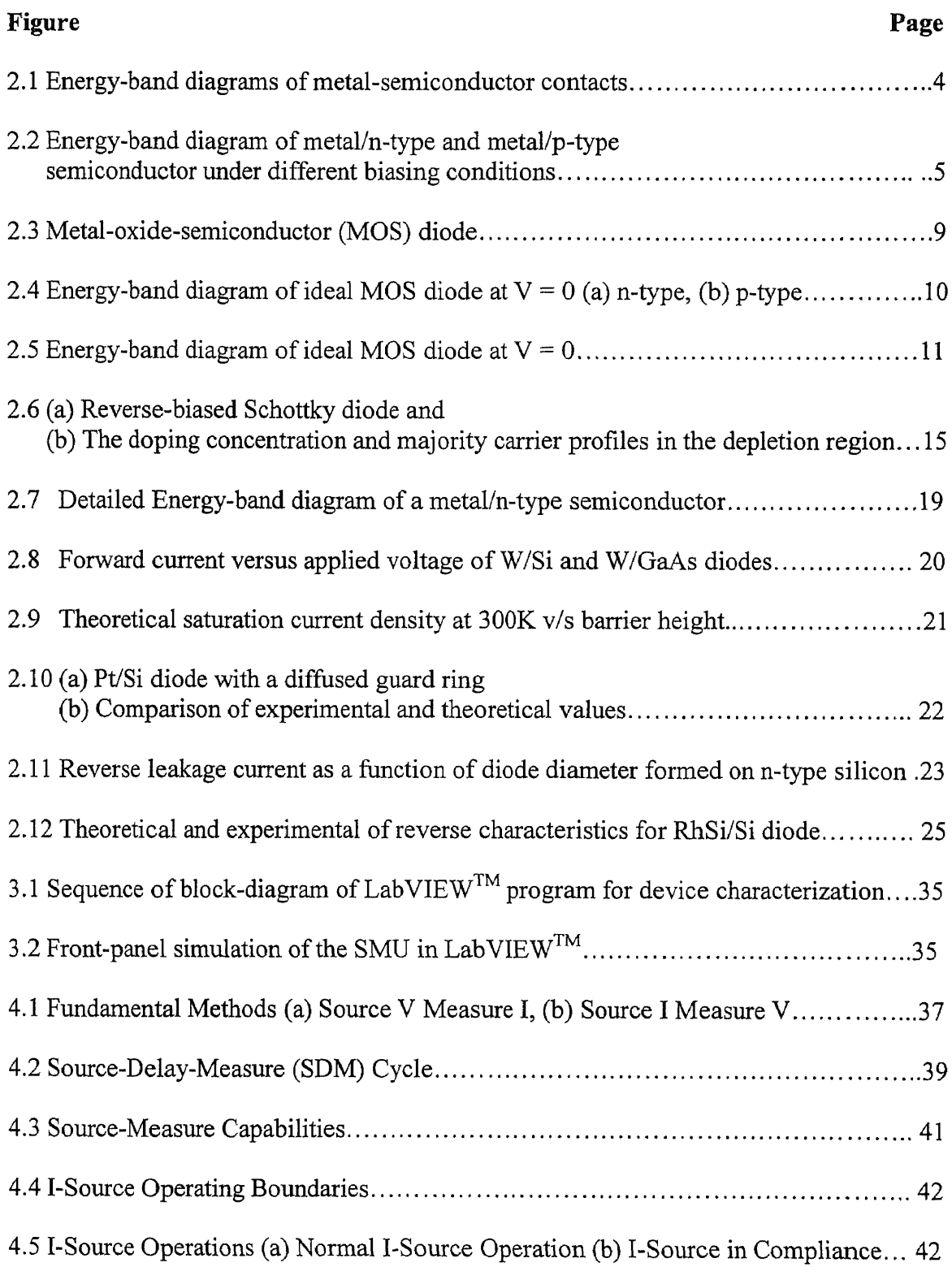

# **LIST OF FIGURES (Continued)**

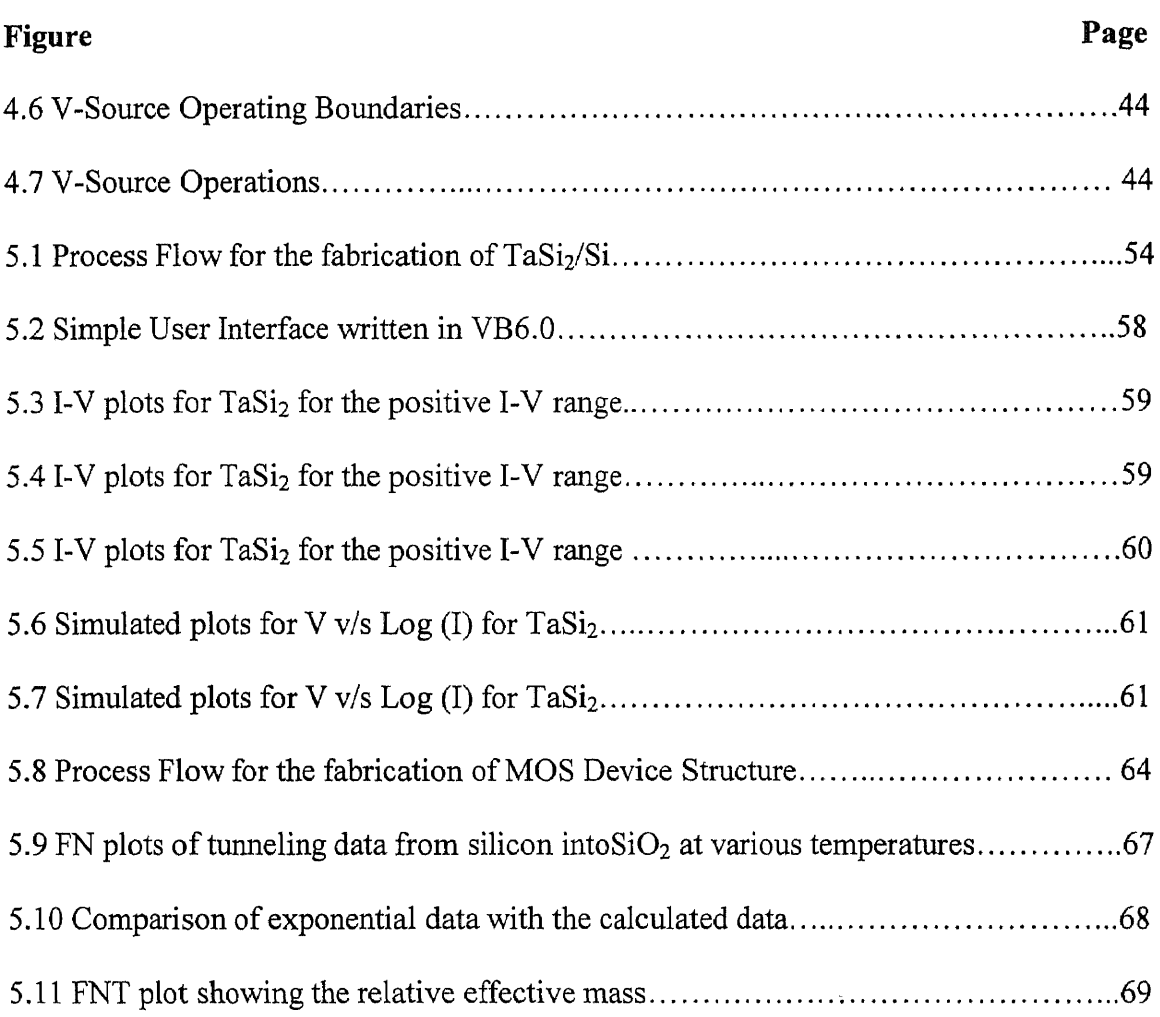

 $\sim$   $\sim$ 

# LIST OF TABLES

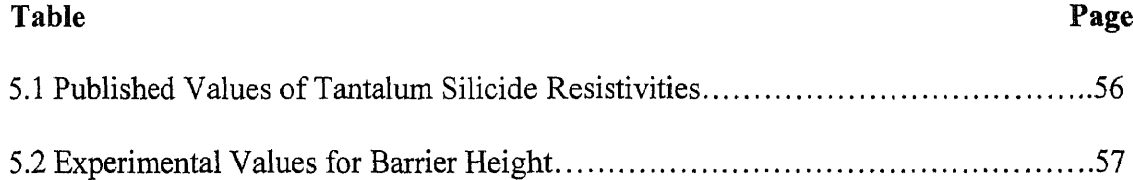

### **CHAPTER 1**

### **INTRODUCTION**

The primary thrust of this study is on the I-V characteristics of devices such as Metal Semiconductor Contacts and MOS capacitors. The current-voltage technique has been used to determine the properties of these devices such as their barrier height and current conduction mechanism. In Chapter 2, an introduction is given to energy-band diagrams of the ideal Metal Semiconductor Contact and the MOS capacitor. This is followed by their properties and an overview of their characteristics along with the important methods for electrical characterization. These include the four-point probe method, capacitancevoltage method, deep-level transient spectroscopy and the current-voltage method. Since the last named method has been used for characterization in this study, it is discussed in more detail.

Chapter 3 introduces the concept of graphical programming with  $LabVIEW^{TM}$ . which has been used as the software programming tool for obtaining the I-V characteristics. The application of LabVIEW<sup>TM</sup> to device characterization in general is also presented here. The Source Measure Unit (SMU) communicates with the Device Under Test (DUT) and is the principal instrument used for obtaining the I-V characteristics. The working of the instrument and its modes of operation are presented in Chapter 4.

Chapter 5 deals with the results and discussion of the I-V characteristics. The conclusions of this study are presented in Chapter 6. The conclusions of this study are presented in Chapter 6. Appendix A contains the Lab $VIEW^{TM}$  program, Appendix B lists the device-dependent commands of the Source Measure Unit and Appendix C shows the

 $\mathbf{1}$ 

GPIB IEEE 488.2 common commands, queries, and compliance requirements. Appendix D summarizes the programming and the simulation of 1-V characteristics of Metal Semiconductor Contacts.

 $\cdot$ 

## **CHAPTER 2**

## **OVERVIEW OF METAL-SEMICONDUCTOR CONTACTS AND MOS TECHNOLOGY**

#### **2.1 Metal-Semiconductor Contacts**

Metal-semiconductor contacts are an integral part of every semiconductor device. The rectifying metal-semiconductor junction or Schottky barrier has numerous uses as a highspeed switching device, while the special case of the Ohmic contact is used to interface semiconductor devices to the outside world.

## **2.1.1 Energy-Band Relation**

If a metal and an n-type semiconductor are brought into intimate contact, electrons will flow from the side of the higher energy level (metal) to the other side (semiconductor) since both Fermi energies must be equal. This phenomenon is illustrated as two limiting cases in Figure 2.1.

Fig 2.1(a) shows the electronic energy relations at an ideal contact between a metal and an n-type semiconductor in the absence of surface states. At the far left, the metal and semiconductor are not in contact, and the system is not in thermal equilibrium. If the metal and the semiconductor are brought in contact, charges will flow between them and thermal equilibrium is established, and the Fermi levels line up on both sides. Relative to the Fermi level in the metal, the Fermi level in the semiconductor is lowered by an amount equal to the difference between the two work functions. The second limiting case is shown in Fig. 2.1 (b), where a large density of surface states is present on the semiconductor surface.

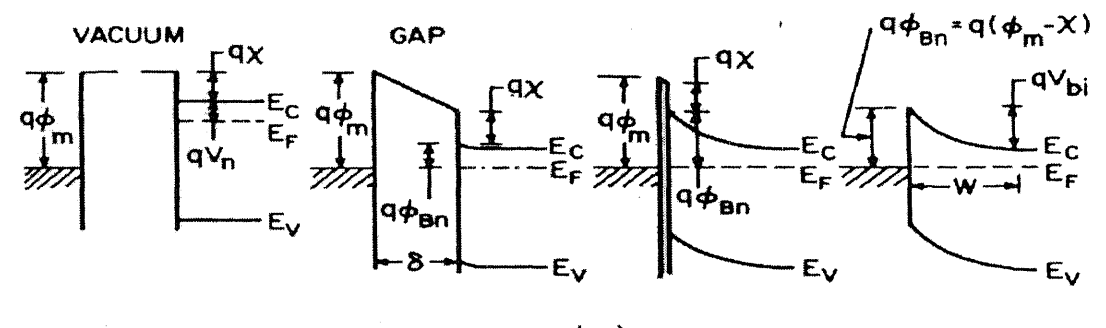

 $(a)$ 

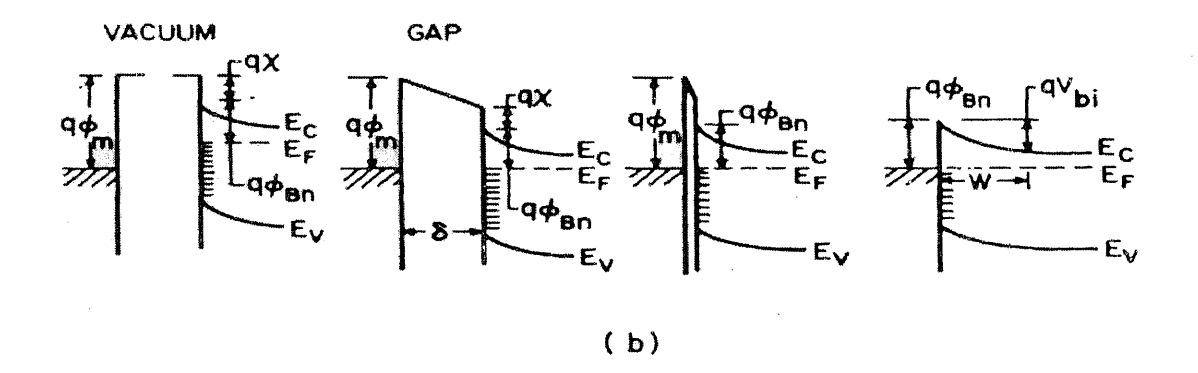

Fig. 2.1 Energy-band diagrams of metal-semiconductor contacts<sup>[1]</sup>

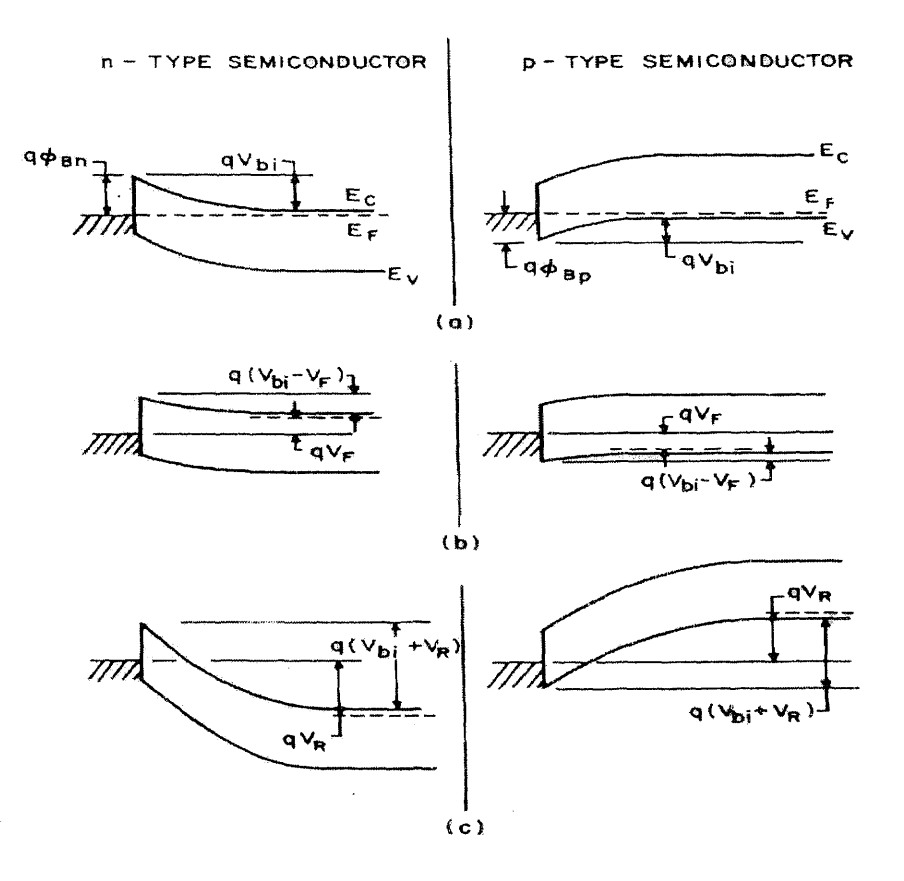

Fig. 2.2 Energy-band diagram of metal/n-type and metal/p-type semiconductors under different biasing conditions (a) Thermal equilibrium. b) Forward bias. (c) Reverse bias  $^{[2]}$ .

At the far left, the figure shows equilibrium between the surface states and the bulk of the semiconductor but non-equilibrium between the metal and the semiconductor. In this case, the states are occupied to the Fermi level  $E_F$ . When the metal-semiconductor system is in equilibrium, the Fermi level of the semiconductor relative to that of the metal must fall by an amount equal to the contact potential and, as a result, an electric field is produced in the gap S. The energy-band diagrams for metals on both n-type and p-type semiconductor materials, for different biasing conditions are shown in Fig. 2.2. Fig. 2.2 (a) shows the thermal equilibrium state, Fig. 2.2 (b) shows the forward bias state and Fig.2.2 (c) shows the reverse bias state.

As described in Fig. 2.1 above, when a metal is in contact with a semiconductor, the Fermi levels in the two materials must be coincident at thermal equilibrium. Thus, relative to the Fermi level in the metal, the Fermi level in the semiconductor is lowered by an amount equal to the two work functions. This potential difference or contact potential is given by $^{[3]}$ :

$$
q\phi_m - q(\chi + V_n)
$$

Where q is the electronic charge,  $\phi_m$  is the metal work function,  $\chi$  is the electron affinity of the semiconductor measured from the bottom of the conduction band and  $V_n$  is the Fermi potential relative to the conduction band edge.

As the metal is brought closer to the semiconductor, an increasing charge is built up at the metal surface and an equal and opposite positive charge must exist in the semiconductor. When the gap between the metal and the semiconductor decreases to interatomic distances, the metal-semiconductor contact is formed. The limiting barrier (neglecting image effects) is given by:

$$
q\phi_{Bn}=q(\phi_m-\chi)
$$

Similarly, for a p-type semiconductor, the barrier height is given by:

$$
q\phi_{Bp} = E_{g} - q(\phi_{m} - \chi)
$$

The sum of the barrier heights of a metal contact on a given semiconductor material is equal to the bandgap. In the above equations,  $\phi_{bn}$  is the Schottky barrier height on an ntype semiconductor,  $\phi_{bp}$  is the Schottky barrier height on a p-type semiconductor and E<sub>g</sub> is the energy-gap of the semiconductor.

$$
q(\varphi_{Bn} + \varphi_{Bp}) = E_g
$$

The difference in Fermi levels before contact is the contact potential difference; this difference in reference to the semiconductor energy gap is theoretically the height of the barrier between the two materials. In practice, there is little correlation between measured and theoretical barrier heights: this is due to a permanent layer of trapped charge at the semiconductor surface, which affects the barrier height.

## **2.1.3 Properties of the Schottky Barrier**

The carrier flow across a metal-semiconductor interface can be affected by the application of a voltage, which decreases or increases the Fermi level depending upon its polarity[4]. A metal-semiconductor contact can also be utilized as an optical detector (photo absorption) where photons are absorbed by band-to-band transitions and the resulting electron-hole pairs are collected. Another important property of the Schottky barrier is photoemission from metal. In this case, photons are transmitted through the semiconductor and are absorbed in the metal adjacent to the barrier. A fraction of the excited electrons will surmount the barrier, flow into the semiconductor, and be collected. The spectral response is bound by two limiting photon energies — a lower threshold given by the barrier height (hv<sub>min</sub> = q $\varphi$ <sub>MS</sub>) and an upper threshold determined by transmission through the semiconductor (hv<sub>min</sub> =  $E_g$ ). The characteristic features of a Schottky barrier diode can be summarized as:

- It has nearly ideal characteristics in all respects, including capacitive, transport, and optical properties.
- Minority carrier injection and charge storage effects can essentially be eliminated. For a given semiconductor, the barrier height can be varied over a wide range by proper choice of the metal.

#### **2.2 MOS Technology**

The MOS Capacitor is the most basic device in the study of semiconductor surfaces and in the production of semiconductor circuits. The reliability and stability of key semiconductor devices such as Very Large Scale Integrated Circuits (VLSI), are sensitive to MOS surface conditions. An understanding of the various physical mechanisms in MOS capacitors is of great importance to device operations. In the ideal MOS structure shown in Fig.2.3, voltage V is applied on the metal field plate and the thickness of the insulator is given by *d.* Conventionally, the voltage V is positive when the metal plate is positively biased with respect to the Ohmic contact, and negative when the metal plate is negatively biased with respect to the Ohmic contact.

## **2.2.1 The Ideal MOS Capacitor**

The energy band diagrams of an ideal MOS structure of a semiconductor for  $V = 0$  are shown in Figure 2.4. For an ideal MOS diode, the energy difference between the metal work function  $\phi_m$  and the semiconductor work function is zero, or the work-function difference  $\phi_{\text{ms}}$  is zero<sup>[2]</sup>:

$$
\phi_{ms} = \phi_m - (\chi + \frac{E_g}{2q} - \psi_B) = 0 \quad \text{for n-type}
$$

$$
\phi_{ms} = \phi_m - (\chi + \frac{E_s}{2q} + \psi_B) = 0 \quad \text{for p-type}
$$

where  $\phi_m$  is the metal work function,  $\chi$  the semiconductor electron affinity,  $\chi_i$  the insulator electron affinity,  $E_g$  the bandgap,  $\phi_B$  the potential barrier between the metal and the insulator, and  $\psi_B$  the potential difference between the Fermi level  $E_F$  and the intrinsic Fermi level E<sup>i</sup>.

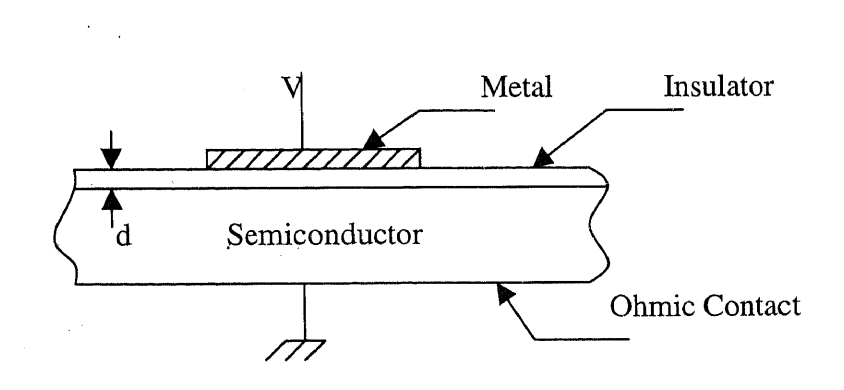

**Fig.2.3** Metal-oxide-semiconductor (MOS) diode

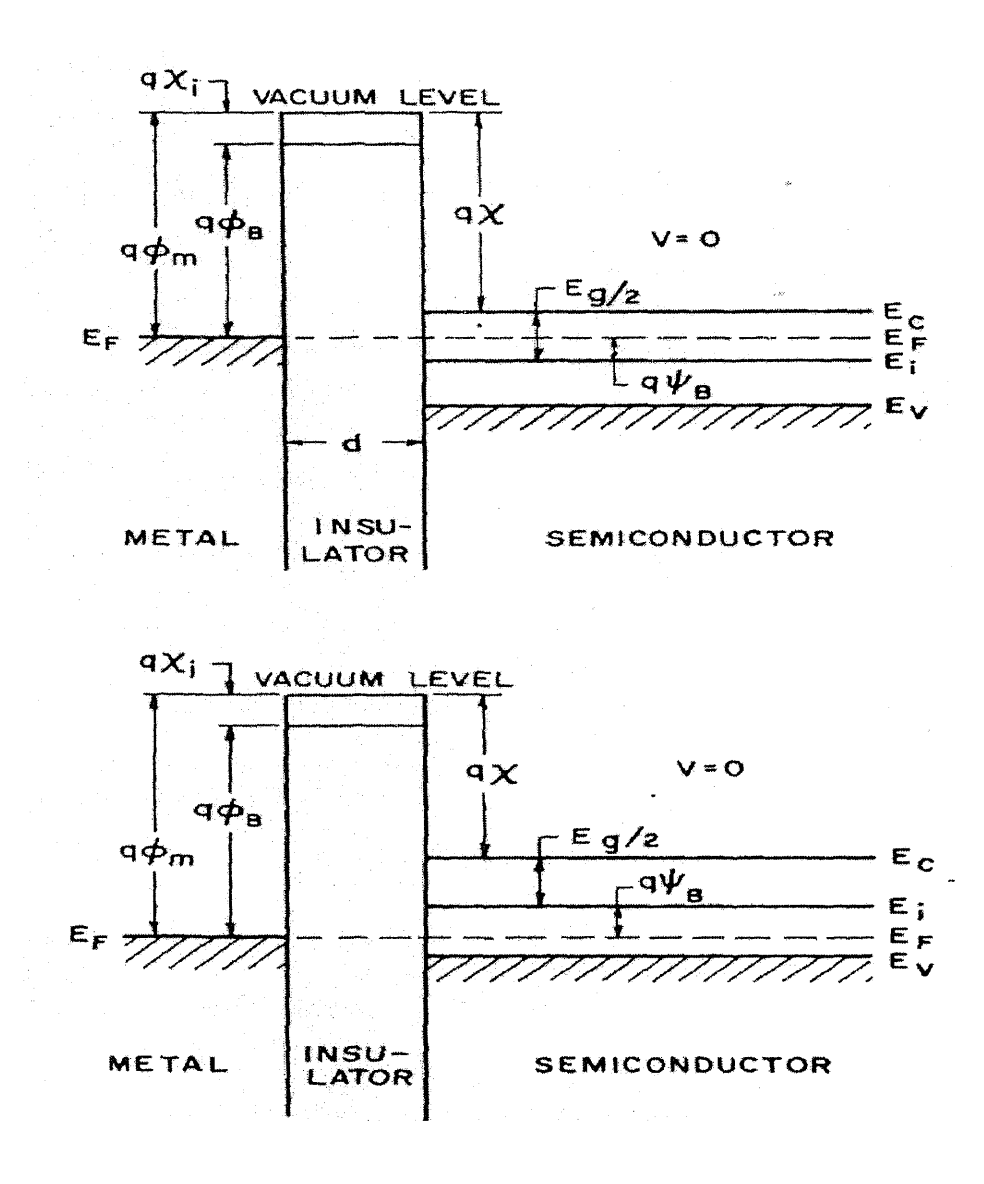

**Fig. 2.4** Energy-band diagrams of ideal MOS diodes at V = 0. (a) n - type semiconductor (b) p - type semiconductor.

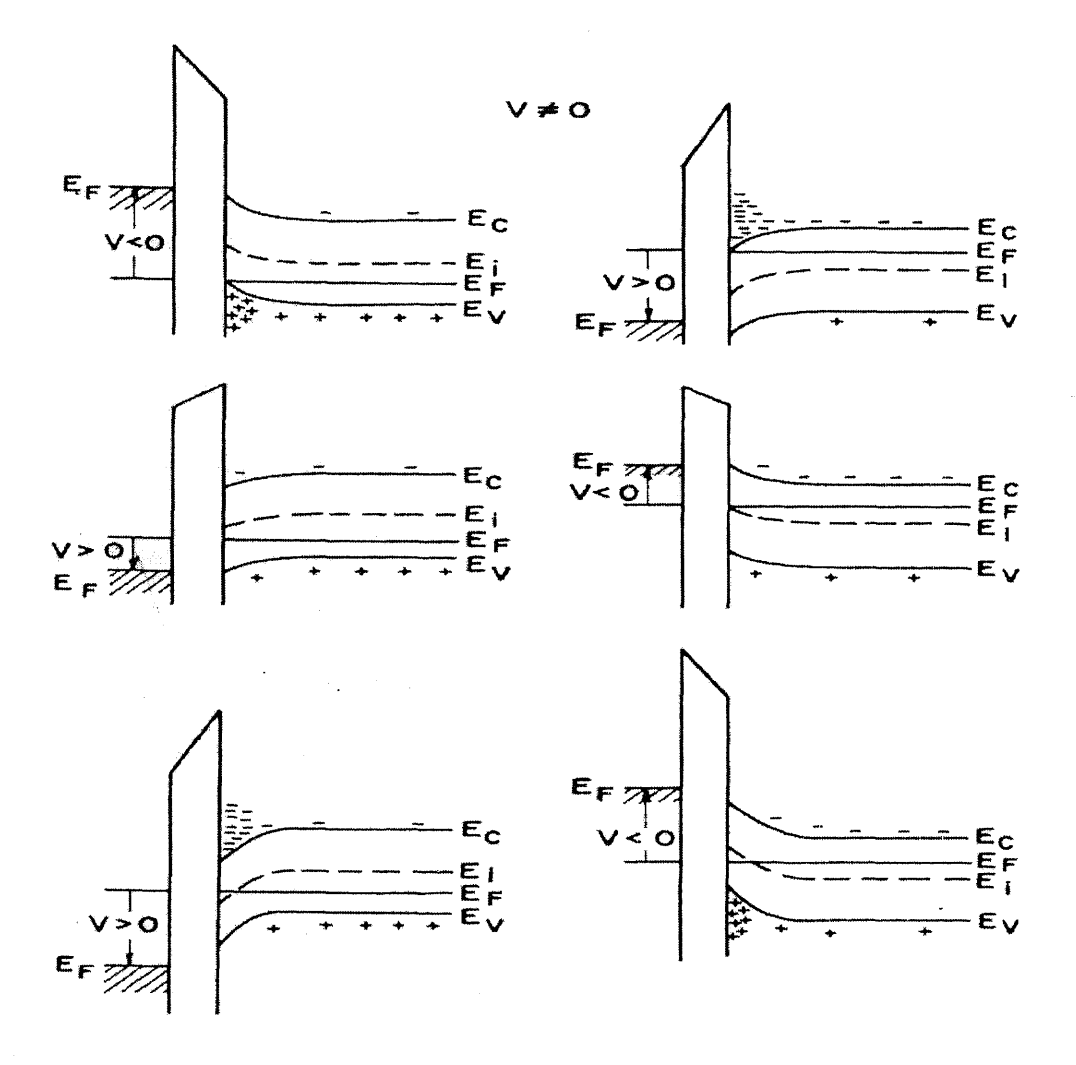

**Fig. 2.5** Energy-band diagrams for ideal MOS diodes when  $V \neq 0$ , for the following cases: (a) accumulation (b) depletion (c) inversion $<sup>[1]</sup>$ .</sup>

Thus, when there is no applied voltage, a flat-band condition exists, and the only charges that are present in the structure are those in the semiconductor and those with equal and opposite sign on the metal surface adjacent to the insulator. Under dc biasing conditions, there is no carrier transport through the insulator. In other words, the resistivity of the insulator is infinity.

When the ideal MOS diode is biased with positive or negative voltages, basically three cases may exist at the semiconductor surface as shown in Figures 2.5.

When a negative voltage  $(V < 0)$  is applied to the metal plate, the top of the valence band bends upward and is closer to the Fermi level (Fig.2.5(a)). For an ideal MOS diode, no current flows in the structure, so the Fermi level remains constant in the semiconductor. Since the carrier density depends exponentially on the energy difference,  $(E_F - E_V)$ , this band bending causes an accumulation of the majority carriers (holes) near the semiconductor surface. This is the accumulation phase. When a small positive voltage (V > 0) is applied, the bands bend downward, and the majority carriers are depleted (Fig.2.5(b)). This is the depletion case. When a larger positive voltage is applied, the bands bend even more downward so that the intrinsic level  $E_i$  at the surface crosses over the Fermi level  $E_F$ . At this point the number of electrons (minority carriers) at the surface is larger than that of the holes, the surface is thus inverted, and this is the inversion case (Fig.2.5(c)).

### **2.3 Electrical Characterization Methods**

Electrical characterization involves determining device parameters such as resistivity, barrier height, sheet resistance, etc. Basically, four techniques are used to determine these parameters: the Four-point Probe, Capacitance-Voltage, Current-Voltage, and the Deep-Level Transient Spectroscopy methods. Each one of them is examined here.

#### **2.3.1 The Four-Point Probe**

The four-point probe technique is one of the most common methods for measuring the semiconductor resistivity. In this method, the two outer probes carry the current and the inner two probes are used for voltage sensing. The probes are generally arranged in-line with equal probe spacing. But other probe configurations are possible. The use of four probes has important advantages over two probes. Although the two current-carrying probes still have contact and spreading resistance associated with them, that is not true for the two voltage probes because the voltage is measured either with a potentiometer which draws no current at all or with a high impedance voltmeter which draws very little current.

The potential V at a distance r from an electrode carrying a current I in a material of resistivity  $\rho$  is given by the relationship<sup>[5]</sup>:

$$
V=\frac{\rho I}{2\pi r}
$$

For a four-probe system with current entering probe 1 and leaving probe 4, the voltage V becomes:

$$
V = \left(\frac{\rho I}{2\pi} \left( \frac{1}{r_1} - \frac{1}{r_2} \right) \right)
$$

Where  $r_1$  and  $r_2$  are the distances between the probes.

Therefore, the resistivity  $\rho$  is given by:

$$
\rho = 2\pi s \left(\frac{V}{I}\right)
$$

Where s is the equal distance between the probes.

#### *Sheet resistance*

Thin layers are characterized by their sheet resistance  $\rho_s$  expressed in units of Ohms per square. The sheet resistance is given by<sup>[5]</sup>:

$$
\rho_s = \frac{\rho}{t} = \left[\frac{\pi}{\ln(2)}\right] \left(\frac{V}{I}\right) = 4.532 \left(\frac{V}{I}\right)
$$

Subject to the thickness  $t \le s/2$ . The sheet resistance is frequently used to characterize thin semiconductor sheets or layers, such as diffused ion-implanted layers, polycrystalline silicon, and metallic conductors.

## **2.3.2 Capacitance — Voltage Measurements**

The Capacitance — Voltage (C-V) technique relies on the fact that the width of a reversebiased space-charge region (scr) of a semiconductor device depends on the applied voltage. This scr width dependence voltage is the basis of the C-V technique. The C-V profiling method has been used with the Schottky barrier diodes using metal and liquid electrotype contacts, pn junctions, MOS capacitors, and MOSFETs<sup>[5]</sup>. Consider a Schottky barrier diode with p-type semiconductor with doping concentration  $N_A$  as shown in Fig. 2.6. If a dc bias V is applied to the metal contact, the reverse bias produces a space-charge region of width W. Then the capacitance is defined by<sup>[5]</sup>:

 $\subset$ 

$$
C = \frac{-dQ_S}{dV} \tag{2.1}
$$

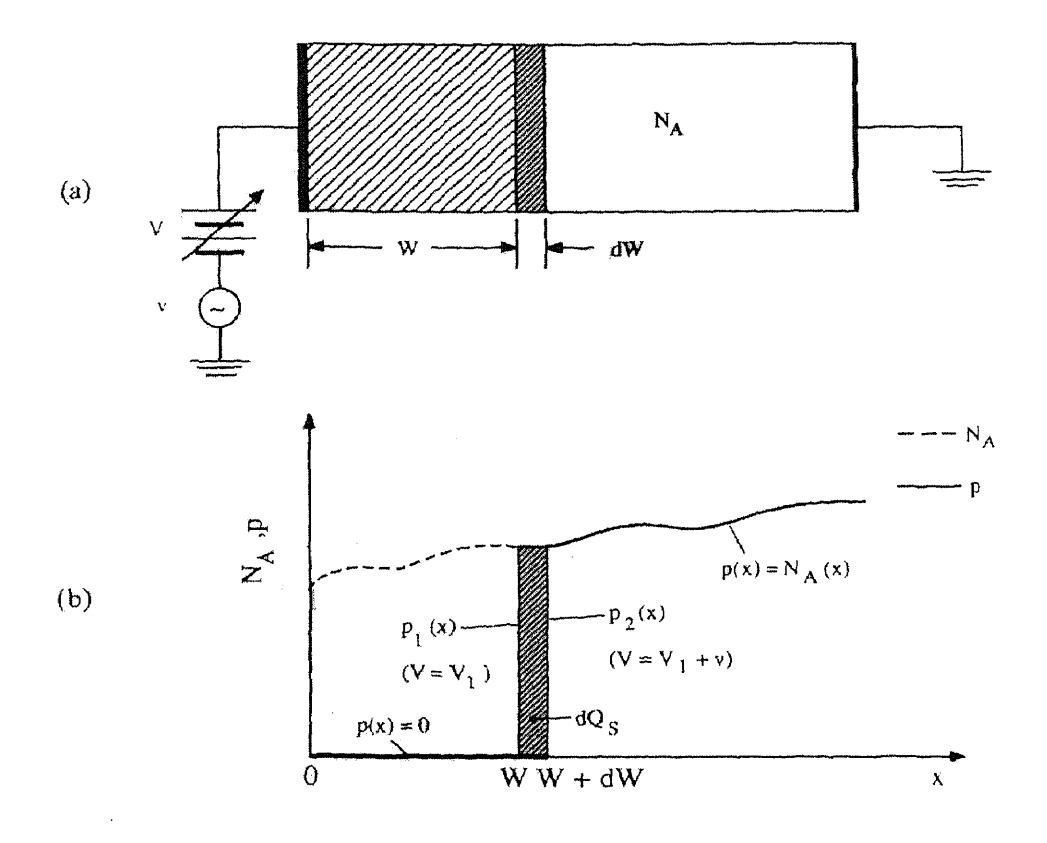

Fig. 2.6 (a) A reverse-biased Schottky diode and (b) the doping concentration and majority carrier profiles in the depletion approximations.

Where  $Q_S$  is the semiconductor charge. The negative sign accounts for enhanced negative charge in the semiconductor scr (negatively charged ionized acceptors) for increased positive voltages on the metal. The capacitance is determined by superimposing a smallamplitude ac voltage v on the dc voltage V. The ac voltage typically varies at a frequency of 1 MHz with an amplitude of 10 to 20 mV. The diode is biased to dc voltage V plus a sinusoidal ac voltage. The ac voltage is now increased from zero to a small positive voltage adding a charge increment  $dQ_m$  to the metal contact. The charge increment  $dQ_m$ must be balanced by an equal semiconductor charge increment  $dQ_s$  for overall charge neutrality.  $dQ_s$  is given by:

$$
dQ_s = -qAN_A(W)dW\tag{2.2}
$$

The charge increment, shown in Fig. 2.4 (b), comes about through a slight increase in the scr width. From equations (2.1) and (2.2) the following relation is obtained:

$$
C = \frac{-dQ_S}{dV} = qAN_A(W)\frac{dW}{dV}
$$
\n(2.3)

The capacitance of a reverse-biased junction, when considered as a parallel plate capacitor, is expressed as:

$$
C = \frac{K_s \varepsilon_0 A}{W} \tag{2.4}
$$

Differentiating equation (2.4) with respect to voltage and substituting dW/dV into equation (2.3) gives:

$$
N_A(W) = \frac{-C^3}{qK_s \varepsilon_0 A^2 \left(\frac{dC}{dV}\right)}
$$

which can be written as:

 $\bar{\mathcal{A}}$ 

$$
N_A(W) = \frac{2}{qK_s \varepsilon_0 A^2 \left[ \frac{d\left(\frac{1}{C^2}\right)}{dV} \right]}
$$

Using the identity:

 $\hat{\boldsymbol{\beta}}$ 

$$
\frac{d\left(\frac{1}{C^2}\right)}{dV} = -\left(\frac{2}{C^3}\right)\frac{dC}{dV}.
$$

The doping concentration is obtained from the C-V curve by taking the slope dC/dV or by plotting  $1/C^2$  versus V and taking the slope  $d(1/C^2)/dV$ . The depth at which the doping concentration is evaluated is obtained from the following equation  $[5]$ :

$$
W = \frac{K_s \varepsilon_0 A}{C}
$$

## **2.3.3 Deep-Level Transient Spectroscopy (DLTS)**

#### *Conventional DLTS*

If the Capacitance-time (C-t) curve from a transient capacitance experiment is processed so that a selected rate produces a maximum output, then a signal whose decay time changes monotonically with time reaches a peak when the rate passes through the rate window of boxcar averager or the frequency of a lock-in amplifier. When observing a repetitive C-t transient through such a rate window while varying the decay time by varying the sample temperature, a peak appears in the temperature versus output plot. Such a plot is known as the DLTS spectrum. The technique, being merely a method to extract a maximum in a decaying waveform, applies to capacitance, current, and charge transients.

## **2.3.4 Current-Voltage Measurement Techniques**

### *Theory*

For moderately doped semiconductors, the I-V characteristics in the forward direction with V>3kT/q is given by the equation<sup>[6]</sup>:

$$
J = A^{**}T^2 \exp\left(\frac{-q\phi_{B0}}{kT}\right) \exp\left[\frac{q(\Delta\phi + V)}{kT}\right]
$$
 (2.5)

Where  $\phi_{BO}$  is the zero-field asymptotic barrier height, as shown in Fig.2.7. A\*\* is the effective Richardson constant, and  $\Delta\phi$  is the Schottky Barrier lowering. Since both  $A^{**}$ and  $\Delta\phi$  are functions of the applied voltage, the forward J-V characteristics (for V>3kT/q) is represented by:

$$
J = \exp\left(\frac{qV}{nkT}\right)
$$

Where n is the ideality factor, given by:

 $\hat{\boldsymbol{\gamma}}$ 

$$
n = \frac{q}{kT} \frac{\partial V}{\partial (\ln J)} = \left[ 1 + \frac{\partial \Delta \phi}{\partial V} + \frac{kT}{q} \frac{\partial (\ln A^{*})}{\partial V} \right]^{-1}
$$

Ideal curves are shown in Fig. 2.8, where  $n = 1.02$  for the W-Si diode and  $n = 1.04$  for the W-GaAs diode<sup>[7]</sup>. The extrapolated value of current density at zero voltage is the saturation current *Js,* and the barrier height can be obtained from the equation:

$$
\phi_{Bn} = \frac{kT}{q} \ln \left( \frac{A^{**}T^2}{J_s} \right)
$$

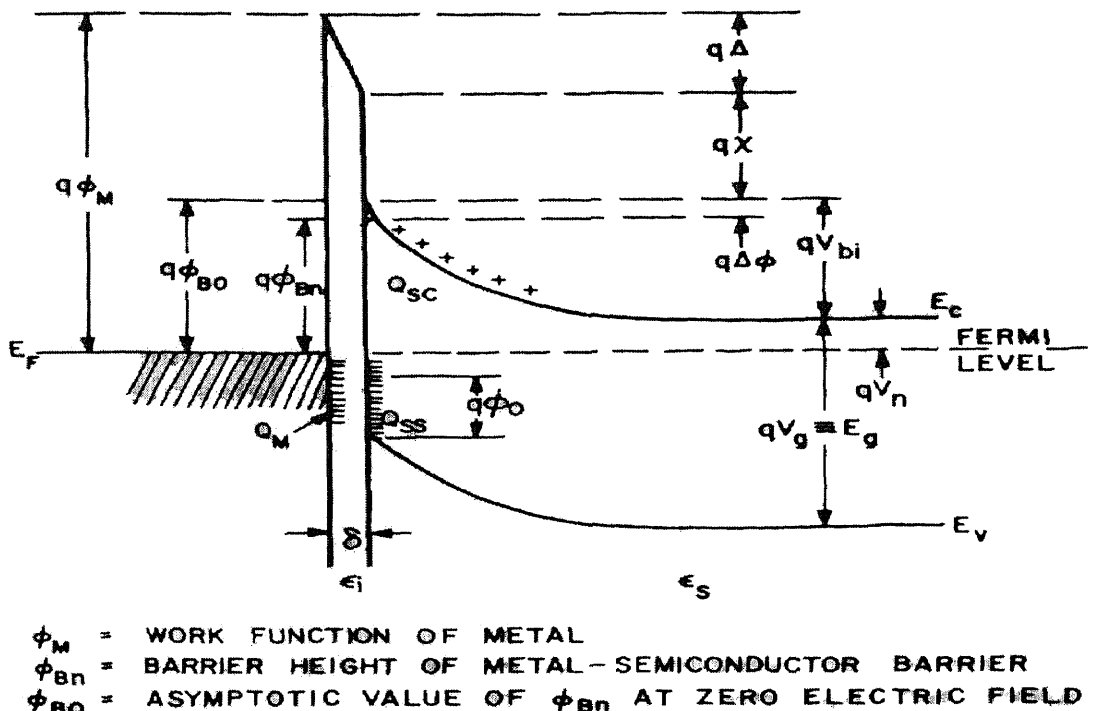

- BO ENERGY LEVEL AT SURFACE ፃօ
- **IMAGE FORCE BARRIER** LOWERING Δφ  $\blacksquare$
- Δ POTENTIAL ACROSS INTERFACIAL LAYER
- $\mathbf x$ ELECTRON AFFINITY OF SEMICONDUCTOR
- $V_{\mathbf{bi}}$ BUILT-IN POTENTIAL
- PERMITTIVITY OF SEMICONDUCTOR  $\epsilon_{\rm s}$
- PERMITTIVITY OF INTERFACIAL LAYER  $\epsilon_1^-$
- OF INTERFACIAL LAYER ð **THICKNESS**
- $\mathbf{Q}_{\mathbf{SC}}$ SPACE-CHARGE DENSITY IN SEMICONDUCTOR
- $Q_{SS}$ SURFACE-STATE DENSITY ON SEMICONDUCTOR
- $Q_{\rm M}$ SURFACE-CHARGE DENSITY ON METAL

Fig. 2.7 Detailed energy-band diagram of a metal n-type semiconductor contact with an interfacial layer of the order of interatomic distance.<sup>[8]</sup>

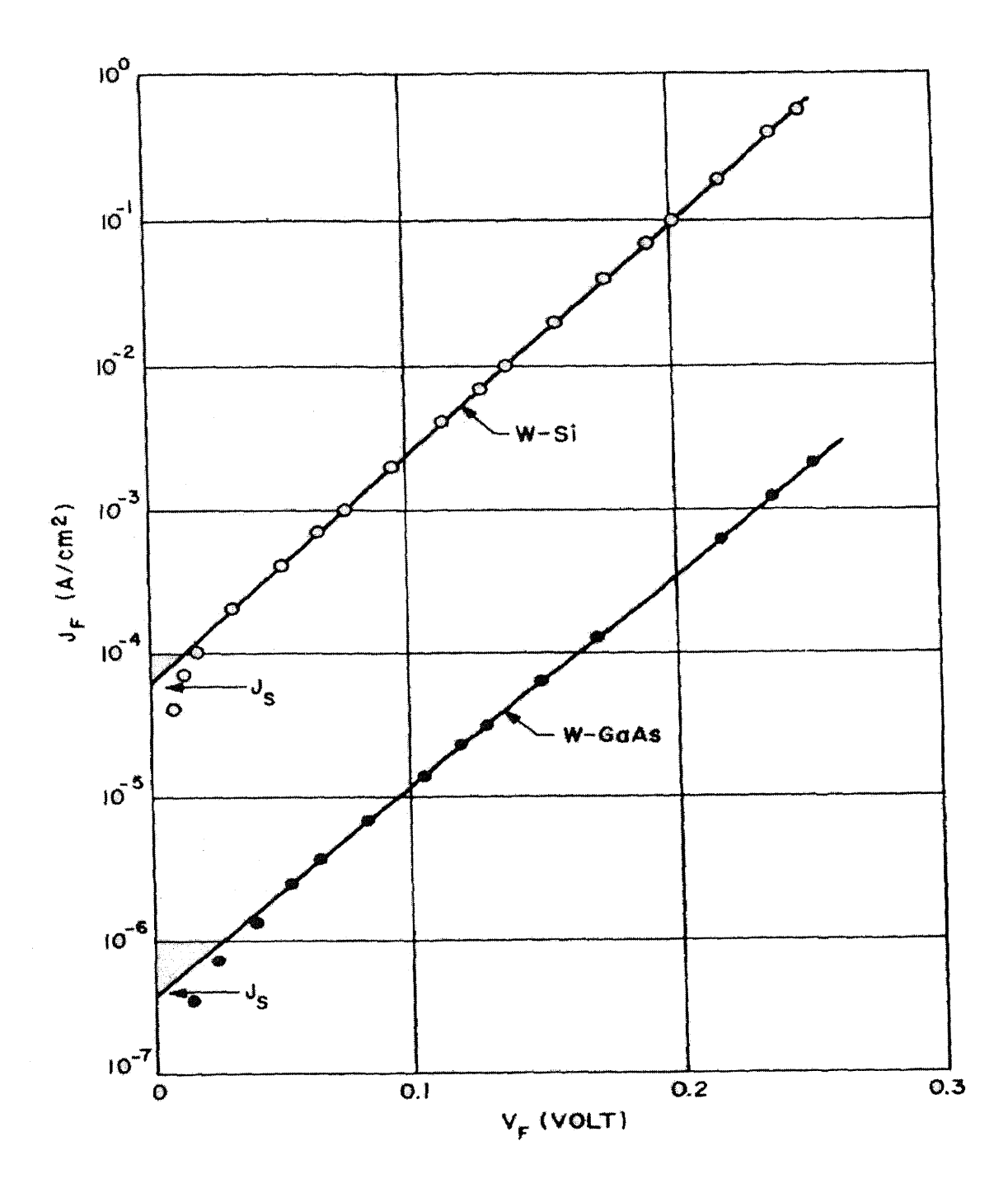

**Fig. 2.8** Forward current density versus applied voltage of W/Si and W/GaAs diodes<sup>trol</sup>.

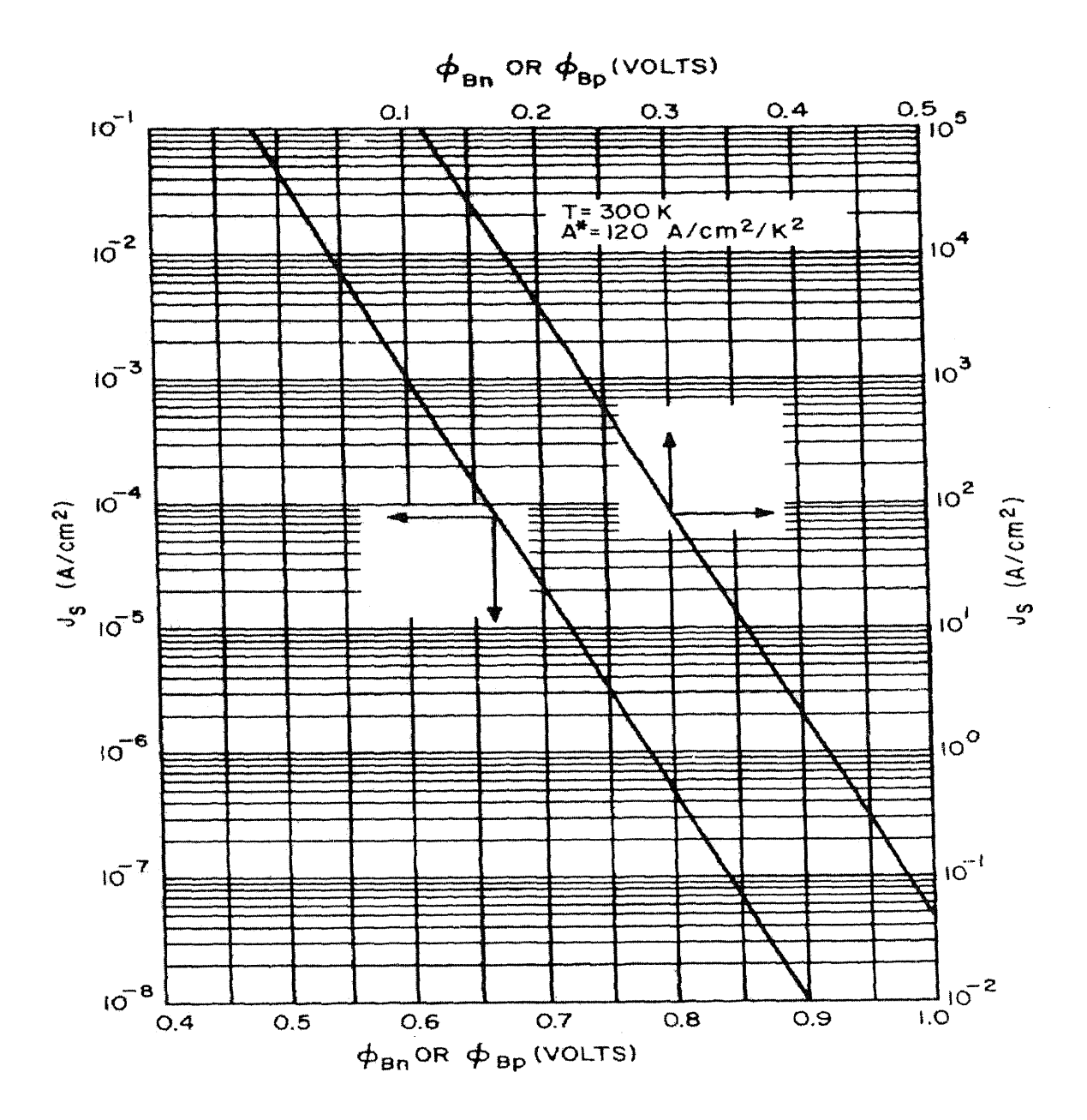

**Fig. 2.9** Theoretical saturation current density at 300 K versus barrier height for a Richardson constant of 120  $A/cm^2/K^{2[2]}$ .
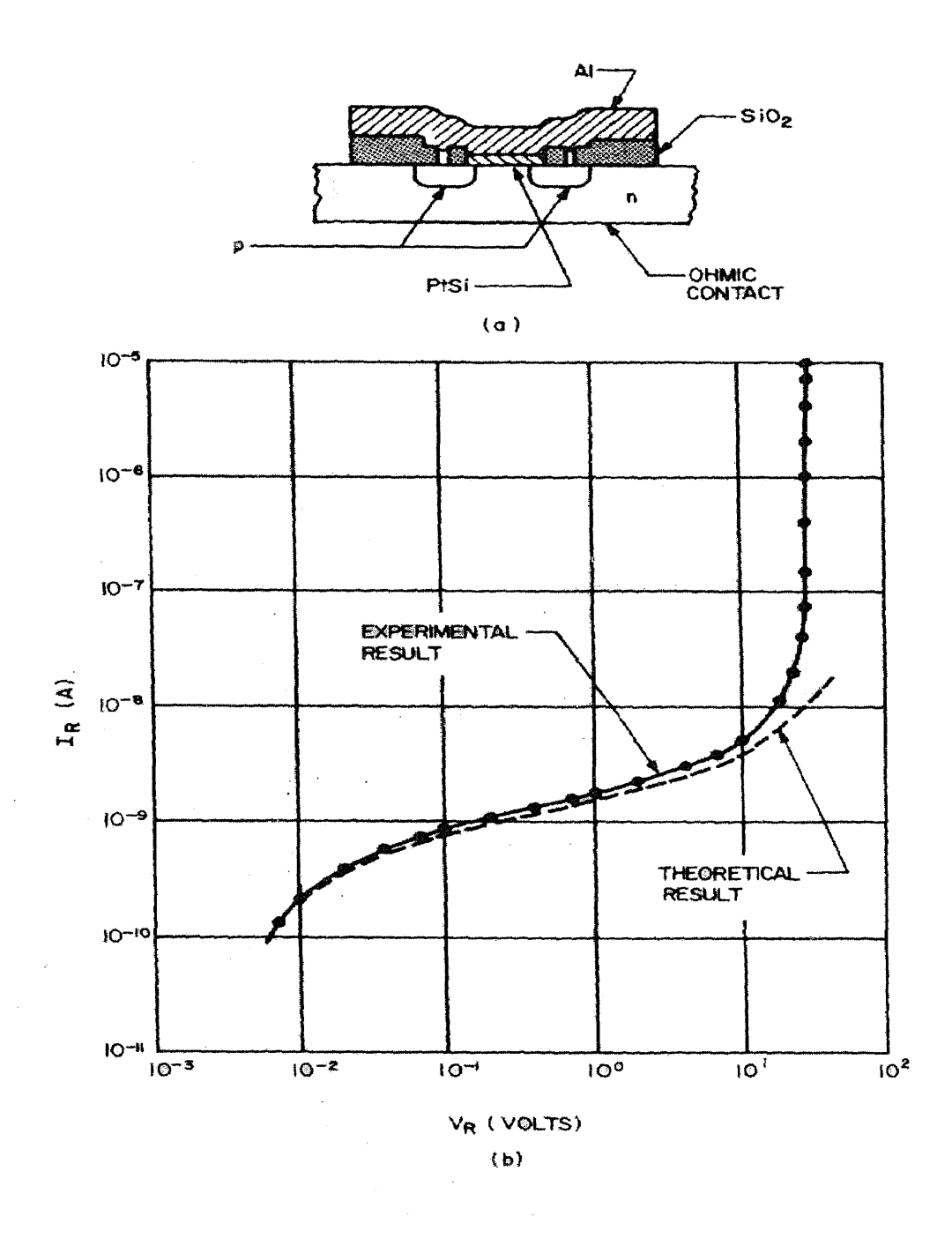

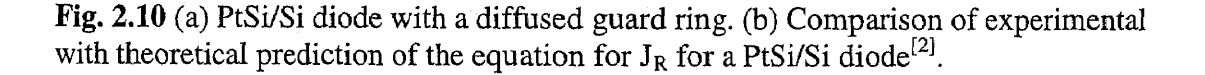

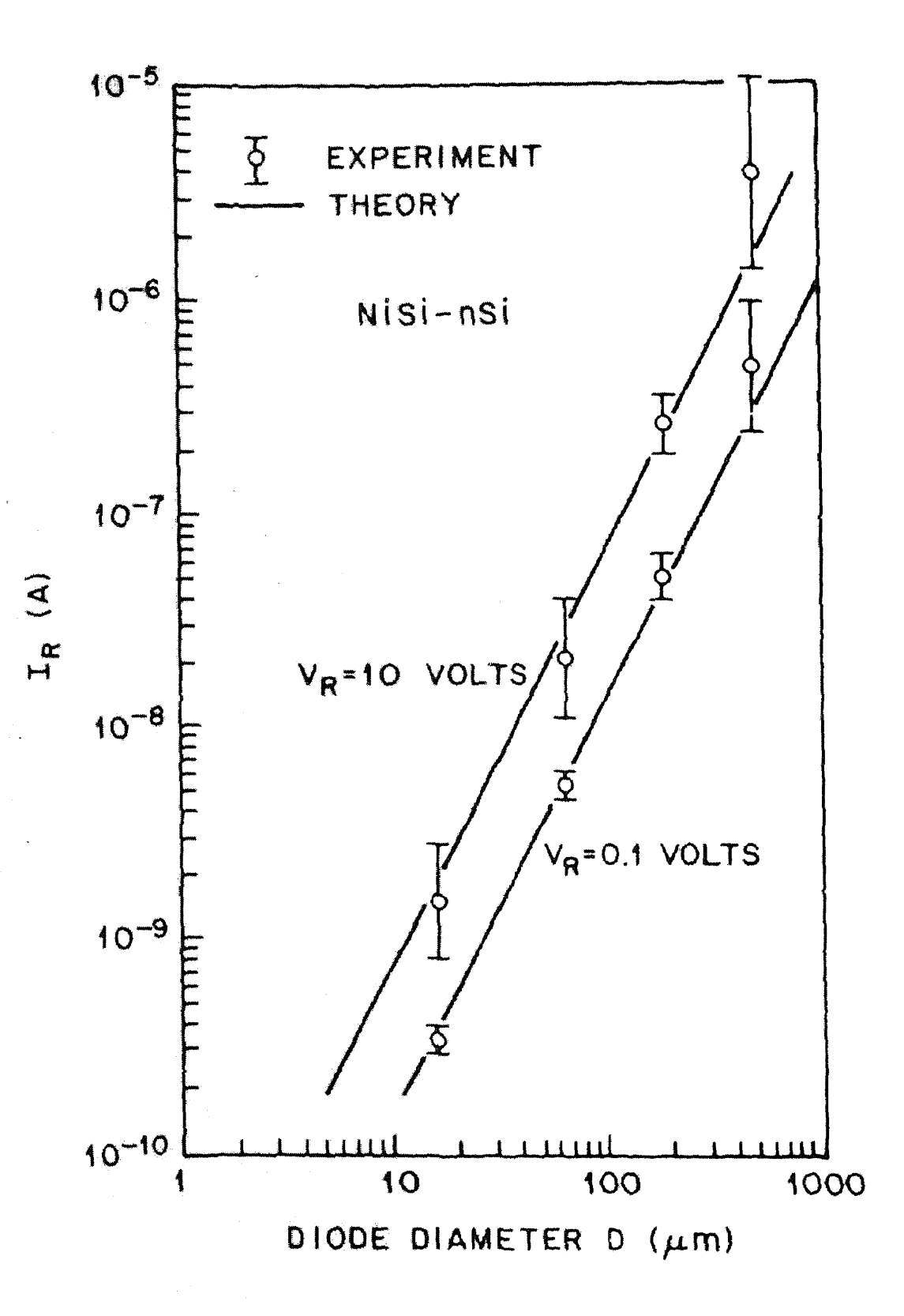

**Fig. 2.11** Reverse leakage current as a function of diode diameter formed on n-type silicon with  $N_D = 6 \text{ X } 10^{15} \text{ cm}^{-3[2]}$ .

The value of  $\phi_{Bn}$  is not very sensitive to the choice of  $A^{**}$ , since at room temperature, a 100% increase in A\*\* will cause an increase of only 0.018V in  $\phi_{Bn}$ . The theoretical relationship between J<sub>s</sub> and  $\phi_{Bn}$  at room temperature is shown in Fig. 2.9 for A\*\* = 120 A/cm<sup>2</sup>/K<sup>2</sup>. For other values of  $A^{**}$ , parallel lines can be drawn on this plot to obtain the proper relationship. In the reverse direction, the dominant effect is due to the Schottkybarrier lowering, or

$$
J_R = J_S \qquad \text{(for } V_R > 3 \text{kT/q)}
$$

$$
= A^{**}T^2 \exp\left(\frac{-q\phi_{B0}}{kT}\right) \exp\left(\frac{+q\sqrt{\frac{q\xi}{4\pi\varepsilon_s}}}{kT}\right) [2]
$$
(2.6)

 $\xi = \sqrt{\frac{2qN_D}{\varepsilon_s} \left(V + V_{bi} - \frac{kT}{q}\right)}$ Where

If the barrier height  $q\phi_{Bn}$  is sufficiently smaller than the bandgap so that the depletionlayer generation-recombination current is small in comparison with Schottky emission current, then the reverse current with the reverse bias is as given in Eqn. (2.6).

However, for most of the practical Schottky diodes, the dominant reverse component is the edge-leakage current, which is caused by the sharp edge around the periphery of the metal plate. To eliminate this effect, metal-semiconductor diodes have been fabricated with a diffused guard ring as shown  $^{[9]}$  in Fig. 2.10(a). The guard ring is a deep p-type diffusion, and the doping profile is tailored to give the p-n junction a higher breakdown voltage than that of the metal-semiconductor. Because of the elimination of the sharp-edge effect, near-ideal reverse and forward I-V characteristics have been obtained. Fig. 2.10 (b) shows a comparison between experimental measurement from a Pt/Si diode with guard ring and theoretical calculation based on the equation for  $J_{R}$ .

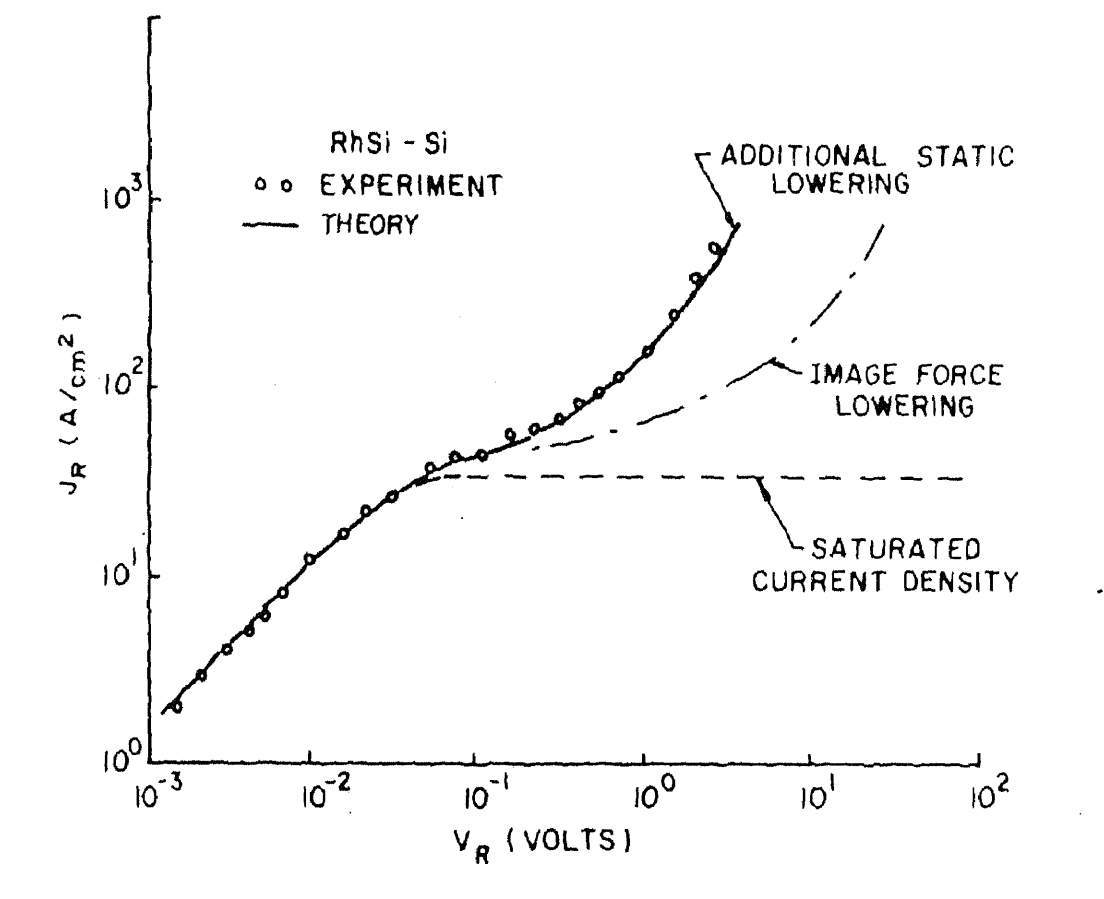

Fig. 2.12 Theory and experiment of reverse characteristics for a RhSi/Si diode<sup>[2]</sup>.

The sharp increase in current near 30 V is due to avalanche breakdown and is expected for the diode with a donor concentration of 2.5  $X10^{16}$ cm<sup>-3</sup>.

The efficacy of guard ring structures in presenting premature breakdown and surface leakage can be ascertained by studying reverse leakage current as a function of diode diameter at constant reverse bias. For this purpose, arrays of Schottky diodes with different diameters can be formed on the semiconductor. Fig. 2.11 demonstrates the measured reverse leakage currents as a function of diode diameter<sup>[10]</sup>. The solid lines drawn through the experimental data have slopes equal to 2, showing that the leakage currents are proportional to the device area. If, on the other hand, the leakage currents are dominated by edge effects, the data would be expected to be along straight lines with slopes equal to unity.

For some Schottky diodes, the reverse current has additional voltage dependence. This dependence arises from the fact that if the metal-semiconductor interface is free from intervening layers of oxide and other contaminants, the electrons in the metal have wave functions that penetrate into the semiconductor energy gap. This is a quantummechanical effect that results in a static-dipole layer at the metal-semiconductor interface. The dipole layer causes the intrinsic barrier height to vary slightly with the field, so **∂ФBO/∂ξm ≠** 0. To a first approximation the static lowering can be expressed as:

$$
(\Delta \phi)_{\text{static}} \cong \alpha \xi_n
$$

Where  $\alpha = \partial \phi_{BO}/\partial \xi_m$  Fig. 2.10 shows good agreement between the theory and measurement of the reverse current in a RhSi-Si diode, based on an empirical value of  $\alpha$  $= 17\text{\AA}$ .

#### **CHAPTER 3**

# **IMPLEMENTATION OF LABVIEWTM**

#### **3.1 Graphical Programming**

Conventional programs for data acquisition are text-based, meaning that the program code is entered as lines of text. In recent years, though, a more powerful approach to programming has emerged with the development of better programming environments the graphical programming language  $-$  'G'. Programs are written in block-diagram form, rather than in text-based form. One of the most widely used languages in the graphical programming paradigm, LabVIEWTM, has been used here for device characterization of Schottky and MOS devices.

## **3.1.1 Structure of LabVIEWTM**

 $LabVIEW<sup>TM</sup>$  is a general-purpose programming system, but it also includes libraries of functions and development tools designed specifically for data acquisition and instrument control. LabVIEW<sup>TM</sup> programs are called virtual instruments (VIs) because their appearance and operation can imitate actual instruments. However, VIs are similar to the functions of conventional language programs.

A VI consists of an interactive user interface, a dataflow diagram that serves as the source code, and icon connections that allow the VI to be called from the higher level VIs. More specifically, VIs are structured as follows:

The interactive user interface of a VI is called the front panel, because it simulates the front panel of physical instrument. The front panel can contain knobs, push buttons, graphs and other controls and indicators.

- The VI receives instructions from a block diagram, which is written in G. The block diagram is a pictorial solution to the programming problem. The block diagram is also the source code for VI.
- VIs are hierarchical and modular in that they can be used as top-level programs or as subprograms within other programs or subprograms. A VI within another VI is called a subVl. The icon and connector of a VI work like a graphical parameter list so that other VIs can pass data to a subVI.

Thus it is seen that  $LabVIEW^{TM}$  is a modular programming language. The application can be divided into a series of tasks, which can be divided again until a complicated program can be divided into a series of simple subtasks. A VI can be built to accomplish each subtask and these VIs can be combined on another block diagram to accomplish a larger task. Finally, the top-level VI contains a collection of subVls that represent application functions.

#### **Front Panel**

The user interface of a VI is like the user interface of a physical instrument — the front panel. The front panel of a VI is primarily a combination of controls and indicators. Controls simulate instrument input devices and supply data to the block diagram of the VI. Indicators simulate instrument output devices that display data acquired or generated by the block diagram of the VI.

## **Block Diagram**

The diagram window holds the block diagram of the VI, which is the graphical source code of a graphical VI. The block diagram is constructed by wiring together objects that send or receive data, perform specific functions, and control the flow of execution. The principle that governs a LabVIEW<sup>TM</sup> program execution is called data flow. This means that a node executes only when all data inputs have arrived; the node supplies data to all of its output terminals when it finishes executing; and data passes immediately from source to sink (or destination) terminals.

Data flow contrasts with the control flow method of executing a conventional program, in which instructions are executed in the sequence in which they are written. Data flow execution is data driven or data dependent.

#### **Icon and Connector**

When an icon of a VI is placed on the diagram of another VI, it becomes a subVI, the LabVIEW version of subroutine. The controls and indicators of a subVl receive data and return data to the calling VI's diagram. The connector is like the parameter list of function call; the connector terminals act like parameters. Each terminal corresponds to a particular control or indicator on the front panel. A connector receives data at its input terminals and passes the data to the subVl code via the subVl controls, or receives the results at its output terminals from the subVI indicators.

## **3.1.2 Performance Parameters in LabVIEWTM**

In traditional LabVIEW<sup>TM</sup> programming, the programs are designed in a top-down design where a program is composed of hierarchical subVIs. In addition to this, application state information is implemented with global variables, which results in complicated data dependencies and rate conditions. Its ease of maintenance and the ability of the user to add new functionality or fix existing bugs define the efficiency of a program in LabVIEWTM. Thus, certain parameters have been defined by which the efficiency of a LabVIEW<sup>TM</sup> program is measured<sup>[11]</sup>.

## **Scalability**

A way of increasing the performance of an application is to distribute its work among several machines. An example of this approach is seen in data acquisition applications. Traditionally, all the functional units are implemented as a single entity. The scalability of the system can be improved by distributing the work such as performing the data acquisition on one computer, computationally intense analysis and processing on another, while yet another computer archives results in a database. The key factor for being able to distribute the functionalities of the system is to isolate key parts of the application from one another and to decouple the Graphical User Interface (GUI) handling from the application logic.

## **Maintainability**

A basic LabVIEW<sup>TM</sup> program consists of an application logic, which runs the program, and the GUI, which acts as an interface between the system and the user. As the application logic or the GUI grows more complicated, the code becomes even harder to understand and modify if both the GUI handling and the application logic are in the same VI or intertwined throughout the VI hierarchy. In cases where the change cycles for the GUI and the application logic are different, multiple GUIs for the same application logic are needed. If the code of both the GUI and the application logic is located in the same VI, they cannot be separately changed according to their own change cycle.

# **3.2 Applications of LabVIEWTM**

## **Data Acquisition and Signal Conditioning**

LabVIEWTM is used to acquire data and control devices via IEEE-488 (GPIB), RS-232/422 and modular (VXI or CAMAC) instruments as well as plug-in  *boards<sup>[12]</sup>.* PC-based data acquisition (DAQ) systems and plug-in boards are used in a very wide range of applications in the laboratory, in the field, and on the manufacturing plant floor. Typically, DAQ plug-in boards are general-purpose data acquisition instruments that are well suited for measuring voltage signals. However, most real-world sensors and transducers generate signals that must be conditioned before a DAQ device can reliably and accurately acquire the signal. This front-end processing, referred to as signal conditioning, includes functions such as signal amplification, filtering, electrical isolation, and multiplexing. Therefore, most PC-based DAQ systems include some form of signal conditioning in addition to the plug-in DAQ board and personal computer.

#### **Industrial Automation**

For Industrial Automation, a component of LabVIEW<sup>TM</sup> called BridgeVIEW<sup>TM</sup> is utilized. Using OPC (Object Linking and Embedding for Process Control) connectivity,  $BridgeVIEW^{TM}$  combines monitoring and control with industrial measurements such as high-speed data acquisition for vibration analysis, image acquisition for machine vision, and motion control.

BridgeVIEW<sup>TM</sup> provides the flexibility to monitor and control the system while giving access to industrial measurements and analysis. BridgeVIEW<sup>TM</sup> adds a configurable tag processing engine that performs functions such as alarm and event management, historical data logging, networking, and security. With this functionality, BridgeVIEW<sup>TM</sup>

is the ideal system for monitoring applications and larger channel-count applications for SCXI, FieldPoint, and industrial devices.

## **Multithreading**

Multithreading is the ability of the operating system to subdivide specific operations within a single operation into individual threads, each of which can theoretically be executed in parallel. Thus the operating system divides its time not only between each application, as in multitasking, but also between each thread in an application. A multithreaded LabVIEW<sup>TM</sup> program is divided into three threads - a user-interface thread, a data acquisition thread, and an instrument control thread, each of which can be assigned a priority and operated independently. Thus, multithreaded applications can have multiple tasks progressing in parallel with other applications.

## **Data Analysis**

The LabVIEW<sup>TM</sup> analysis VIs process blocks of information represented in digital form. They cover the major processing areas<sup>[11]</sup>:

- Pattern generation contains VIs that generate digital patterns and waveforms.
- Digital signal processing contains VIs that perform frequency domain transformations, frequency domain analysis, time domain analysis, and other transforms, such as the Hartley and Hilbert transforms.
- Measurement-based analysis contain VIs that perform measurement-oriented functions such as single-sided spectrums, scaled windowing, and peak power and frequency estimation.
- Digital filtering contain VIs that perform IIR, FIR, and nonlinear, digital filtering functions.
- Smoothing windows contain VIs that perform data windowing.
- Probability and Statistical analysis contain VIs that perform descriptive statistic functions, such as identifying the mean or the standard deviation of a set of data, as well as inferential statistics for probability and analysis of variance (ANOVA).
- Curve fitting contains VIs that perform algebraic functions and interpolations.
- Numerical analysis contains VIs that use numerical methods to perform rootfinding, numerical integration, and peak detection.

The analysis VIs perform numerical operations using the central processing unit (CPU) and a floating-point coprocessor (FPC). Many of the VIs take advantage of the processing capabilities of the CPU and the FPU, thereby minimizing execution time of data analysis tasks.

The data analysis VIs use the in-place data processing algorithms. That is, the algorithms allocate minimal data space and process the data within that space. In-place processing minimizes memory requirements, so that the larger blocks of data can be processed.

## **Communication Applications**

Networking is done in software applications to allow one or more applications (clients) to use the services of another application, such as a data collection application running on a dedicated computer, which acts as the server.

Several networking *protocols* have emerged as accepted standards for communications between the processes, most of which are in-built in LabVIEW<sup>TM</sup>, such as Transmission Control Protocol (TCP), User Datagram Protocol (UDP), Dynamic Data Exchange (DDE) and Object Linking and Embedding (OLE).

#### **Fast Fourier Transforms**

The Fast Fourier Transforms is one of the most powerful signal analysis tools applicable to a wide variety of fields such as spectral analysis, digital filtering, acoustics, applied mechanics, medical imaging, model analysis, numerical analysis, seismography, instrumentation and communications.

# **3.3 LabVIEWTM in Device Characterization**

#### **3.3.1 Introduction**

One of the primary applications of  $LabVIEW<sup>TM</sup>$  in the field of device characterization is in determining the current-voltage characteristics of semiconductor devices. In this particular application, it has been used as the driver for the Source-Measure Unit (SMU), which is interfaced with the Device Under Test (DUT) using the GPIB IEEE 488.2 interface.

## **3.3.2 Program Description**

The program can be basically divided into parts. The front panel of the program simulates the front panel of the Source Measure Unit (SMU) and allows the user to input parameters such as the start and stop voltages, integration time, delay time, step voltage, current compliance value, etc. Device-dependent parameters, such as the oxide thickness in MOS Capacitors can also be entered on the front panel. Lab $VIEW^{TM}$  uses the concept of Graphical Object-oriented programming which implies that each module of the program is independent of the others, among other aspects.

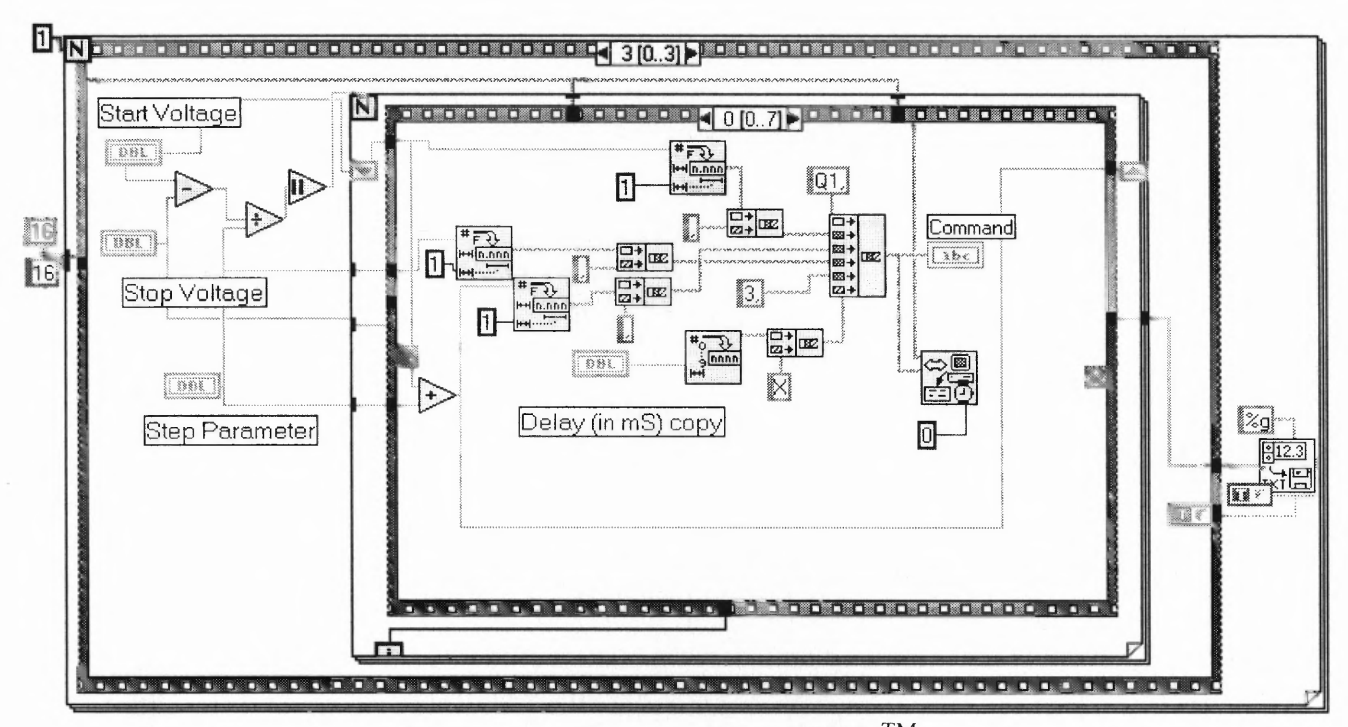

**Fig.3.1.** A sequence of the block-diagram of LabVIEWTM program used for device characterization

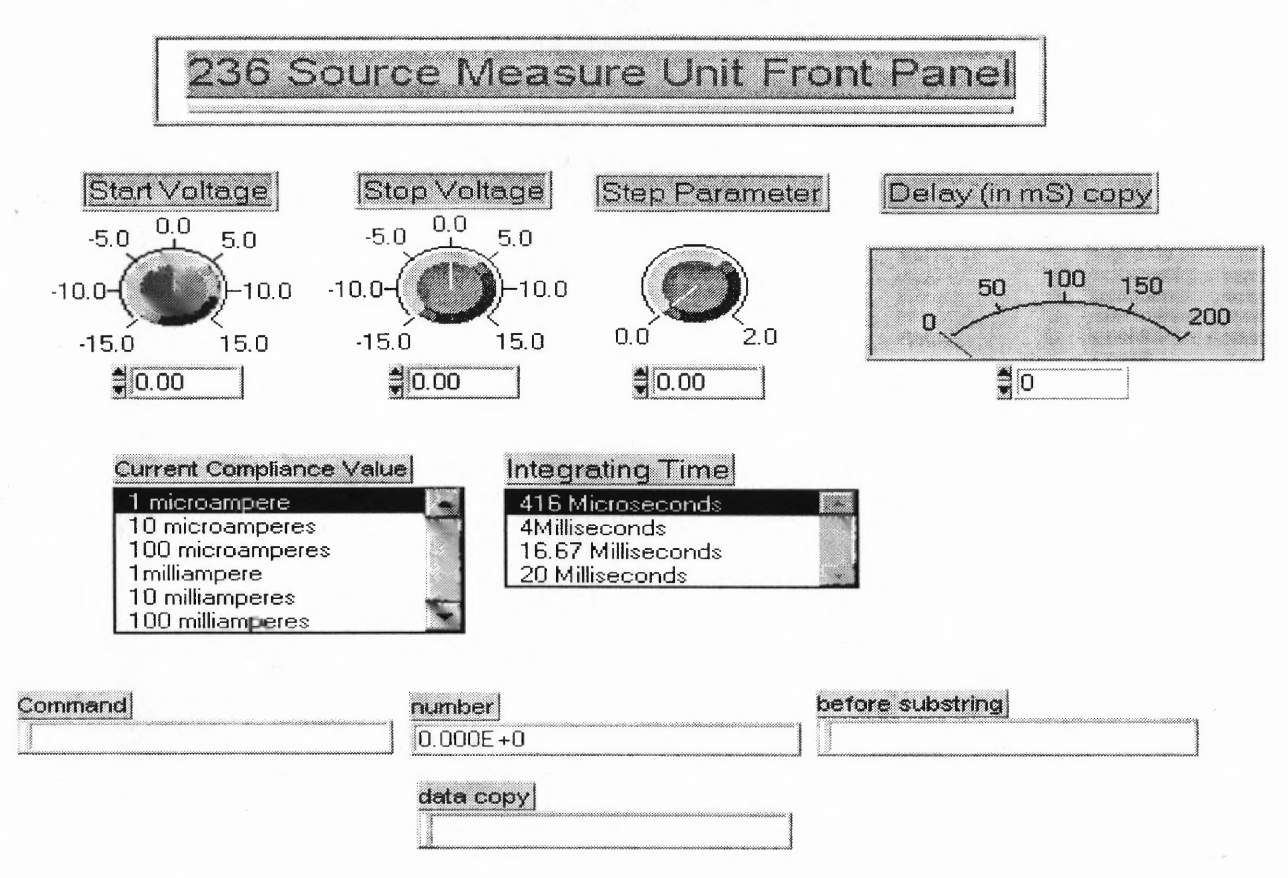

**Fig.3.2.** Front-panel simulation of the SMU in LabVIEWTM

35

As shown in Figs.3 .1 and 3.2, while the front panel is only the simulation of the instrument, the diagram contains the actual program (given in Appendix A). Various GPIB interface commands are available in LabVIEW<sup>TM</sup> to drive any instrument with the software. Communication between the instrument and the DUT takes place with the help of these interface commands. Two of them are listed here, along with their functionality.

**GPIB Write:** With the proper address provided, this module writes data to the instrument (Source Measure Unit) after each increase in the supply voltage with the step provided. Written data comprises of the above-mentioned parameters.

**GPIB Read:** This command is used to read data from the Source Measure Unit. This data comprises of measured current values read after each iteration.

#### **CHAPTER 4**

## **THE SOURCE MEASURE UNIT**

### **4.1 Introduction**

The Keithley 236 Source Measure Unit (SMU) is a programmable instrument capable of sourcing and measuring current or voltage simultaneously. This instrument has been the principal tool of measurement of the electrical characteristics of the various samples considered in this study. The fundamental models of the Source Measure Units are shown in Fig. 4.1. When programmed to source voltage, the  $I_{METER}$  is connected in series with the  $V_{\text{SOURCE}}$  and output. When programmed to source current, the  $V_{\text{METER}}$  is connected across (in parallel to) the  $I_{\text{SOURCE}}$  and output<sup>[13]</sup>.

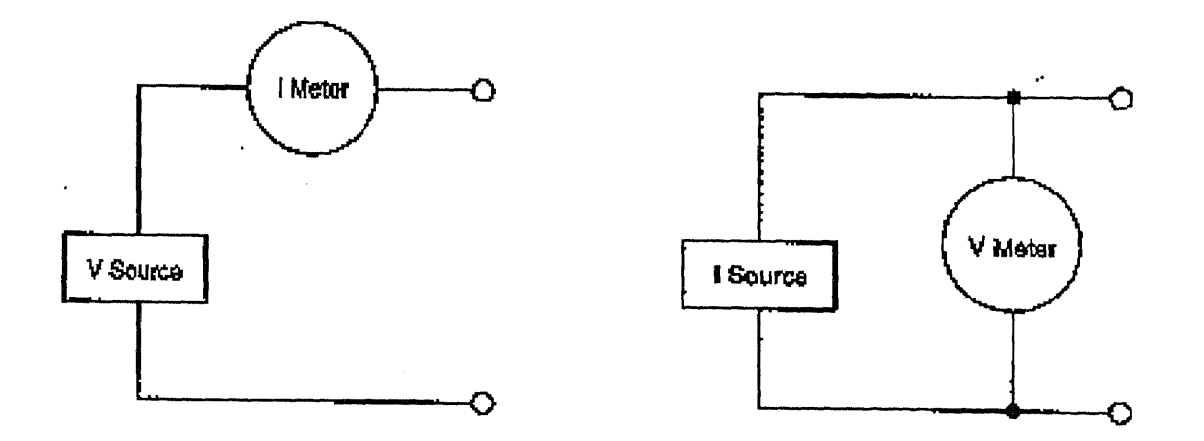

Fig. 4.1: Fundamental Methods (a) Source V Measure I, (b) Source I Measure V<sup>[13]</sup>

#### **4.1.1 Source Capabilities**

 $V_{\text{SOURCE}}$  – As a voltage source, the Model 236 can source from  $\pm 100 \mu V$  to  $\pm 110 V$  with a programmable current compliance limit of up to 100 mA.

 $I_{\text{source}}$  – As a current source, the Model 236 can source from  $\pm 100$  fA to  $\pm 100$  mA with a programmable voltage compliance of up to 110V.

Compliance limits are used to protect external circuitry or DUT (Devices Under Test). Setting an appropriate current compliance (I-limit) can prevent excessive power dissipation in a device. Setting an appropriate voltage can protect a device susceptible to damage by overvoltage.

#### **4.1.2 Measure Capabilities**

**'METER —** When configured to measure current, the Model 236 can measure from ±10fA to  $\pm 100$  mA.

 $V<sub>METER</sub>$  – When configured to measure voltage, the Model 236 can measure from  $\pm 10\mu V$ to  $\pm 110V$ .

In addition to these modes of operations, the Source Measure Unit can also be used in Source only and Measure only modes.

#### **4.1.3 Source-Delay-Measure**

Source Measure Unit operation (dc and sweep) consists of a series of source-delaymeasure (SDM) cycles, in which a delay is introduced to allow for the source to settle before the measurement is made. The total time period of the delay includes an internal (default) delay and the user programmed delay, as shown in Fig. 4.2. With the default delay enabled, a short delay is used to allow for internal settling on the low current ranges. The default delay is approximately equivalent to five RC time constants of the selected current range for either Source I or Source V.

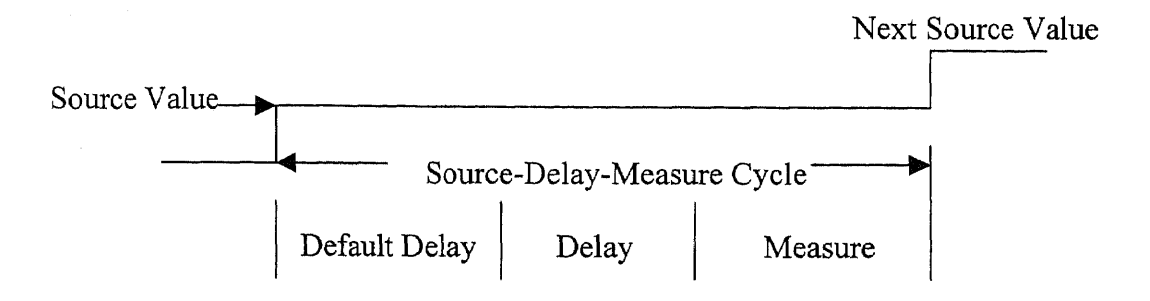

Default Delay: Fixed delay for instrument settling

**Delay:** Additional delay for device under test or system capacitance

Fig. 4.2 Source-Delay-Measure (SDM) Cycle<sup>[13]</sup>

A programmable delay (from 0 msec to 65 sec) can also be used to compensate for the longer settling caused by external circuitry. The more the capacitance seen at the output, the more settling time that is required for the source. The actual delay period needed can be calculated or determined by trial and error. For resistive loads and higher currents, the programmable delay is set to 0 msec.

#### **4.1.4 Operating Functions (dc and sweep)**

In dc operation (dc function selected), a constant dc voltage or current is applied to the output. This operation consists of a continuous series of SDM cycles. During each SDM cycle, the measured reading is internally updated, making them available for display. The programmed source value is displayed on the left side of the display and the subsequent measurement is shown on the right side. All readings are not displayed. The display is slower than the internal measure update rate. However it is possible to get all the readings over the bus and read out on the PC.

In sweep operation (sweep function selected), the Source Measure Unit sweeps through a user-defmed list of points specifying source values and delay times for a waveform (fixed-level, staircase or pulse). An SDM cycle occurs during each programmed step or point of the sweep. Each measurement in the sweep is stored in the sweep buffer.

#### **4.2 Operating Boundaries**

Depending on the approach to the program and the nature of the output (passive or active load), the 236 Source Measure Unit can operate in any of the four quadrants. The sourcemeasure capabilities of the SMU are shown in Fig.4.3. When operating in the first or third quadrant, Source Measure Unit is operating as a source. That is, the Source Measure Unit is delivering power to a load. When operating in the second or fourth quadrant, Source Measure Unit is operating as a sink. As a sink, it is dissipating power rather than sourcing it. An external source or an energy storage device, such as a capacitor or a battery, can force operation in the sink region. For example, if a 12 V battery is connected to a Source Measure Unit that is programmed for +10V, sink operation will occur in the second quadrant (source  $+V$  and measure  $-I$ ).

## **4.2.1 Source I Measure V**

The operating boundaries in a single quadrant for Source I and Measure V is shown in Fig. 4.4. The voltage limit load line represents the programmed compliance limit set by the user. The current source load line represents the source current programmed by the user. These load lines are boundary lines that represent the operating limits of the Source Measure Unit for this quadrant of operation. The operating boundaries for the other three quadrants are similar.

The load (DUT) that is connected to the output determines the location on the boundary line that the Source Measure Unit operates. Fig. 4.5 shows operation examples for resistive loads that are 500 $\Omega$  and 1K $\Omega$  respectively. In these examples, the Source Measure Unit is programmed to source **16mA** and limit (measure) 12V.

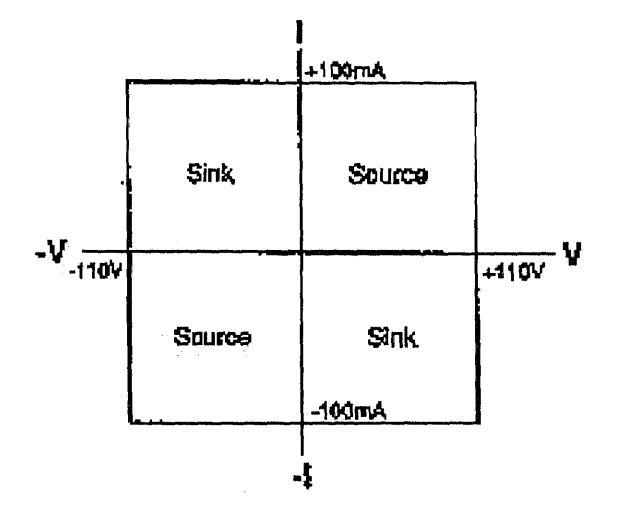

Fig. 4.3: Source-Measure Capabilities<sup>[13]</sup>

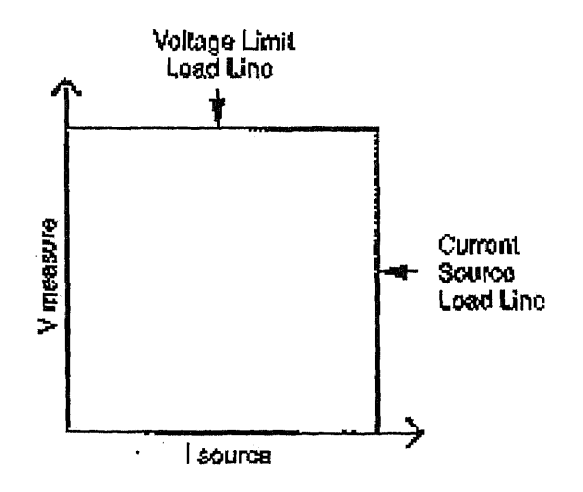

**Fig. 4.4:** I-Source Operating Boundaries

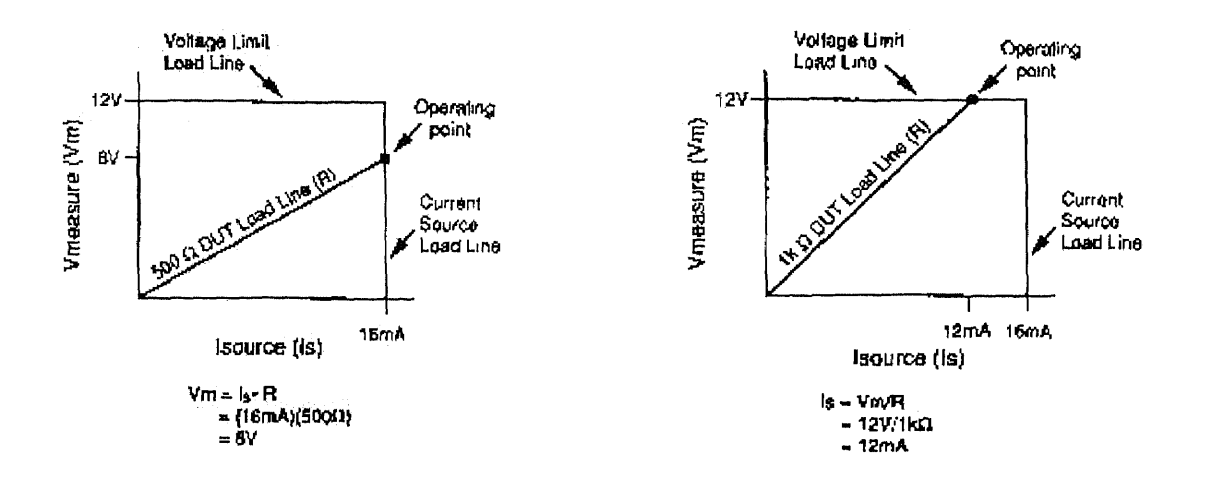

**Fig. 4.5** I-Source Operations (a) Normal I-Source Operation (b) I-Source in  $Compliance<sup>(13)</sup>$ 

In Fig.4.5 (a), the Source Measure Unit is sourcing 16mA to the  $500\Omega$  load and subsequently measures 8V. As long as the DUT load line intersects the current source load line, the Source Measure Unit will be able to source its programmed current (16mA). Fig.4.5 (b) demonstrates the effect of increase in the resistance of the load to a value of  $1k\Omega$ . The DUT load line intersects the voltage limit load line placing the Source Measure Unit in compliance. In compliance, the Source Measure Unit will not be able to source its programmed current (16 mA). Instead, it will source only 12mA.

As the resistance increases, the slope of the DUT load line increases. As resistance approaches infinity (open output), the Source Measure Unit will source virtually 0 mA at 12V. Conversely, as resistance decreases, the slope of the DUT load line decreases. At zero resistance (shorted output), the Source Measure Unit will source 16mA at virtually 0 V. Regardless of the load, voltage will never exceed the programmed compliance of 12V. Also, the maximum power to a DUT in this case will never exceed 192 mW (12 V X 16 mA).

#### **4.2.2 Source V Measure I**

The operating boundaries in a single quadrant for Source V Measure I are shown in Fig.4.6. The current limit load line represents the programmed compliance limit programmed by the user. The voltage source load line represents the source voltage programmed by the user. These load lines are boundary lines that represent the operating limits of the Source Measure Unit for this quadrant of operation. The operating boundaries for the other three quadrants are similar.

The location of operation of the SMU in the boundary depends on the load (DUT) that is connected to its output. Fig.4.7 shows operation examples for resistive loads that are 500  $\Omega$  and 200  $\Omega$  respectively. In these examples, the Source Measure Unit is programmed to source 10 V and limit (measure) 25 mA. In Fig.4.7 (a), the Source Measure Unit is sourcing 10 V to the 500  $\Omega$  load and subsequently measuring 20 mA.

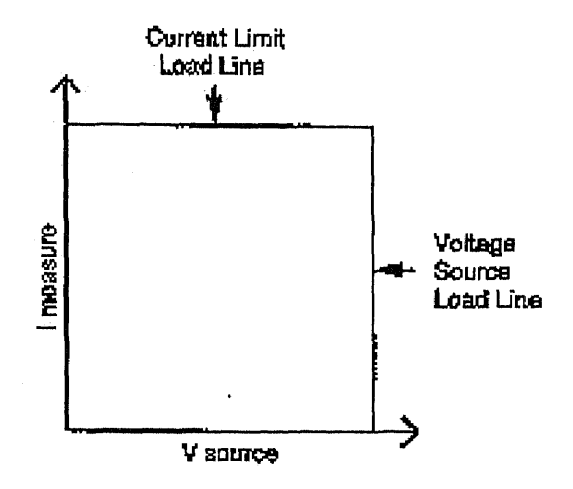

**Fig. 4.7** V-Source Operating Boundaries

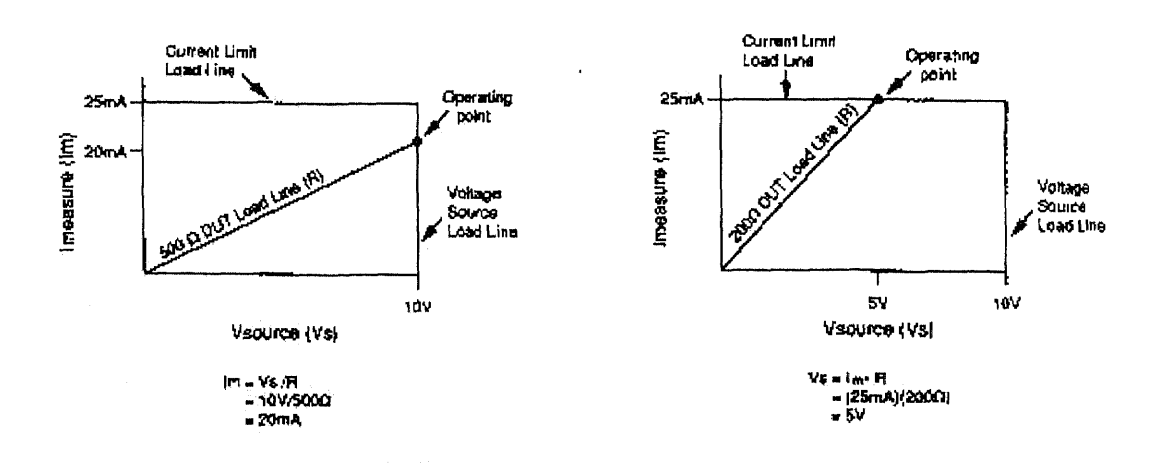

**Fig. 4.8** V-Source Operations(a) Normal V-Source Operation(b) V-Source in Compliance

As long as the DUT load line intersects the voltage source load line, the Source Measure Unit will be able to source its programmed voltage (10y). Fig. 4.7 (b) shows the effect of the resistance of the load as it is decreased to 200  $\Omega$ . The DUT load line intersects the current limit load line, placing the Source Measure Unit in compliance. In compliance, the Source Measure Unit will not be able to source its programmed voltage (10V). Instead, it will source only 5V.

As the resistance decreases, the slope of the DUT load line increases. At zero resistance (shorted output), the Source Measure Unit will source virtually 0 V at 25 mA. Conversely, as resistance increases, the slope of the DUT load line decreases. At infinite resistance (open output), the Source Measure Unit will source 10 V at virtually 0 mA. Regardless of the load, the current will never exceed the programmed compliance of 25 mA. Also, maximum power to a DUT in this case will never exceed 250 mW (10V X 25 mA).

#### **4.2.3 Mode of Operation Used**

The Source Measure Unit has been used in the Source V Measure I mode for obtaining the Current-Voltage characteristics of the DUTs considered. The device-dependent commands for the 236 Source Measure Unit are given in Appendix B.

#### **4.3 The 236 Source Measure Unit Features**

#### **4.3.1 Dc Operation**

The 236 SMU can operate in the sweep and the de modes. In the experiments performed, the de mode has been used. Some of the features of this mode are as given below.

SELECT SOURCE AND FUNCTION — The SOURCE MEASURE button toggles the Source Measure Unit between Source V, Measure I and Source I, Measure V. The FUNCTION button toggles the Source Measure Unit between dc operation and sweep operation.

SET COMPLIANCE AND MEASURE RANGE — Compliance limits are set in order to protect the external circuitry (i.e., DUT) from damage. When sourcing voltage, a current compliance value is set. The Source Measure Unit will never source a current that will exceed the programmed current compliance limit. Conversely, when sourcing current, a voltage compliance limit is set.

AUTORANGE — With AUTORANGE enabled, the Source Measure Unit will go to the lowest possible (most sensitive) range to make the measurement. The AUTORANGE button toggles between autorange and the fixed range selected when compliance was set.

INTEGRATION TIME  $-$  The integration time is used to check and /or change the integration period of the Source Measure Unit. The selectable integration times offer a trade-off between speed, resolution and noise rejection. The fast integration period provides the fastest measurements and should be used when speed is the most important consideration. At the other extreme, the line-cycle integration period provides the slowest but most stable (quieter) measurements.

FILTER — Filtering is used to stabilize noisy measurements. The unit does this by averaging a number of reading conversions and then displaying (or storing) the result. The number of readings that can be averaged (filtered) is 2, 4, 8, 16 or 32. FILTER disabled is synonymous to averaging one reading.

SUPPRESS — Suppression allows a stored offset value to be subtracted from subsequent measured readings. When SUPPRESS is enabled, the next conversion will be internally stored as a baseline. All subsequent readings will be the difference between the suppressed value and the actual signal level. A suppressed value can be stored for both the voltage source and the current source. Suppressing a value while in de operation will process readings already stored in the sweep buffer. The suppressed value will be algebraically subtracted from every measurement point in the sweep.

## **4.4 The GPIB (General Purpose Interface Bus)**

The GPIB is an interface for connecting controllers to test instruments. It uses high transfer rates to exchange data between the controller and the test instrument either in the Talk, Listen or Control modes. A Talker sends data messages to one or more listeners, which receive the data. The Controller manages the flow of information on the GPIB by sending commands to all devices. The GPIB is similar to an ordinary computer bus, except that a computer has its circuit cards interconnected via a backplane — the GPIB has stand-alone devices interconnected to standard cables. Thus, a computer equipped with GPIB hardware performs the roles of Talker/Listener and Controller.

#### **4.4.1 Interfacing the SMU with GPIB IEEE 488.2**

The IEEE 488.2 standard defines the way in which the GPIB controller sends commands and data to the test instrument, which contains the DUT, and this is interfaced with the controller. As described in section 3.2, LabVIEW<sup>TM</sup> can be used to acquire data and simulate test instruments. The 236 Source Measure Unit has been interfaced with the computer using the National Instruments GPIB IEEE 488.2.

#### **4.4.2 IEEE 488.2 Controller Requirements**

The IEEE 488.2 defines a number of controller-specific protocols that include interface capabilities, bus control sequences and bus protocols. An IEEE 488.2 controller must be able to<sup>[14]</sup>:

- Set the Remote Enable (REN) signal line either TRUE or FALSE
- Pulse the Interface Signal (IFC) line TRUE for greater than 100 usec
- Send or receive the IEEE 488.2 codes, data formats, protocols and common commands
- Sense the state of the Service Request (SRQ) signal line
- Investigate each bit of an instrument status line
- Timeout an I/O transaction

IEEE 488.2 has the capability to interface with a number of instruments, but has been used to control only instrument here — the Keithley 236 SMU, which in turn controls the set-up in which the DUT is housed. The DUT set-up is explained in detail in section 4.4.

#### **4.4.3 IEEE 488.2 Data Coding and Formats**

The IEEE 488.2 defines the coding and formats for all numerical data and character strings — for example 7-bit ASCII code for alphanumerics, 8 - bit binary code for integers, and IEEE standard 754 codes for binary floating-point numbers<sup>[15]</sup>. IEEE 488.2 also defines the formats for decimal, hexadecimal and octal numbers, as well as formats to send blocks of 8-bit bytes and ASCII character strings.

## **4.4.4 IEEE 488.2 Common Commands and Queries**

IEEE 488.2 defines programming commands for executing operations to command and report status of the instrument and queries used to receive common status information. The functions of these commands and queries fall into the following categories<sup>[16]</sup>:

- Automatic address configuration (Auto Configure)
- Instrument-specific information and parameters (System data)
- Internal Instrument Operations (Internal Operations)
- Operation synchronization (Synchronization)
- Macro definitions (Macro)
- Parallel poll responses (Parallel Poll)
- Device trigger and responses (Trigger)
- Passing control (Controller)
- Setting the state of the instrument (stored settings)

A table containing a complete list of the common commands and queries along with a brief functional description, the designated query and the compliance requirements for the GPIB IEEE 488.2 is shown in Appendix C.

#### **4.5 The AT-GPIB/TNT Board**

The AT-GPIB/TNT is an IEEE 488 interface for the IBM PC AT and compatible computers equipped with 16-bit ISA slots. The AT-GPIB/TNT sustains data transfer rates of up to 1.5 Mbytes/s using the IEEE 488.1 3-wire handshake.

#### **4.5.1 The Plug and Play Concept**

A plug and play version of the AT-GPIB/TNT has been used in the experiment. In the plug and play version, the hardware resources of the interface (I/O address, DMA channel, and interrupt level) is allocated by the operating system through the NI 488.2 driver. This eases the system configuration of PCI ISA systems by automatically configuring each board address, interrupt and DMA channel, without user intervention at system startup.

#### **4.5.2 Features of the AT-GPIB/TNT (Plug and Play)**

**ISA Bus Interface Logic – The ISA Bus Interface Logic decodes the control signals of** the ISA bus to provide access to the internal registers of the AT-GPIB/TNT. The AT-GPIB/TNT can be used with DMA disabled in an 8-bit PC/XT slot as well.

**FIFO —** A 16-bit by 16-deep FIFO buffer on the AT-GPIB/TNT buffers data sent to or received from the GPIB. By buffering the data, the ISA bus and the GPIB overlap their respective accesses to the FIFO, rather than one bus waiting for the other to complete the cycle.

**I/O Address Decode -** AT-GPIB/TNT (Plug and Play) occupies 32 bytes in the ISA I/O space. The Plug and Play software configures the AT-GPIB/TNT automatically.

**DMA Channel and Interrupt Level Selection - The AT-GPIB/TNT (Plug and Play)** uses one out of at least 7 interrupt levels and one out of at least 3 DMA channels. In the AT-GPIB/TNT (Plug and Play), the DMA channel and interrupt level are automatically configured by the Plug and Play software.

#### CHAPTER 5

## RESULTS AND DISCUSSION

This chapter focuses on the current-voltage (I-V) characteristics and theoretical analyses of the experimental data. Two sets of devices were considered in the analysis — Metal Semiconductor Contacts and Metal Oxide Semiconductor (MOS) structures. The measurements were performed using a Keithley 236 Source Measure Unit (SMU), driven by LabVIEWTM software, described in Appendix A. As discussed in a previous section, the interface between the SMU and the software was provided by the GPIB IEEE 488.2. The I-V measurement technique consists of applying a desired voltage across the device and measuring the corresponding current. The technique can be non-destructive by placing a compliance limit on the current, which prevents it from crossing a certain limit that might damage the DUT.

## **5.1 Tantalum Silicide/Silicon**

In recent years, device performance has been limited by the high sheet resistance of polycrystalilline silicon. Thus, refractory metal silicides, such as Titanium Silicide (TiSi<sub>2</sub>) and Tantalum Silicide  $(TaSi<sub>2</sub>)$  have been investigated because of their low contact resistance at the source, drain and gate regions of MOS transistors and their high thermal stability. There is a layer of native oxide present at the metal-silicon interface, which is dissoluted and the reaction between Tantalum and Silicon takes place<sup>[11]</sup>.

#### *Process Description*

The process flow for the fabrication of the TaSi<sub>2</sub>/Si is shown schematically in Fig. 5.1. The wafers are initially rinsed in cold de-ionized water and then spin-dried. This is followed by rinsing them in hot de-ionized water and spin-drying again. The wafers are then pre-cleaned in a furnace and metal deposition takes place. The photoresist is first applied on the frontside and then hard baked at a temperature of 115°C. The photolithography process is then completed by aligning the mask and exposing the wafers to form the pattern. This process is followed by  $TaSi<sub>2</sub>$  dry etch and annealing in forming gas at a temperature of 400°C for 30 minutes.

The Tantalum Silicide films are in the thickness range of 100-900 A. The patterned TaSi<sub>2</sub>/Si devices are circular in geometry with diameters in the range of 100 - 500 $\mu$ m. The TaSi<sub>2</sub> films are deposited on n-silicon and p-silicon of orientation  $\langle 100 \rangle$  and resistivity in the range of 2-20  $\Omega$ cm. The backside metal comprises of 3000 Å of sputterdeposited Al films.

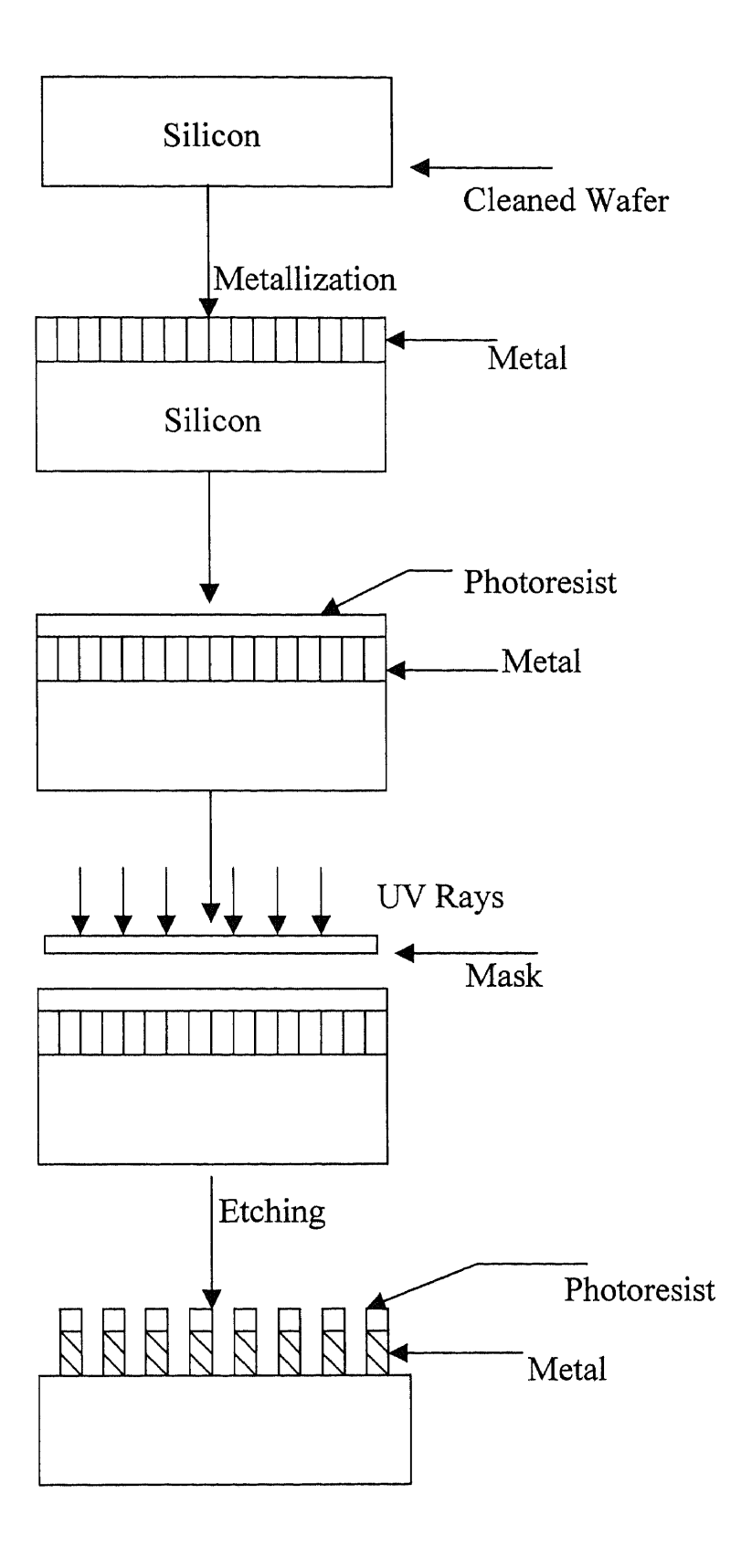

Fig. 5.1 Process Flow for the fabrication of TaSi<sub>2</sub>/Si diode (continued)

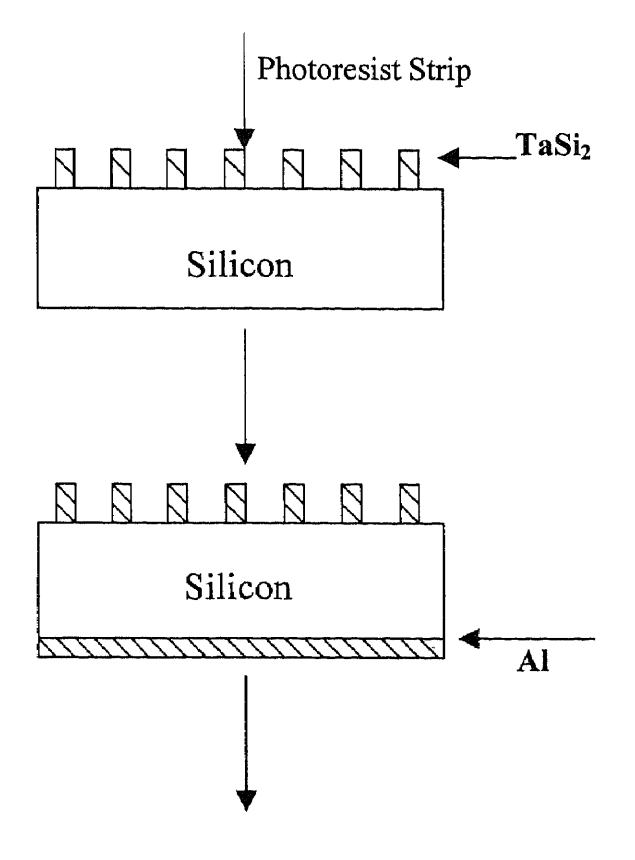

**Post-metal Anneal** 

**Fig. 5.1** Process Flow for the fabrication of TaSi<sub>2</sub>/Si (continued)

## **5.1.2 Results**

Sheet resistances of  $TaSi<sub>2</sub>/Si$  were carefully measured using the standard four-probe technique. The values of sheet resistance obtained were in the range of  $34.5\Omega/\square$  to  $421\Omega/\Box$  depending on the substrate and the film thickness. These values lead to resistivities in the range of 34.5 $\mu$  Ωcm to 421 $\mu$  Ωcm for a tantalum silicide film thickness of 100 Å. These values are in accord with those reported in the literature<sup>[18]</sup>, as can be seen in Table 5.1.

| Researcher         | Robins | Padnos       | Keifer and | Wehrmann |
|--------------------|--------|--------------|------------|----------|
|                    |        |              | Benesovsky |          |
| Resistivity        |        |              |            |          |
| $(\mu \Omega$ -cm) | 38.0   | $8.5 - 38.0$ | 46         | 38.0     |

Table 5.1 Published values of Tantalum Silicide Resistivities<sup>[18]</sup>

It is to be noted here that the resistivity is simply the product of sheet resistance and thickness. In Table 5.1, the published values of the  $TaSi<sub>2</sub>$  resistivities are summarized. The experimental I-V plots obtained for  $TaSi<sub>2</sub>/Si$  devices are presented in Figs.5.2, 5.3, and 5.4. The actual I-V plots are shown in Figs. 5.2 (a), 5.3 (a) and 5.4 (a). The  $\ln I$  v/s V plots are shown in Figs. 5.2 (b), Fig. 5.3 (b) and 5.4(b). The value of the barrier height  $\phi_b$ is obtained by extrapolating the curves to zero voltage, as demonstrated in the In I v/s V plots. The extrapolated value of the current density at zero voltage is the saturation current density Js, and the barrier height can be obtained from the equation:

$$
\phi_{Bn} = \frac{kT}{q} \ln \left( \frac{A^{**}T^2}{J_S} \right)
$$

It is to be noted here that the evaluation of the barrier height, in this study, has been made for the most simplistic situation. It is assumed here that the device has zero series resistance. The A\*\* values are assumed from the literature. The dependency of A\*\* on the doping concentration in the semiconductor, temperature, voltage, etc., has been neglected. In addition, the value of the diode quality factor, n, has been taken to be unity. This is true only for moderately doped silicon and under specific voltage conditions. The

experimental plots of I v/s V have been compared to the plots generated by the simulation program (written in Visual Basic  $6.0^{[19]}$ ) assuming the established values for barrier height from literature<sup>[18]</sup> and using it in the equation given below:

$$
J = J_S \exp\left(\frac{V - IR_S}{nkT}\right)
$$

Where  $J_s = A^{**}T^2 \exp\left(\frac{-\phi_B}{kT}\right)$ .

For  $n = 1$  and  $R_s = 0$ , the above equation reduces to:

$$
J = J_S \exp\left(\frac{V}{kT}\right)
$$

The simulated In I v/s V plots are shown in Figs. 5.5 and 5.6. The experimental results are tabulated in Table 5.2 below. The simple user interface designed to enter the device parameters into the simulation program in Visual Basic 6.0 is shown in Fig. 5.2. The detailed results of the simulation are presented in Appendix D.

**Table 5.2** Experimental Values for Barrier Height (Is in Amps)

| Ln I <sub>S</sub> | $-13.5$ | $-12.0$ | $-9.0$ |      |
|-------------------|---------|---------|--------|------|
| $\phi$ (eV)       | 0.6     | 0.564   | 0.49   | 0.38 |
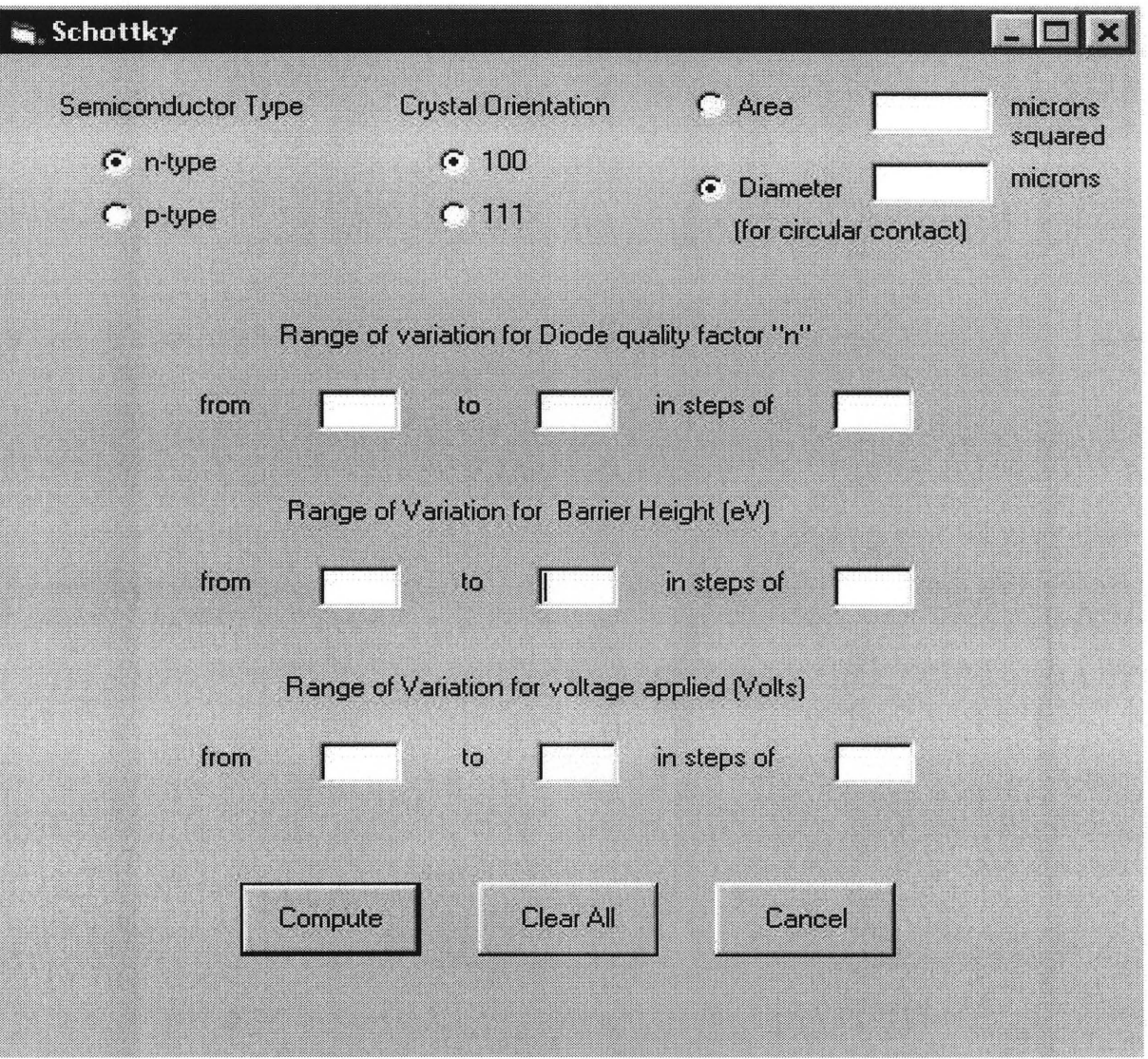

Fig. 5.2 The simple user interface written in Visual Basic 6.0<sup>[19]</sup>

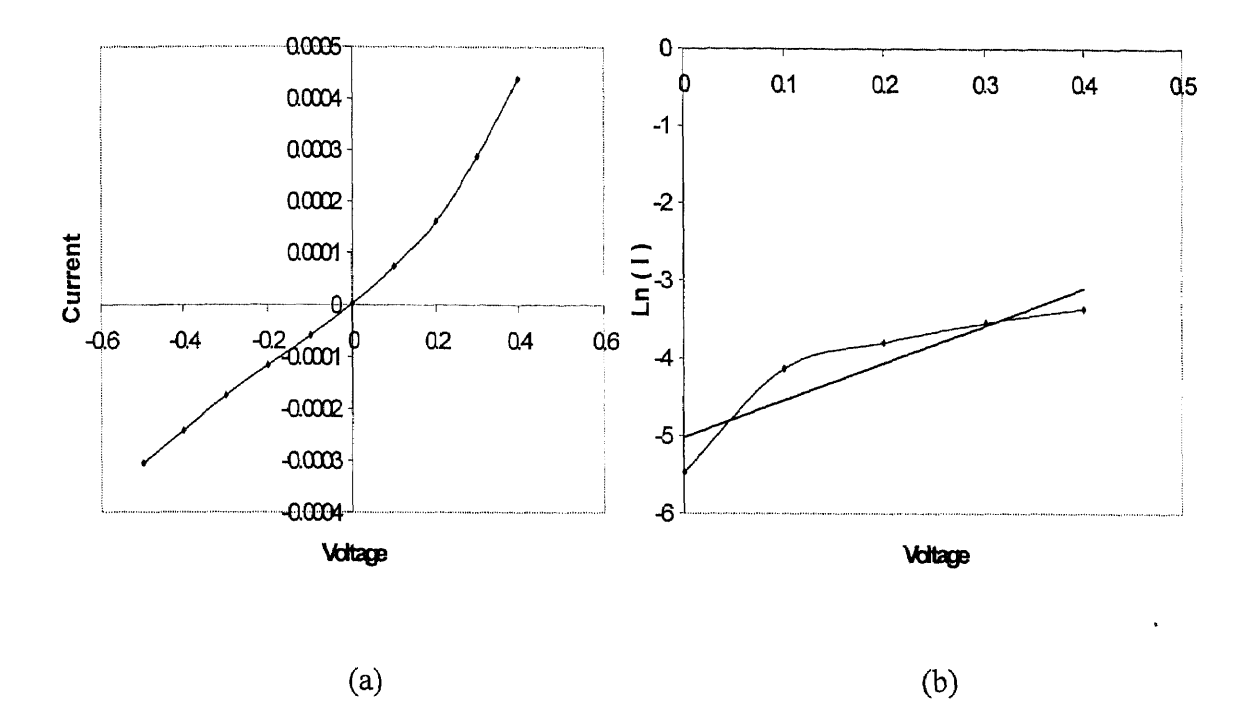

Fig. 5.3. (a) I-V plot, (b) Ln(I) v/s V plot for TaSi<sub>2</sub> for the positive I-V range.

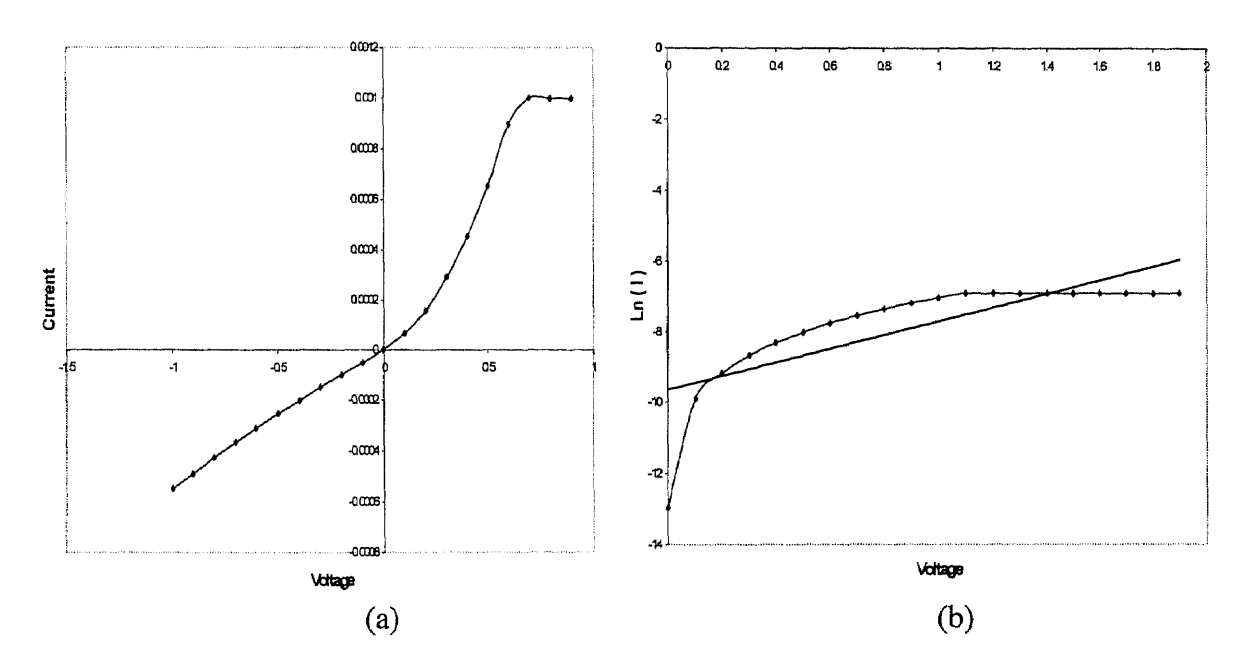

Fig. 5.4. (a) I-V plot, (b) Ln(I) v/s V plot for TaSi<sub>2</sub> for the positive I-V range.

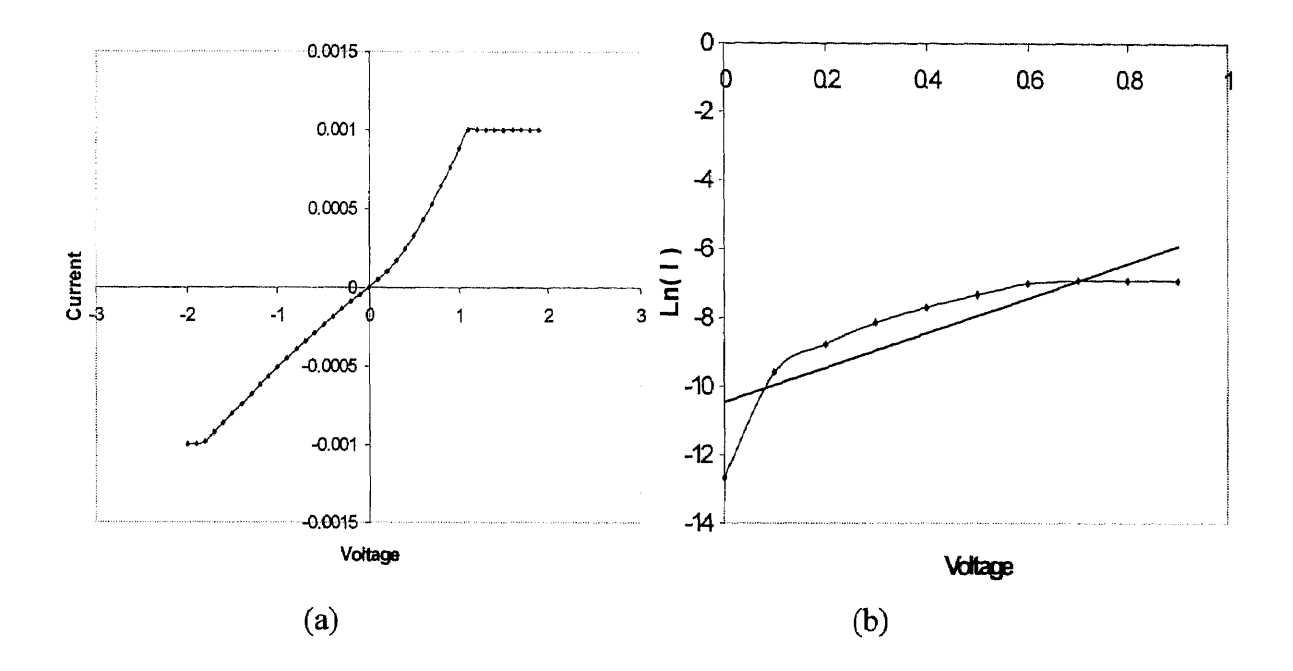

Fig. 5.5. (a) I-V plot, (b) Ln(I) v/s V plot for TaSi<sub>2</sub> for the positive I-V range.

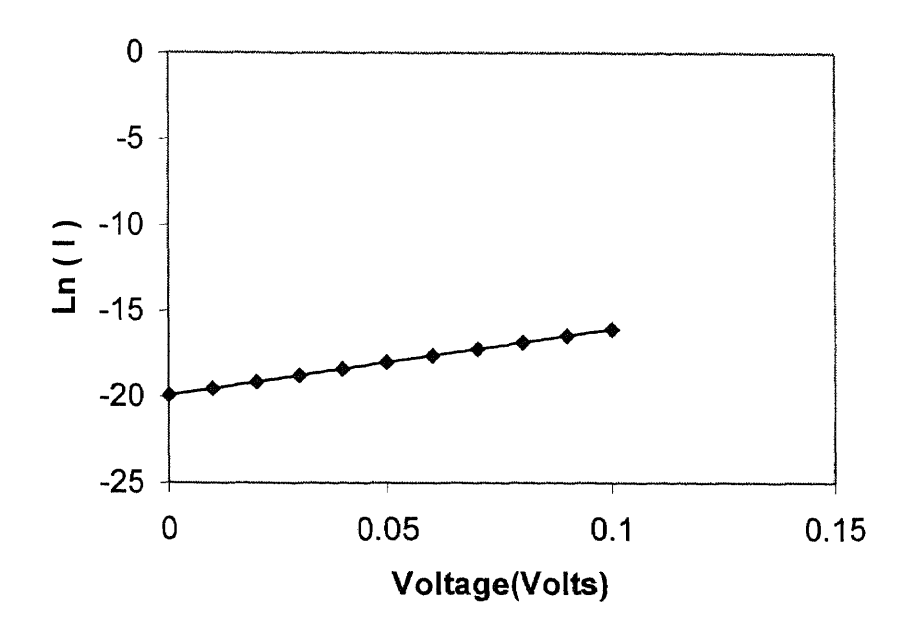

Fig. 5.6. Simulated plot for V v/s Log ( I ) plot for TaSi<sub>2</sub>.

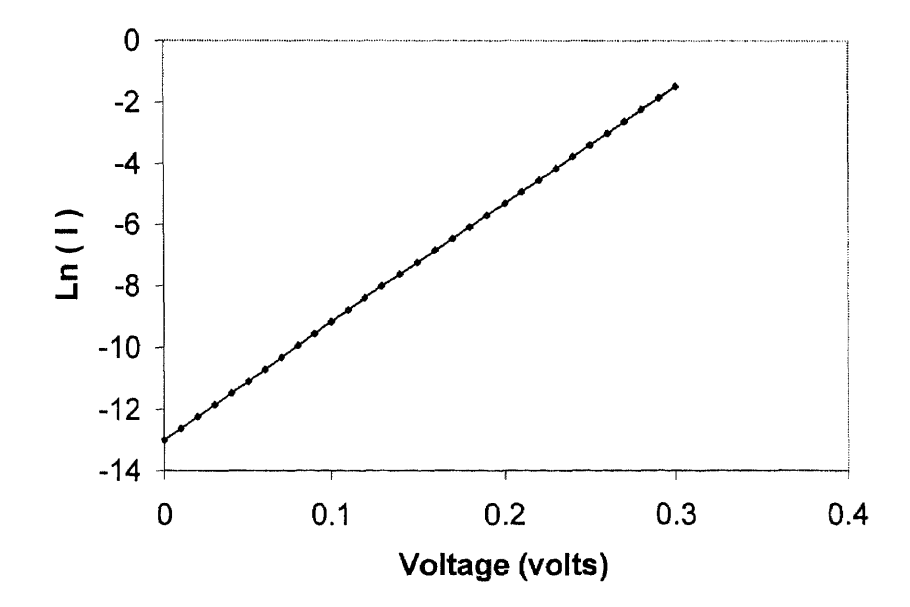

Fig. 5.7. Simulated plot for V v/s Log ( I ) plot for TaSi<sub>2</sub>.

In Fig.  $5.3(a)$ ,  $5.4(a)$  and  $5.5(a)$ , the experimentally obtained current-voltage characteristics of TaSi<sub>2</sub>/Si are presented. These measurements have been performed on three different samples of TaSi<sub>2</sub>/Si. In order to obtain the barrier height from the experimentally measured I-V data, In I v/s V plots corresponding to these measurements are presented in Figs.  $5.3(b)$ ,  $5.4(b)$ ,  $5.5(b)$  respectively. These ln I values are fit to a straight line. The intercept on the ln I axis corresponding to  $V = 0$  yields the values of I<sub>S</sub>, which subsequently results in  $J_s$  and hence the barrier height. The results of the simulation of ln I v/s V are presented in Figs. 5.6 and 5.7. Again, the ln I intercept corresponds to  $V = 0$  yields I<sub>S</sub> and hence J<sub>S</sub>. The barrier height is then determined from the value of Js.

#### **5.2 Metal Oxide Semiconductors (MOS)**

A schematic showing the different stages of MOS capacitor process fabrication scheme is shown in Fig. 5.8. The bare wafers considered are of p-type Silicon of 4 inch diameter. They are cleaned in a 5:1  $H_2SO_4$ :  $H_2O_2$  mixture for 10 minutes, followed by mixing in hot and cold de-ionized water respectively for 10 minutes each. This is followed by wet etch in native oxide for 3 minutes and cold de-ionized water rinse for 5 minutes and spindrying. After this, furnace pre-cleaning is done in a mixture of  $100:1$  H<sub>2</sub>O:HF for 1 minute. Then oxidation is performed at a temperature of 950° C to achieve a target thickness of 100 A.

The second step is the deposition of the metal, which is performed by first furnace pre-cleaning the wafer in a mixture of  $100:1 H<sub>2</sub>O$ : HF for 1 minute, and cold de-ionized water rinse for 5 minutes. The actual deposition is performed at a base pressure of  $8 \times 10^{-1}$ <sup>7</sup> Torr and at a temperature of  $75^{\circ}$  C to achieve a thickness of 4000 Å. The sheet resistivity is then measured. The third step is photolithography, involving transfer of a pattern of circular shapes of diameters in the range of  $100-500\mu m$  in steps of  $100\mu m$ , which forms the contact to the devices (capacitors). The step begins with application of photoresist to the frontside and hardbaking it on a hard bake at  $115^{\circ}$ C. The wafer is then exposed to UV rays through a glass mask that is opaque at the circles that form the pattern. The UV rays that are incident pass through the transparent region of the mask. When this is developed, we get **the** derived pattern with the photoresist on it. This is followed by dry etch at 115°C for **1** minute to remove the metal that is exposed. Finally, the photoresist is stripped and annealed in forming gas at 400°C for 30 minutes to complete **the** process.

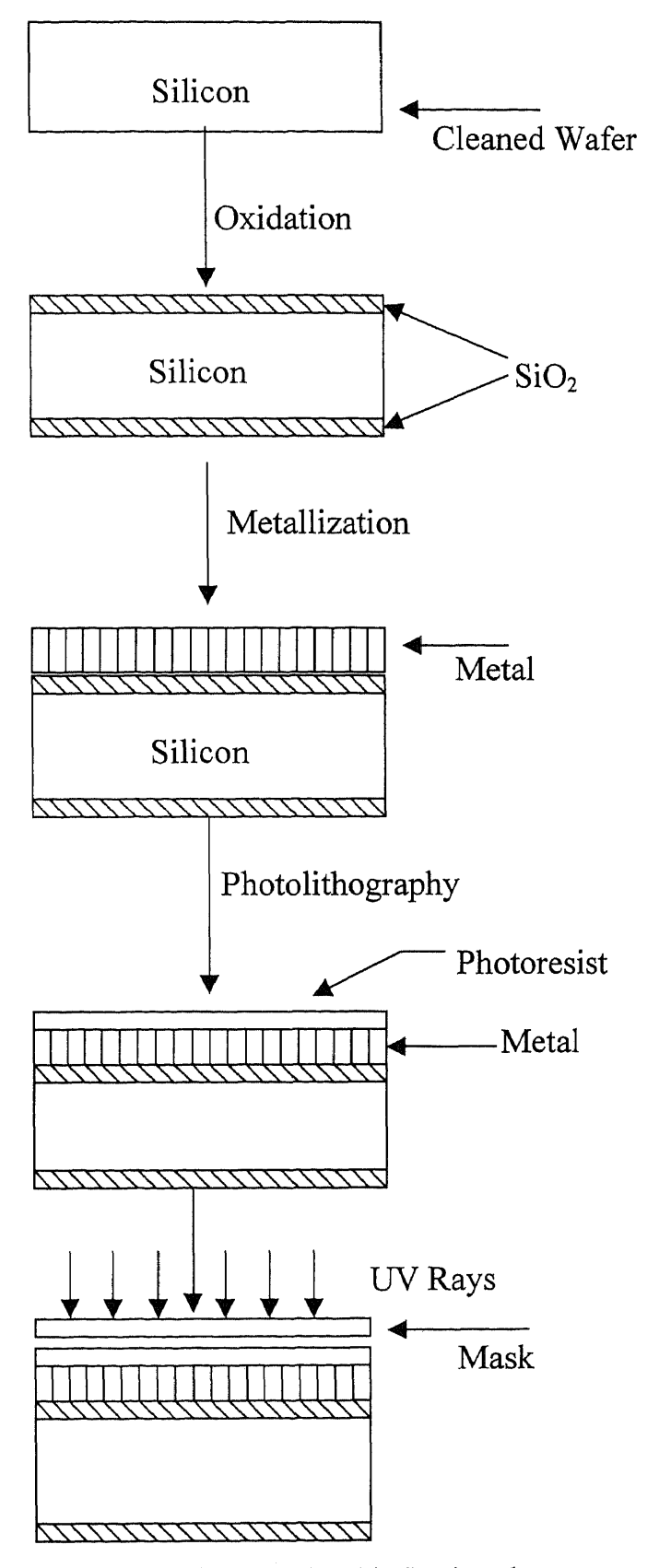

**Fig. 5.8.** Process Flow for the fabrication Metal Oxide Semiconductors

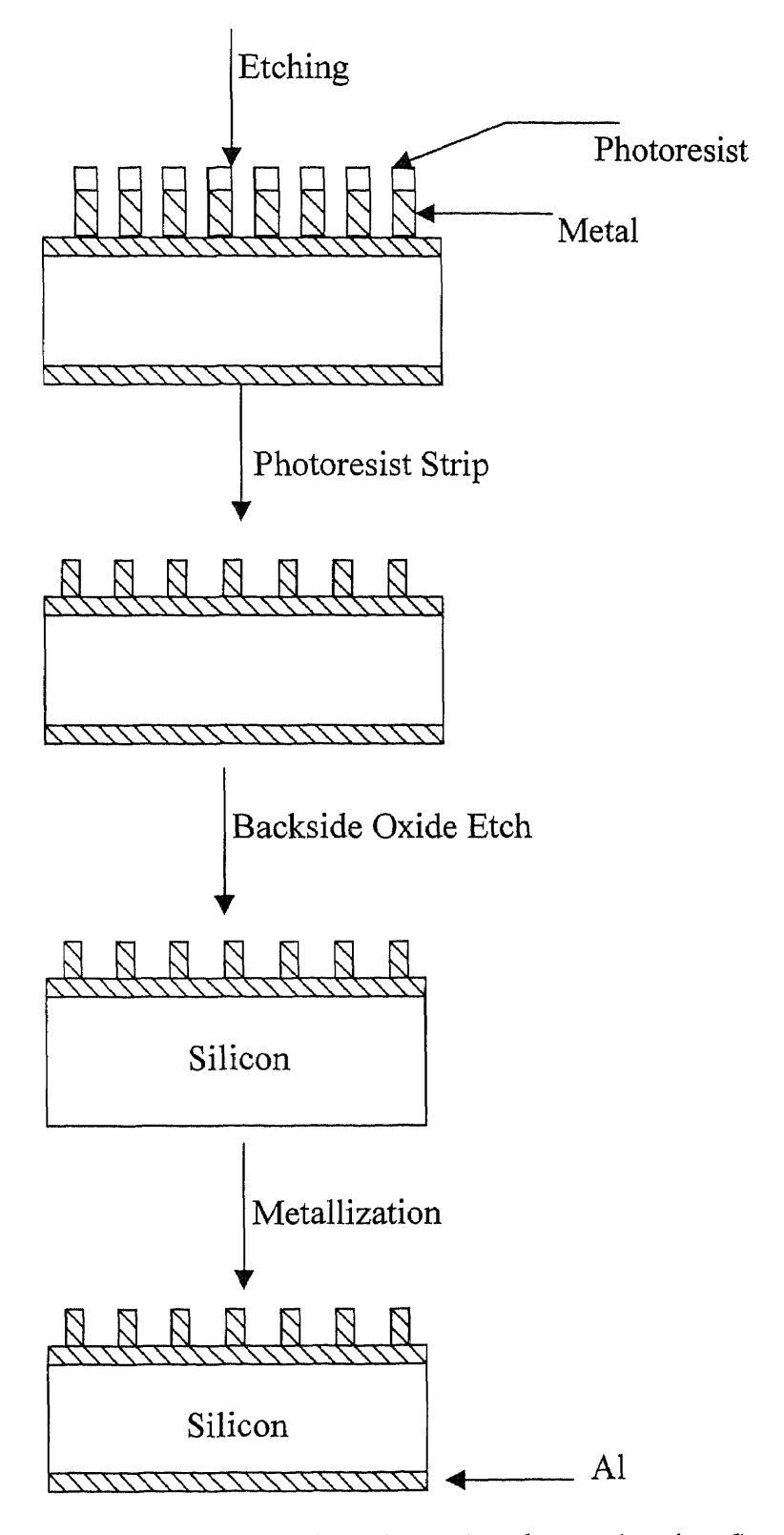

**Fig. 5.8.** Process Flow for the fabrication of Metal Oxide Semiconductors (continued)

### **5.2.1 Fowler-Nordheim Tunneling**

The Fowler-Nordheim Tunneling (FNT) effect deals with current-conduction in  $SiO<sub>2</sub>$ films. The F-N current  $(J_{FN})$  is given by the FNT equation<sup>[20]</sup>:

$$
J_{FN} = AE_{OX}^2 e^{-B/E_{OX}}
$$

$$
A = \frac{q^3}{8\pi h \phi_h}; \quad B = \frac{8\pi (2m_{FN})^{1/2}}{3qh} \phi_h^{3/2}
$$

Where,  $E_{OX}$  is the uniform electric field strength in the oxide, given by  $V_{OX}/t_{OX}$ ,  $V_{OX}$  is the voltage across the oxide,  $t_{OX}$  is the oxide thickness, q is the electronic charge, h is the Planck's constant,  $\phi_b$  is the tunneling barrier height and m<sub>FN</sub> is the tunneling electron effective mass for F-N tunneling. The parameters A and **B** can be derived from the intercept and the slope of the F-N plot; i.e., the  $ln(J_{FN}/E^2_{OX})$  v/s  $1/E_{OX}$  plot.

#### **5.2.2 Results**

In Fig.5.9, the measured I-V characteristics of MOS capacitors as a function of temperature are presented. These measurements were made at temperatures of 100, 200 and 300 K. The FN plots are presented in Fig. 5.10. As can be seen in the figures, within experimental errors,  $ln(J/E^2)$  v/s 1/E is indeed linear. These plots have been compared with previously performed experiments<sup>[21]</sup>, shown in Fig.5.11.

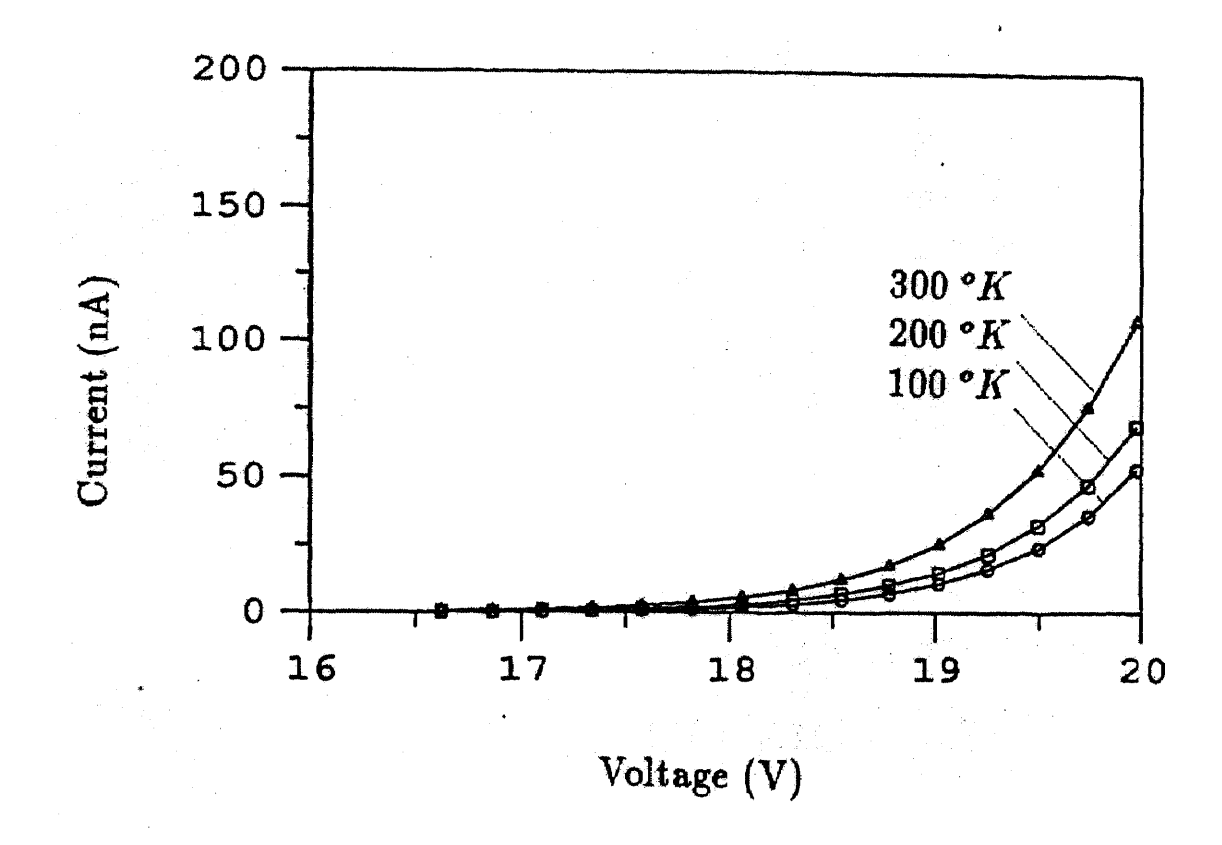

**Fig.5.9.** The comparison of experimental data (solid line) with the calculated data (dotted line) of I-V characteristics at temperature of 100, 200 and 300  $K^{12}$ .

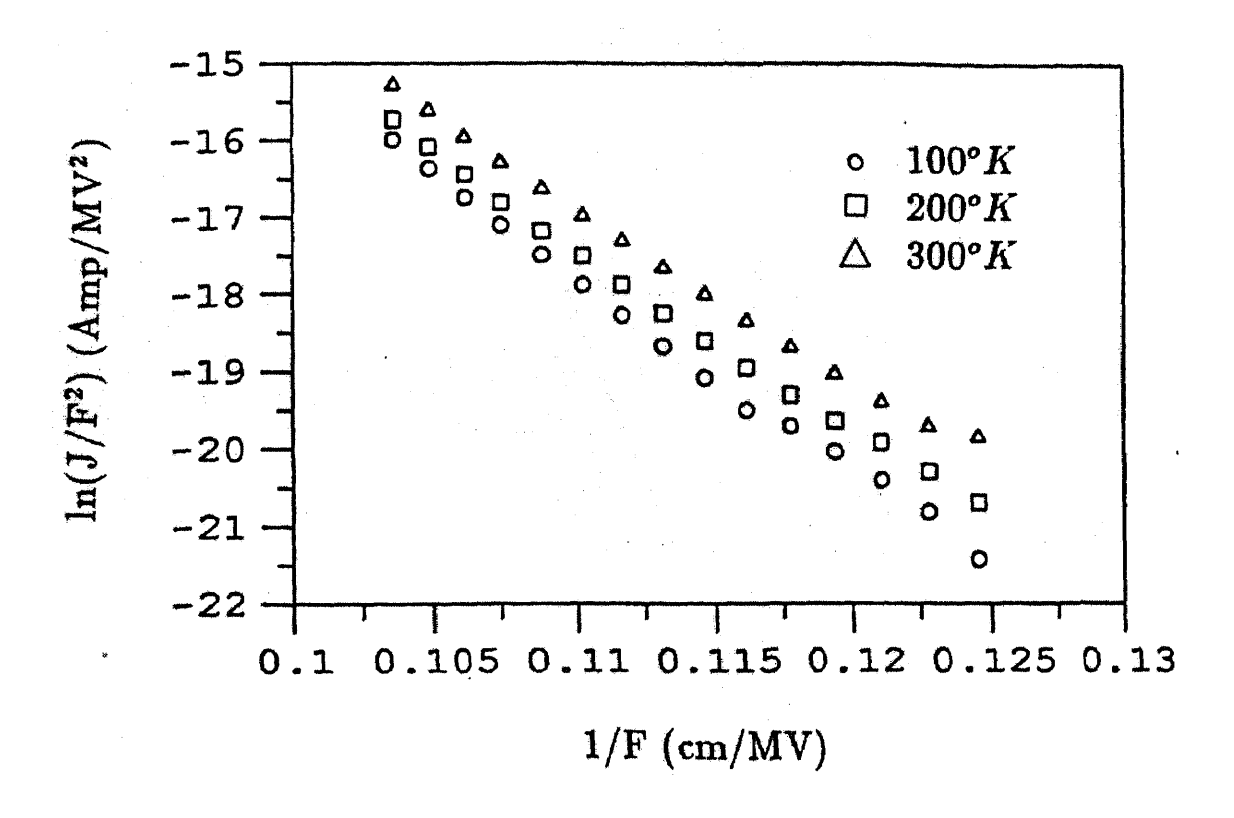

**Fig.5.10.** The FN plots of tunneling data from silicon into SiO<sub>2</sub> at temperatures of 100 and 300  $K^{122}$ .

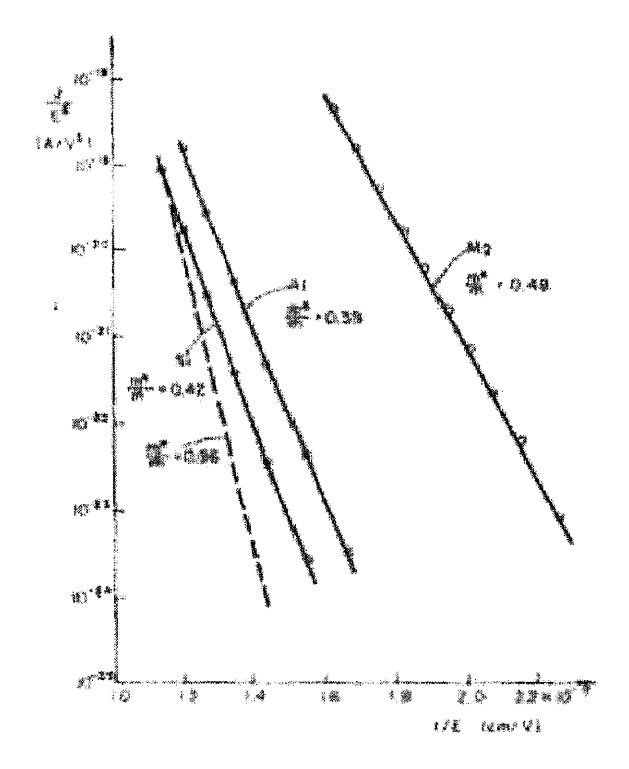

**Fig.5.11.** FNT plot showing the relative effective mass m\*/m corresponding to the respective slopes<sup>[21]</sup>.

#### CHAPTER 6

#### CONCLUSIONS

In this study,  $LabVIEW^{TM}$  has been successfully implemented and demonstrated for realtime data acquisition of 1-V measurements. The demonstration has been shown for two particular device structures — Metal Semiconductor contact and Metal Oxide Semiconductor capacitor. The fabrication steps involved in these devices have been summarized. The current-voltage relationships in metal semiconductor contacts and MOS devices have been discussed and verified experimentally. Sheet resistance measurements have been made on  $TaSi<sub>2</sub>$  films. These measurements are in agreement with those reported in the literature.

For metal-semiconductor contacts, simulation of the current-voltage characteristics have been made using Visual Basic6.0. The value of the barrier height of TaSi<sub>2</sub>/Si obtained from experimental measurements of the current-voltage characteristics have been shown to be in accord with expectations. The saturation current density values are in accord with simulations.

For MOS devices, the measured current-voltage characteristics are seen to follow the well-known Fowler-Nordheim tunneling mechanism of current conduction in thin  $SiO<sub>2</sub>$ films.

### **APPENDIX A**

# **LABVIEW PROGRAM FOR I-V CHARACTERISTICS**

 $\sim 10^{-11}$ 

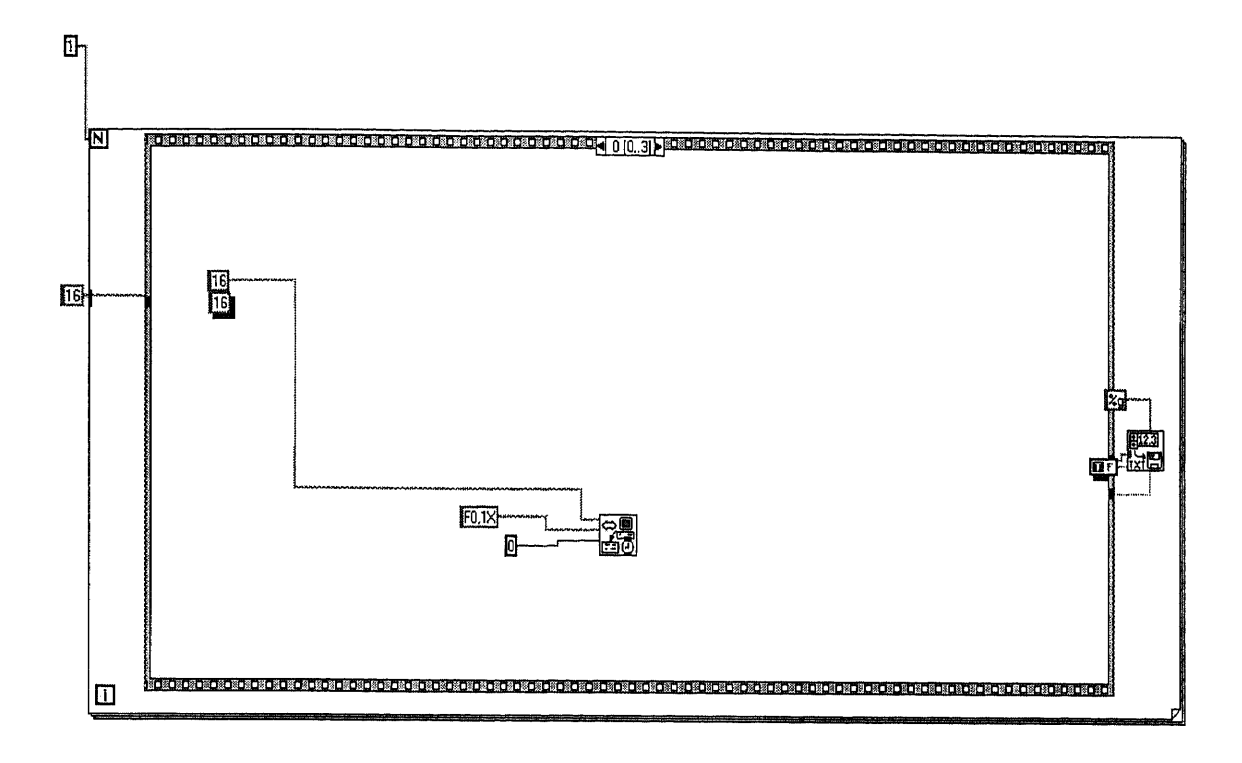

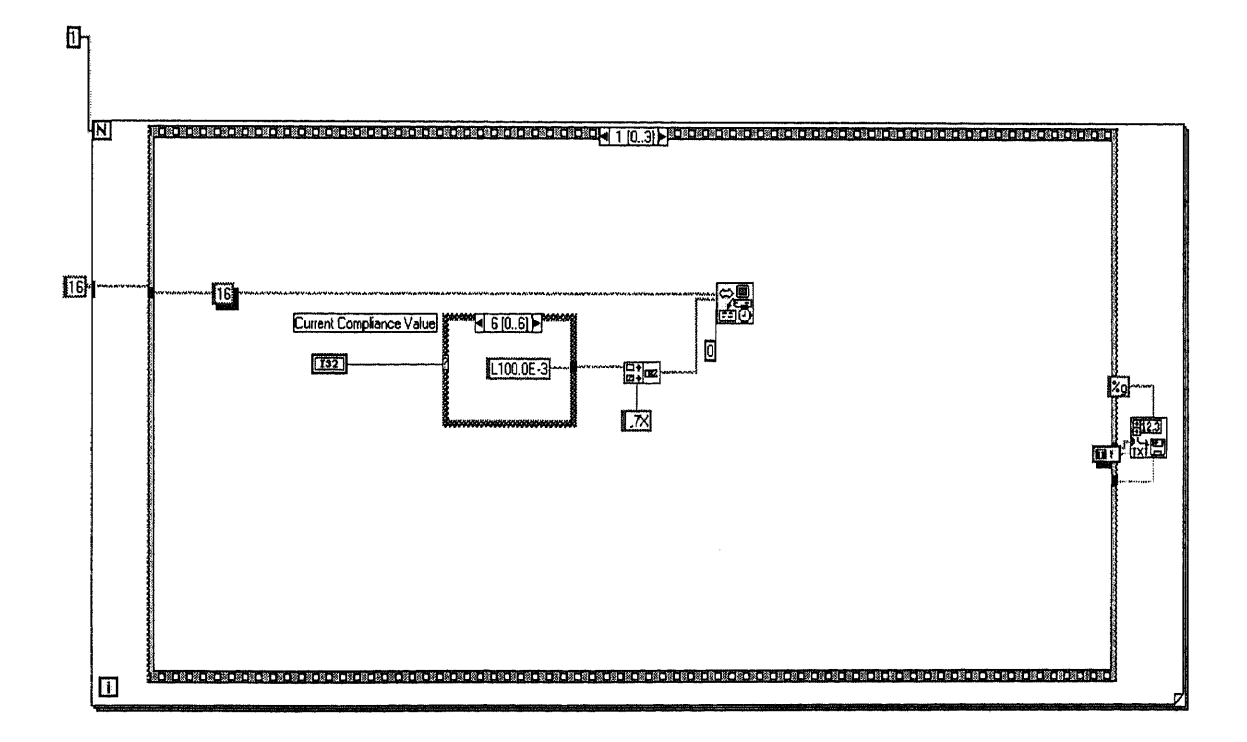

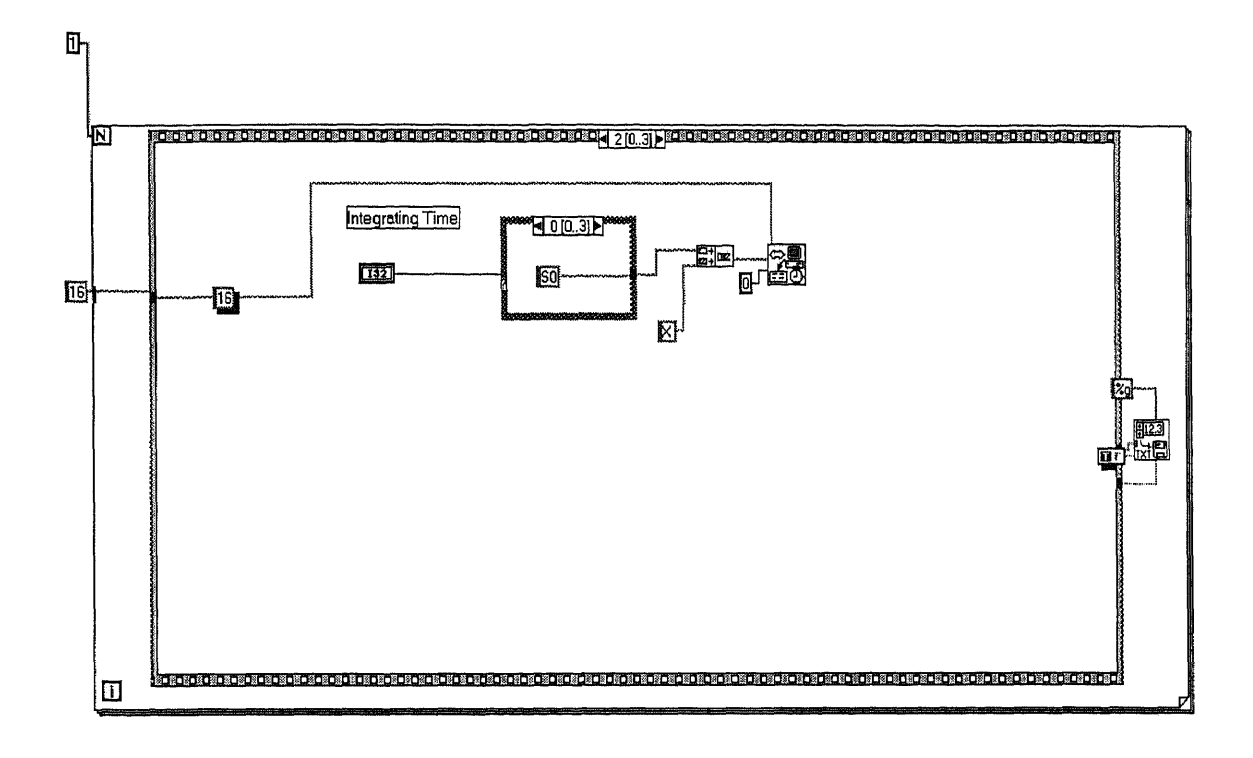

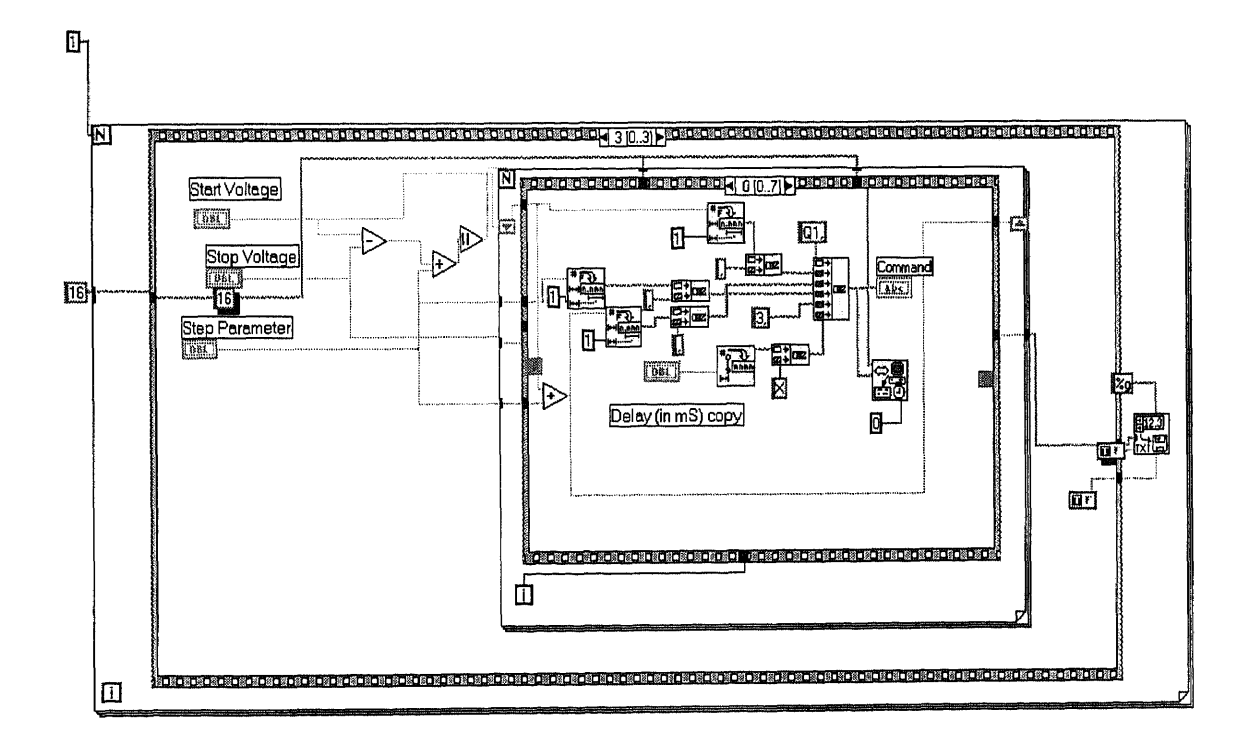

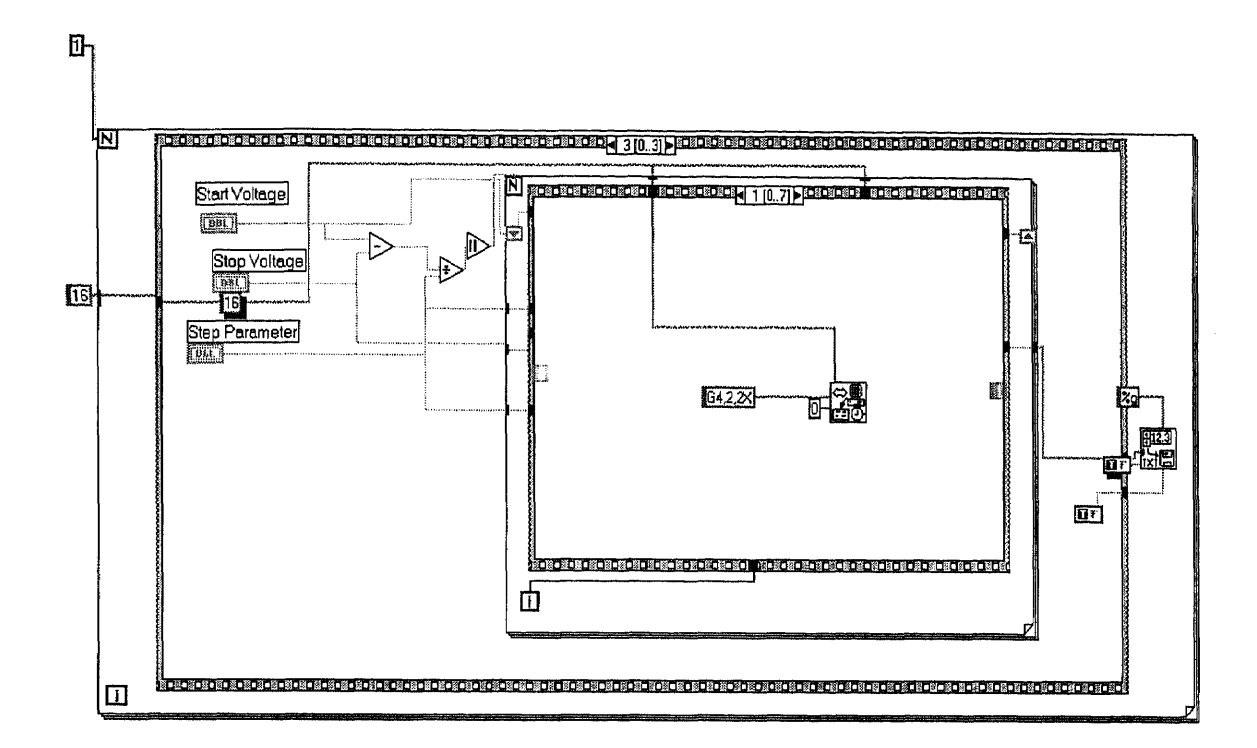

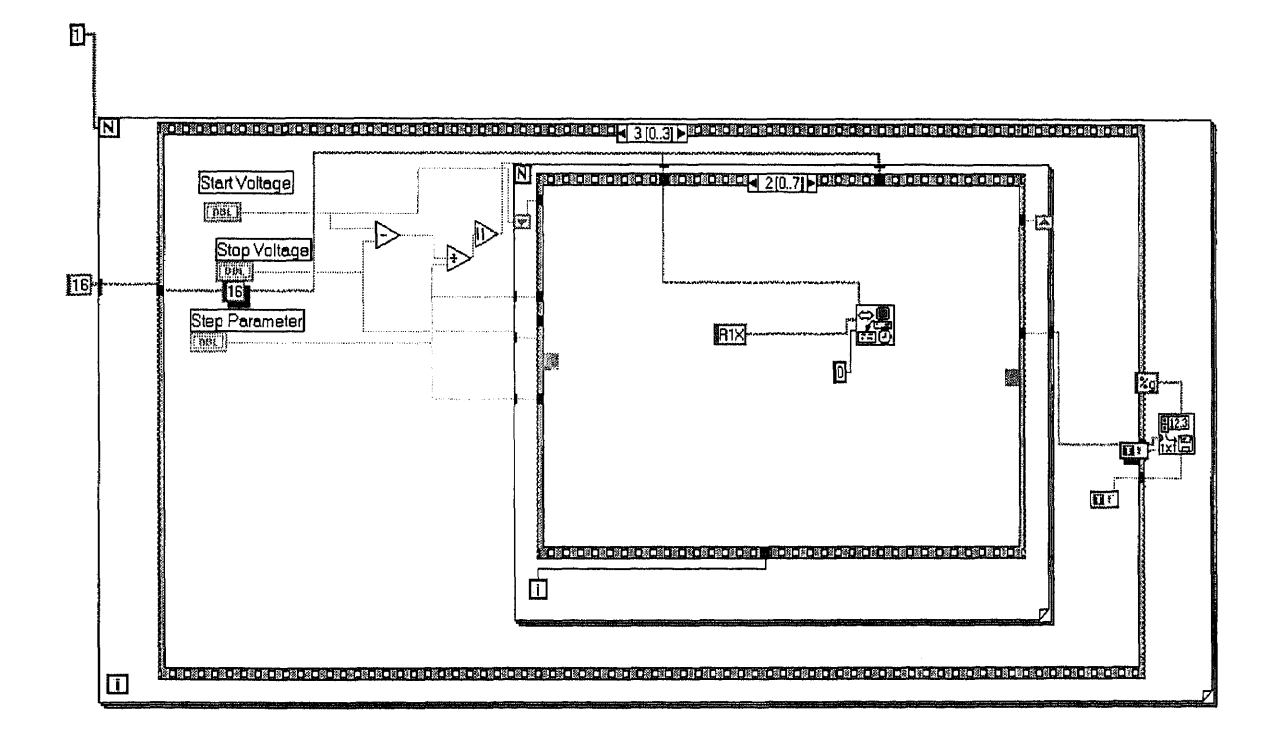

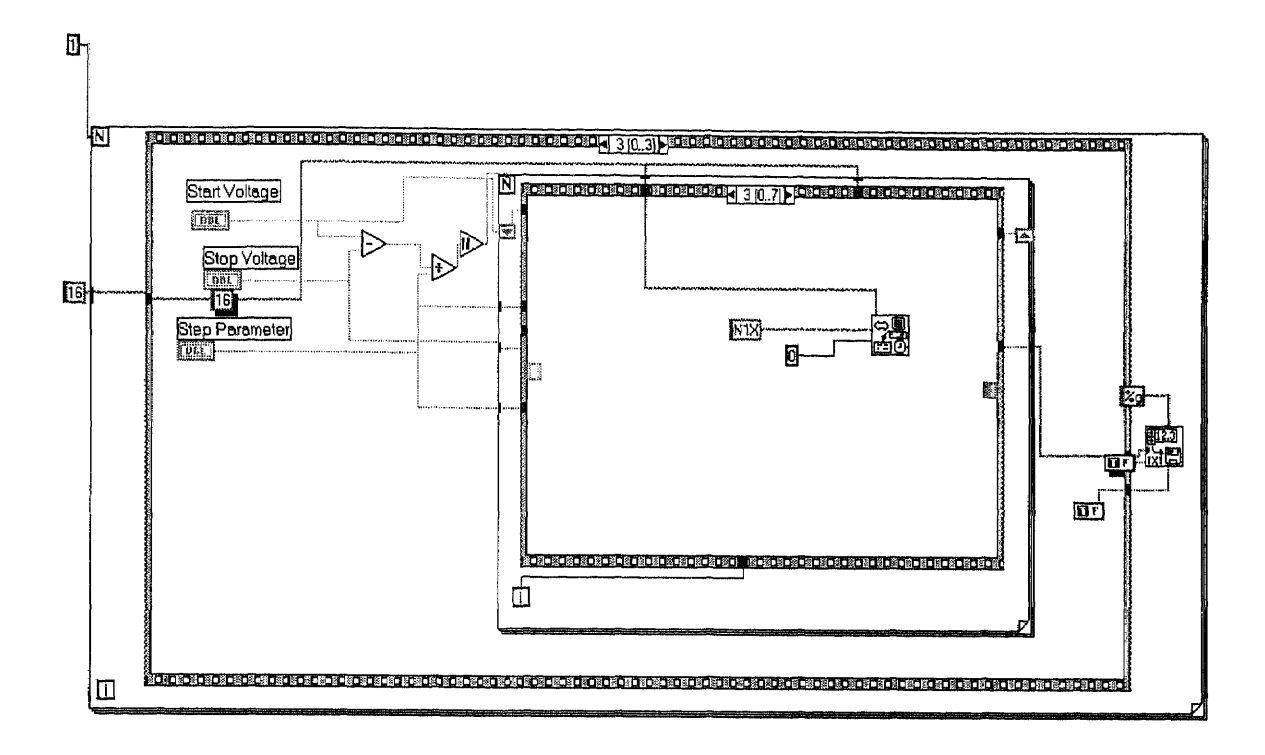

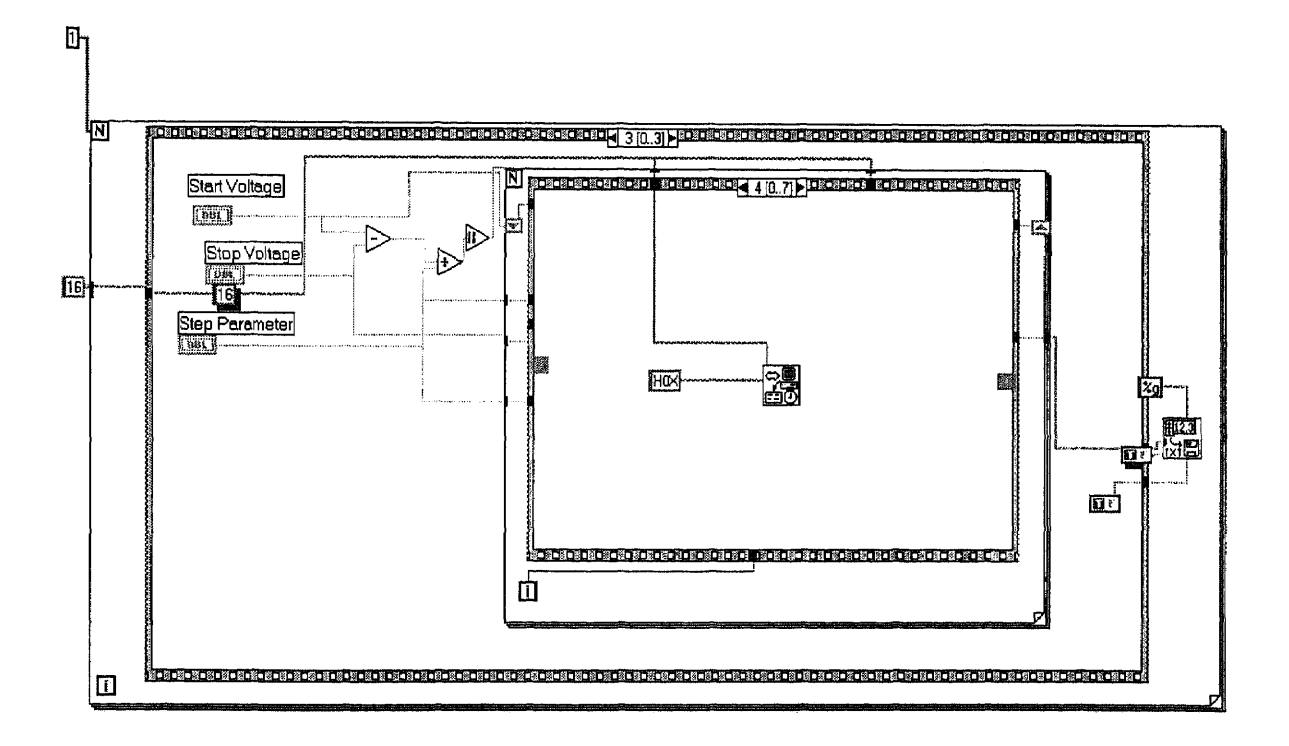

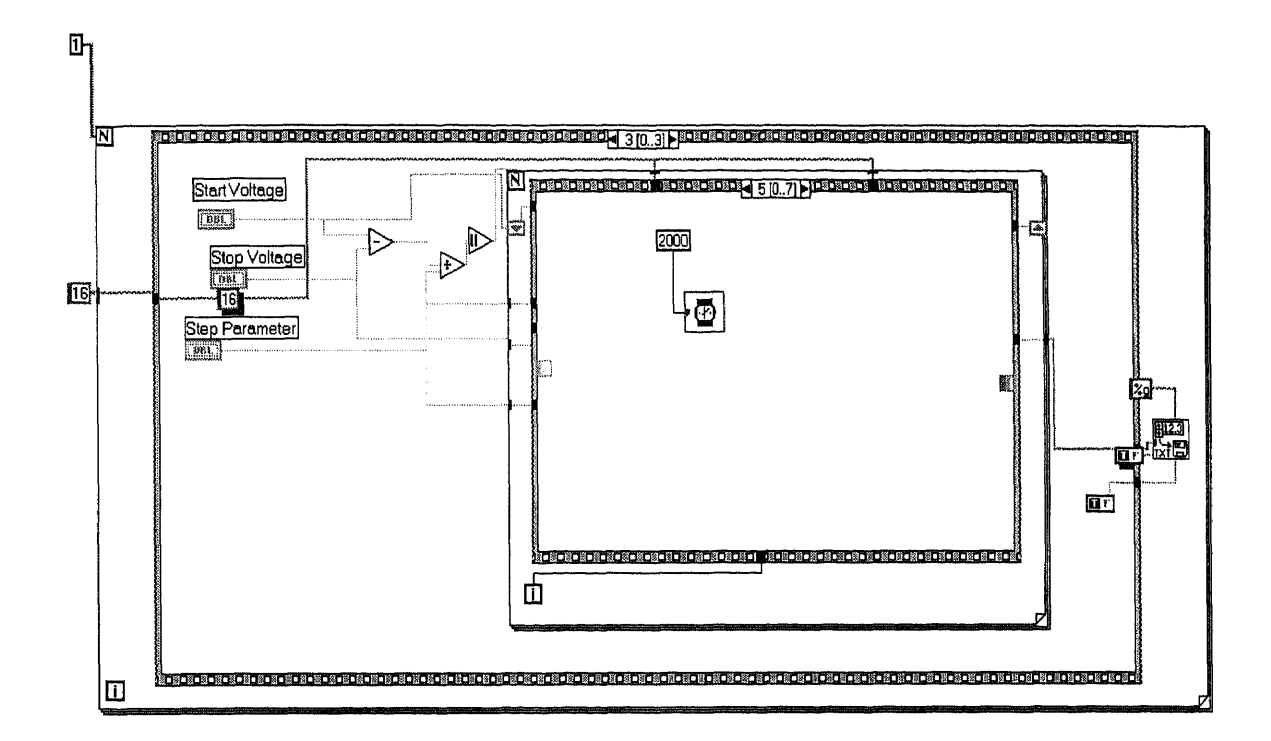

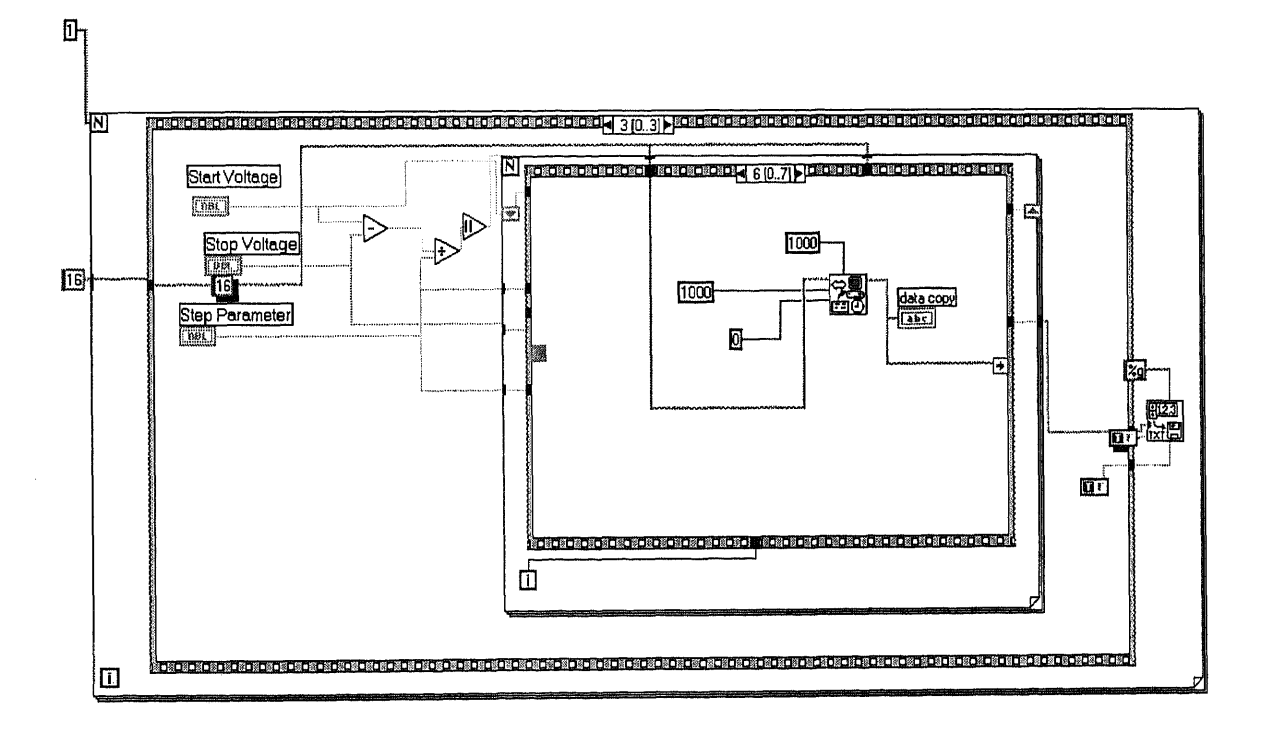

76

÷,

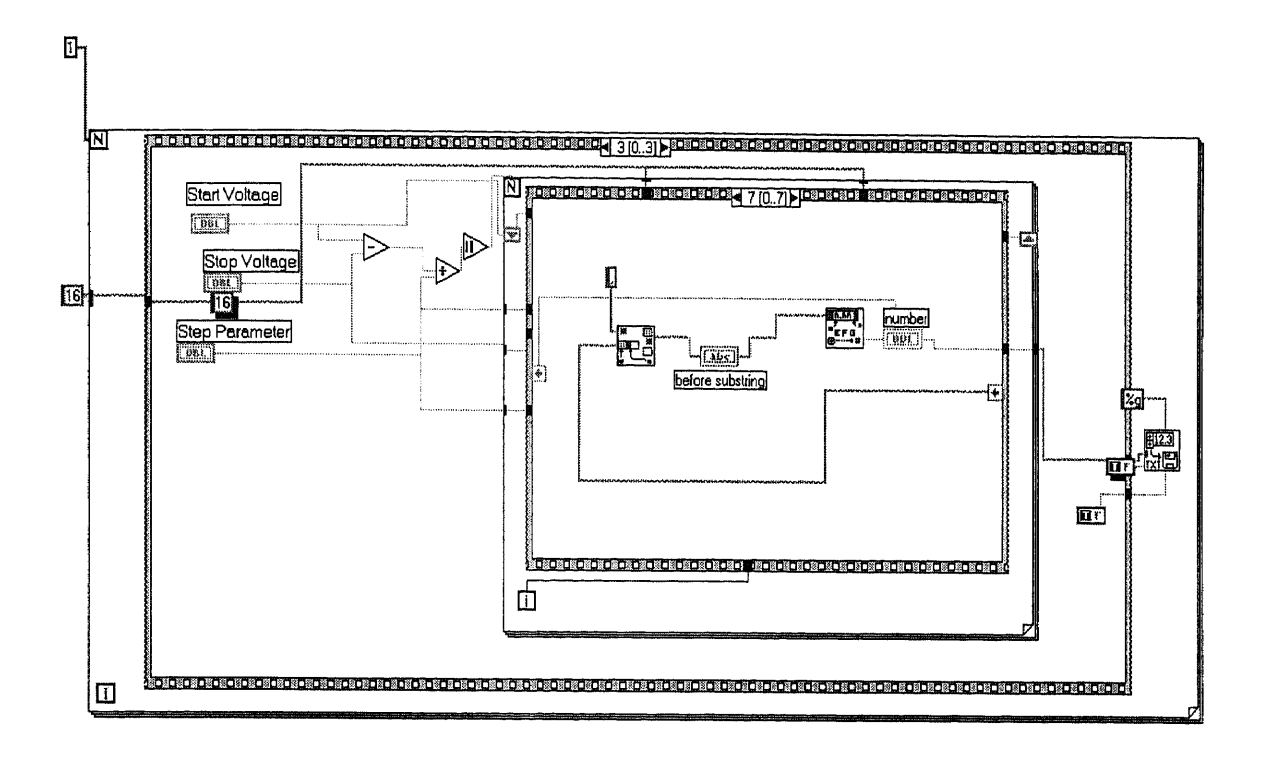

## **APPENDIX B**

## **PROCESS SHEETS FOR METAL SEMICONDUCTOR CONTACTS AND MOS DEVICE STRUCTURES**

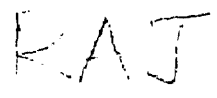

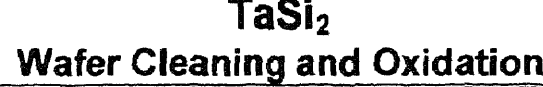

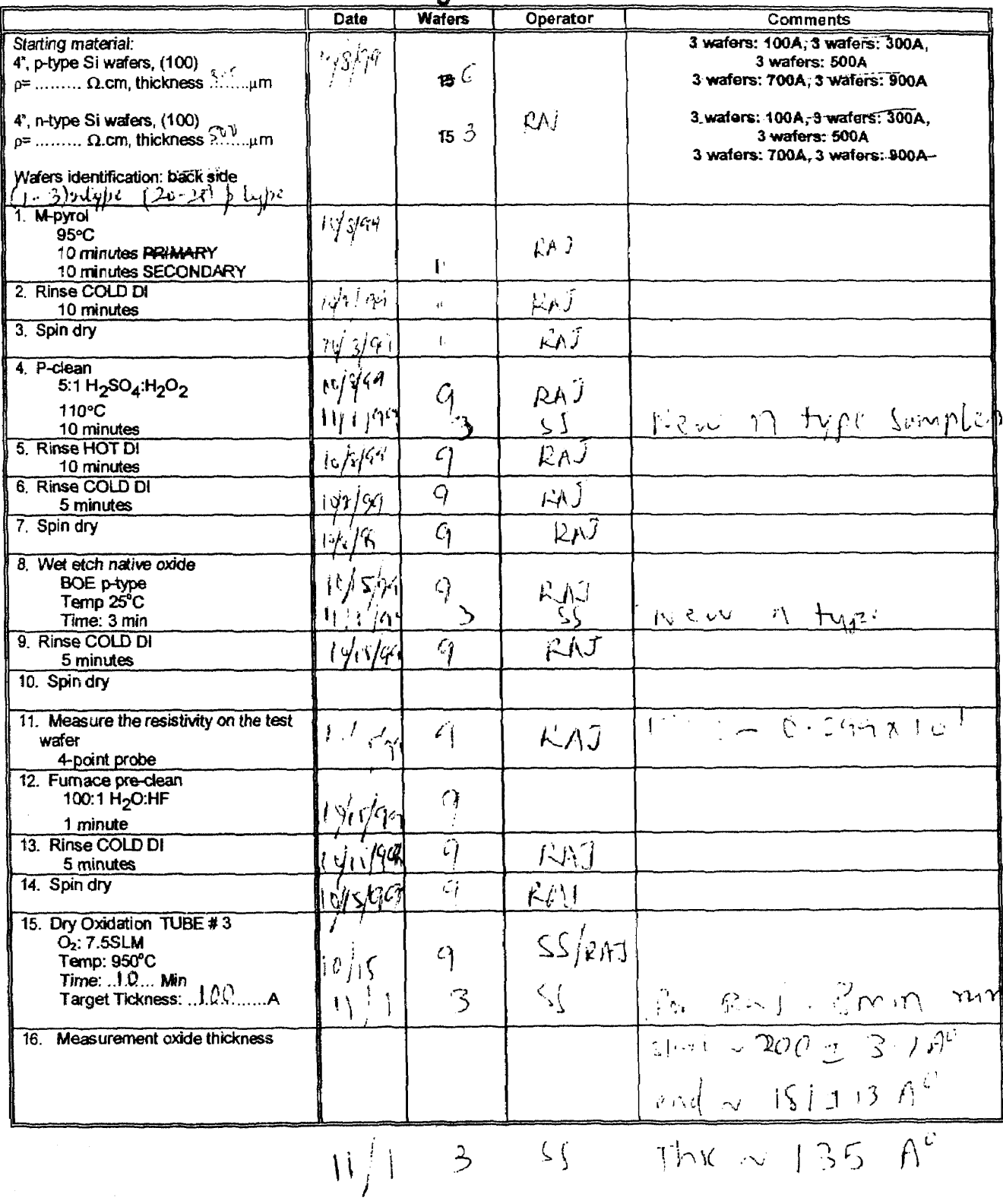

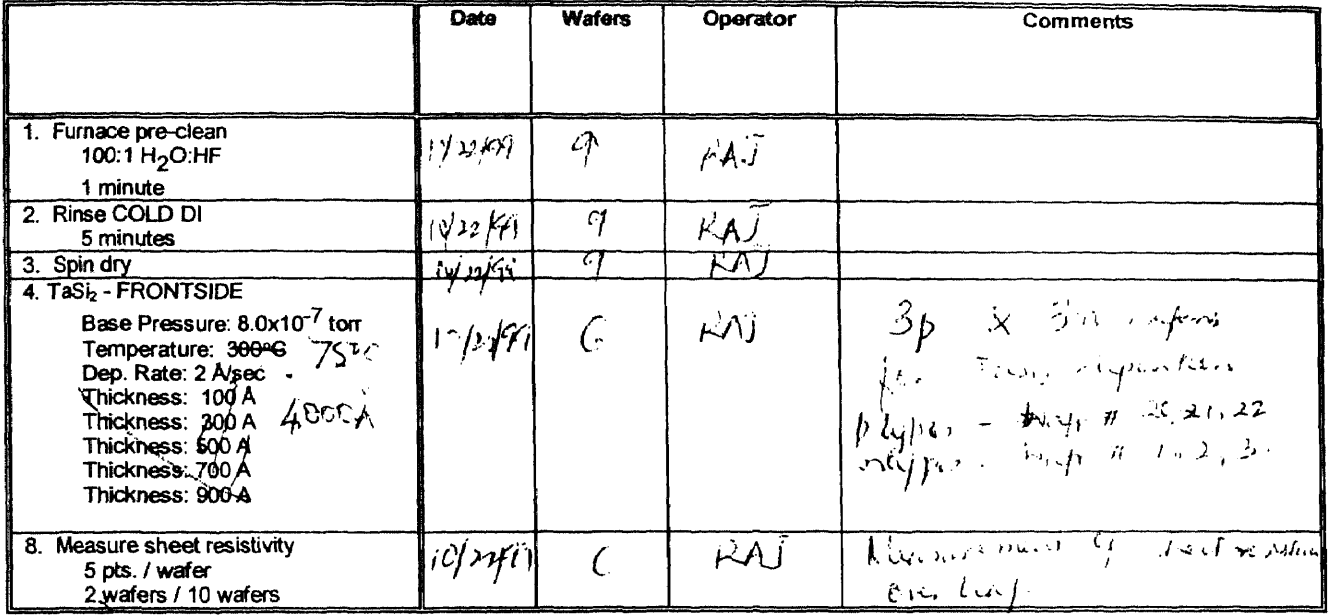

## **TaSi2 Deposition**

## **Photolithography - FRONTSIDE**

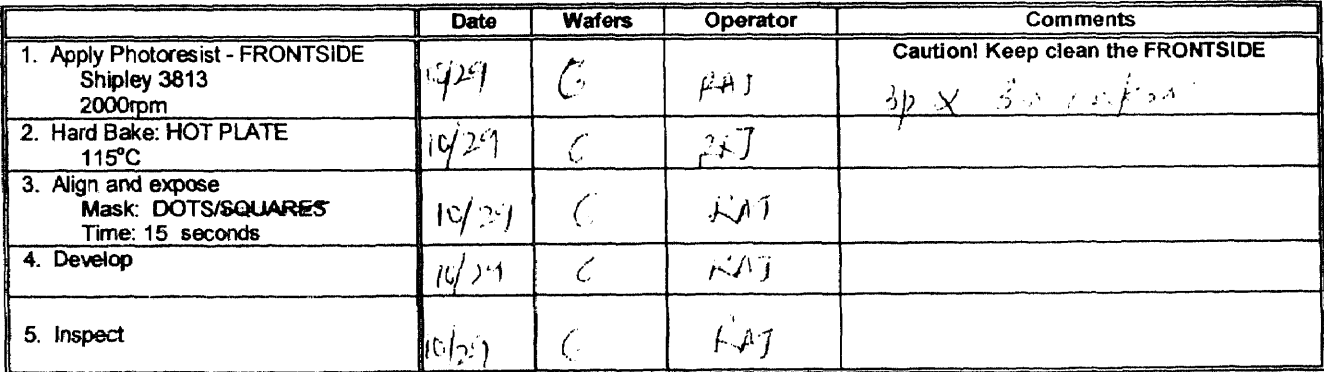

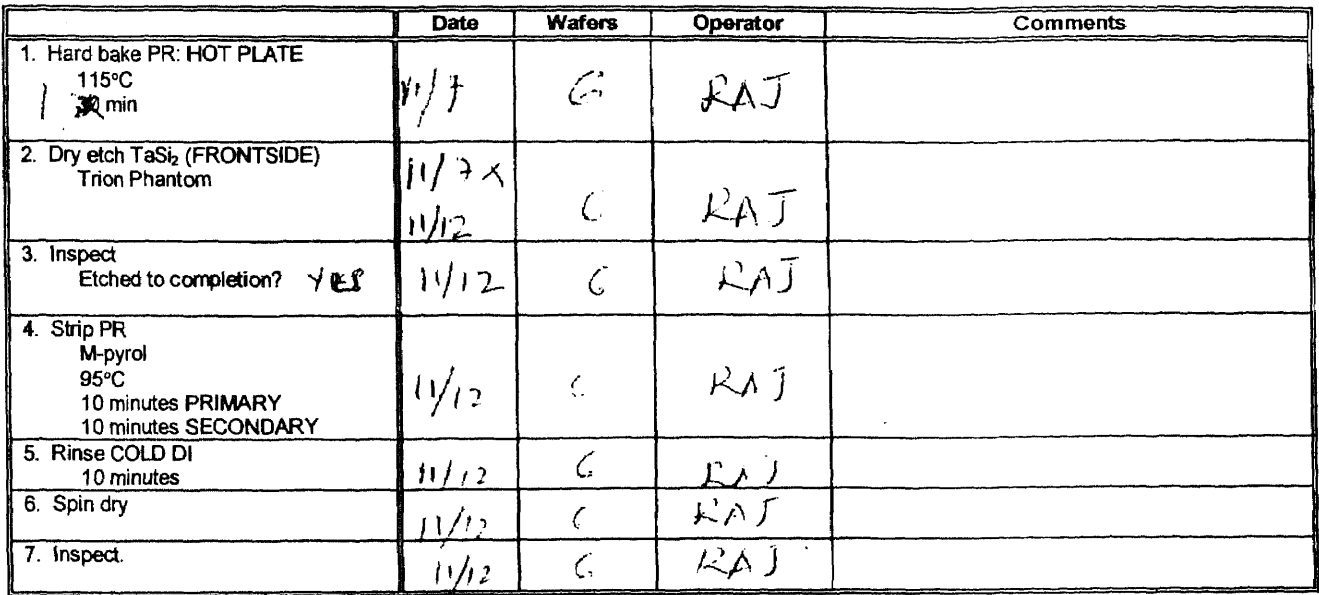

## **TaSi2 Dry Etch**

### **ANNEAL**

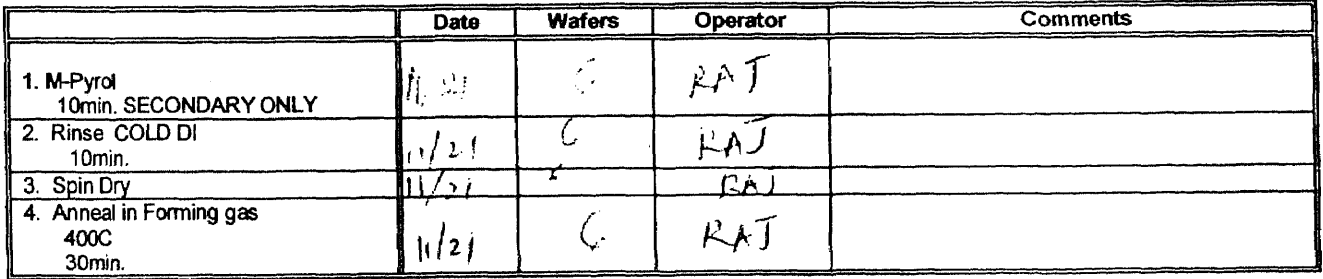

3

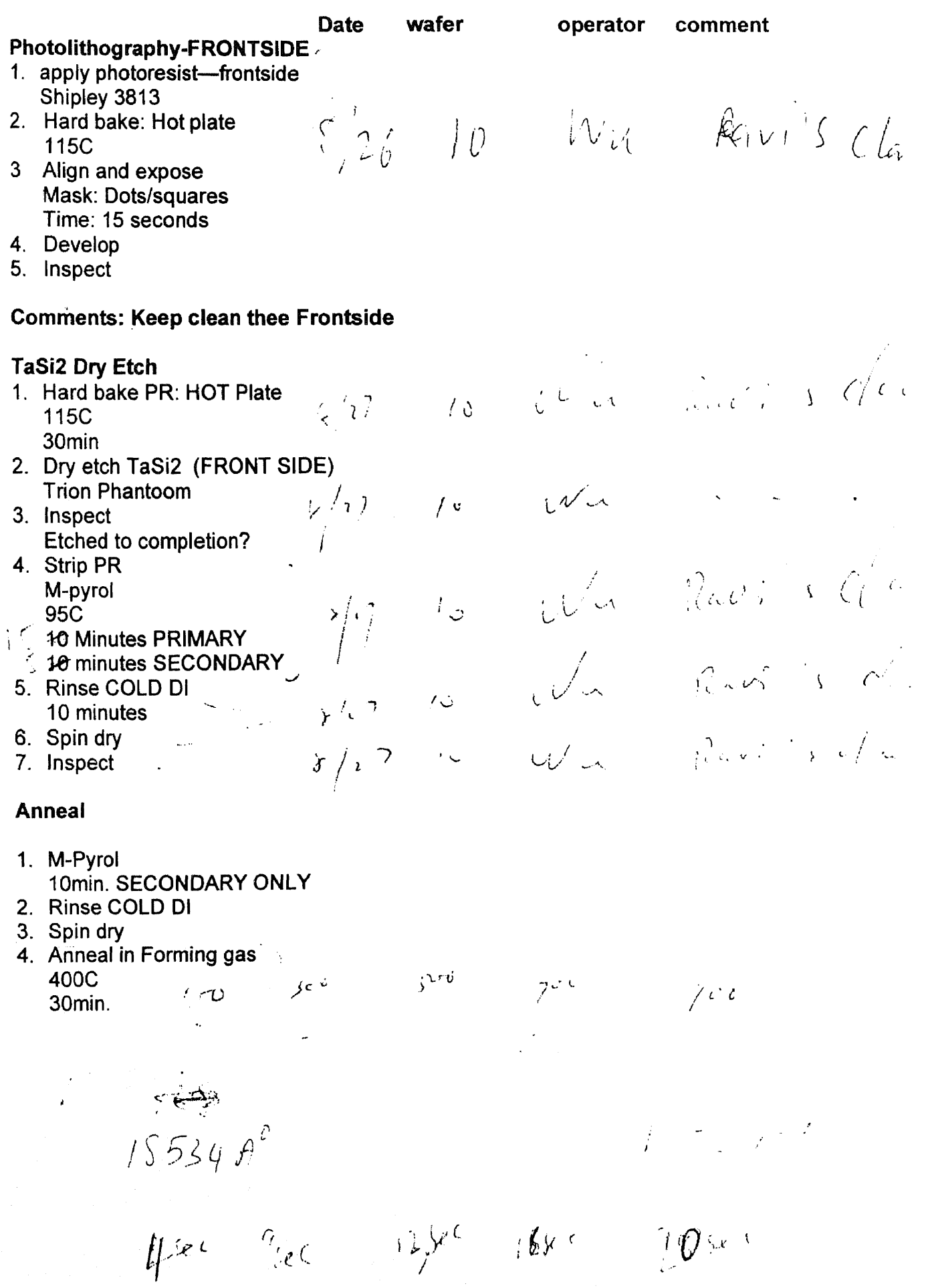

#### **APPENDIX C**

### **IEEE-488.2 DEVICE-DEPENDENT COMMANDS**

IEEE-488.2 device-dependent commands are the most important commands associated with instruments programming because they control most instrument operating modes. The IEEE-488.2 bus treats these commands as data. All Source Measure Unit (SMU) front panel operations can be programmed with these commands. A summary of the commands, some of which have been implemented in the program, is given below:

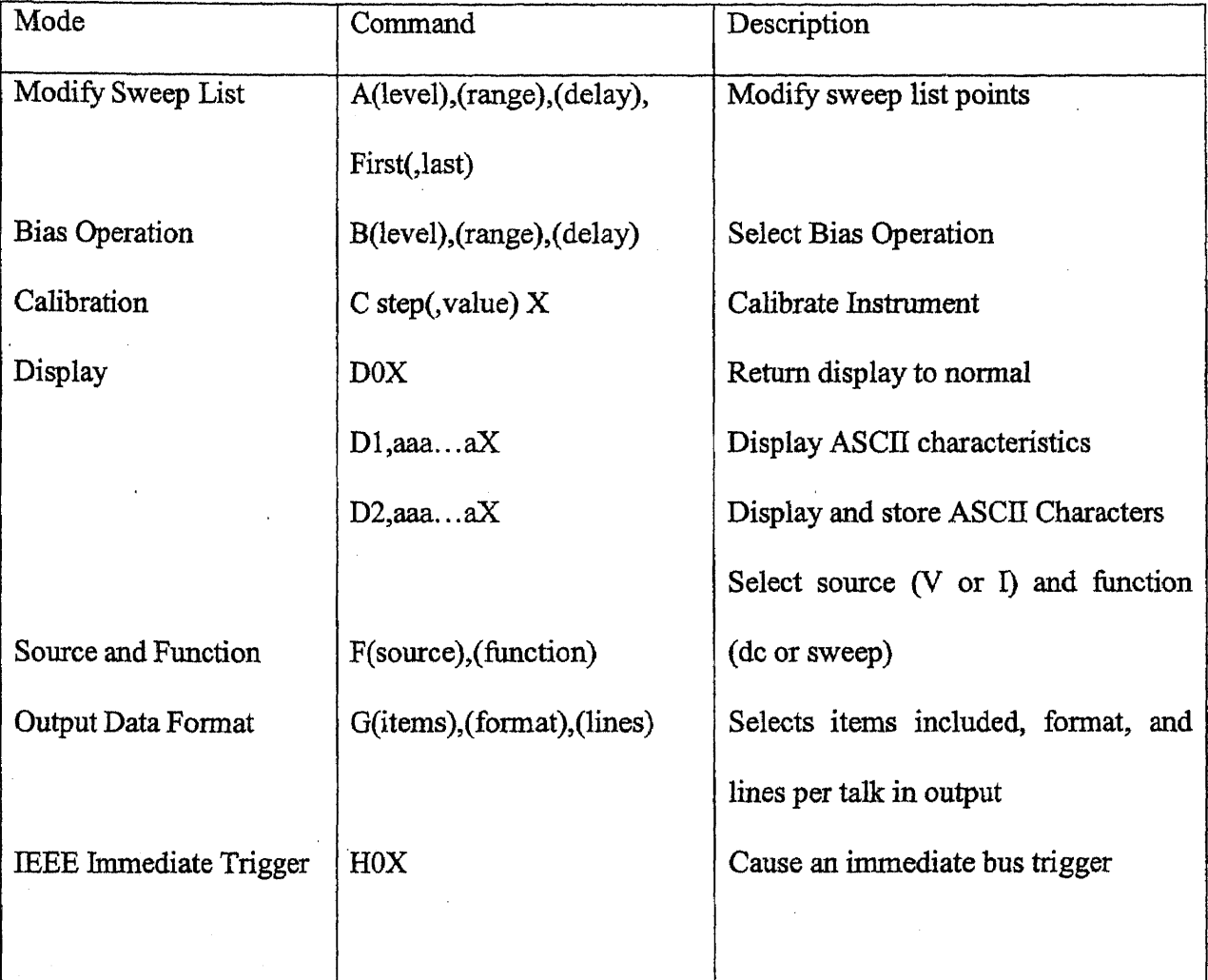

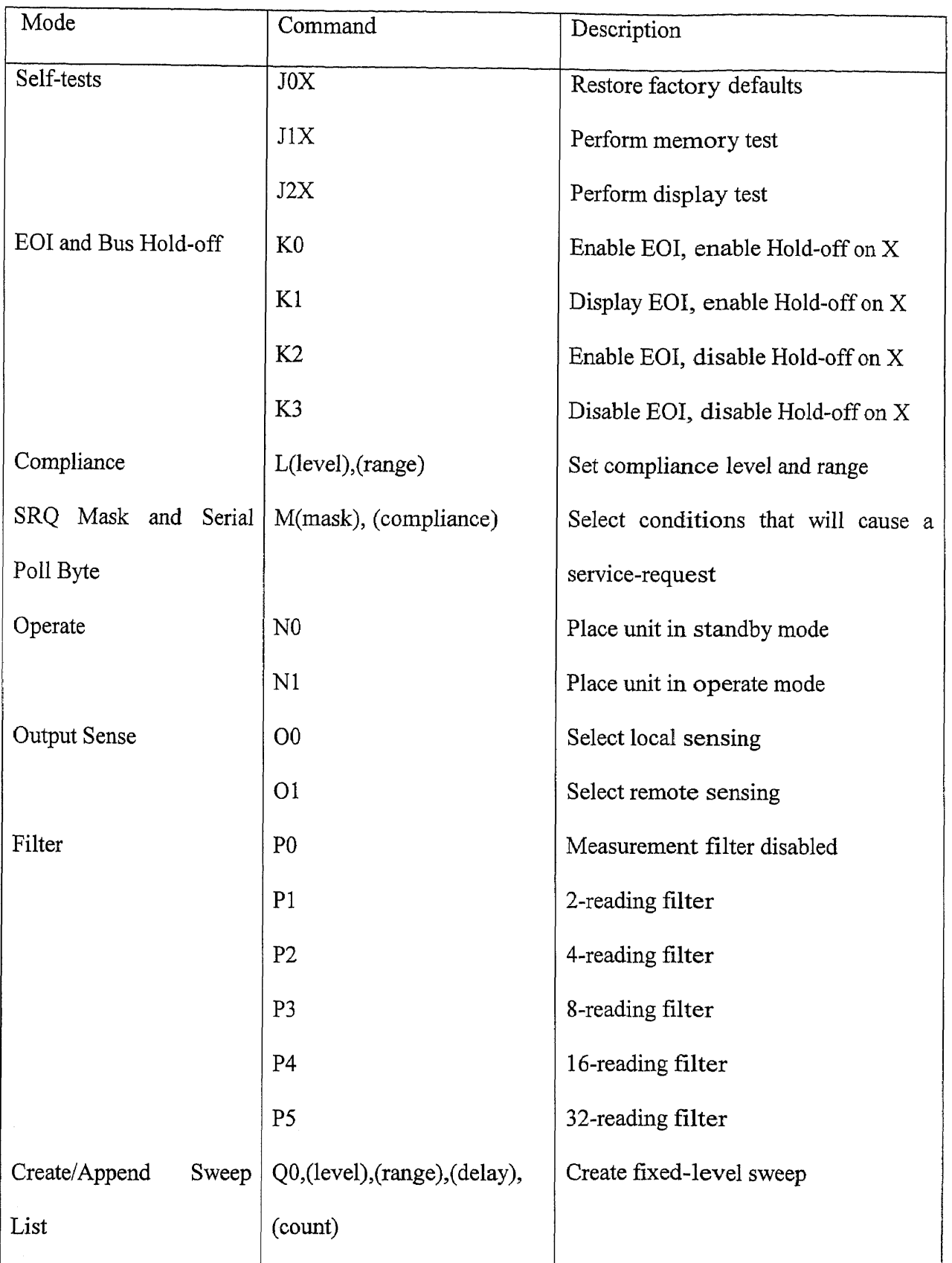

 $\hat{\boldsymbol{\beta}}$ 

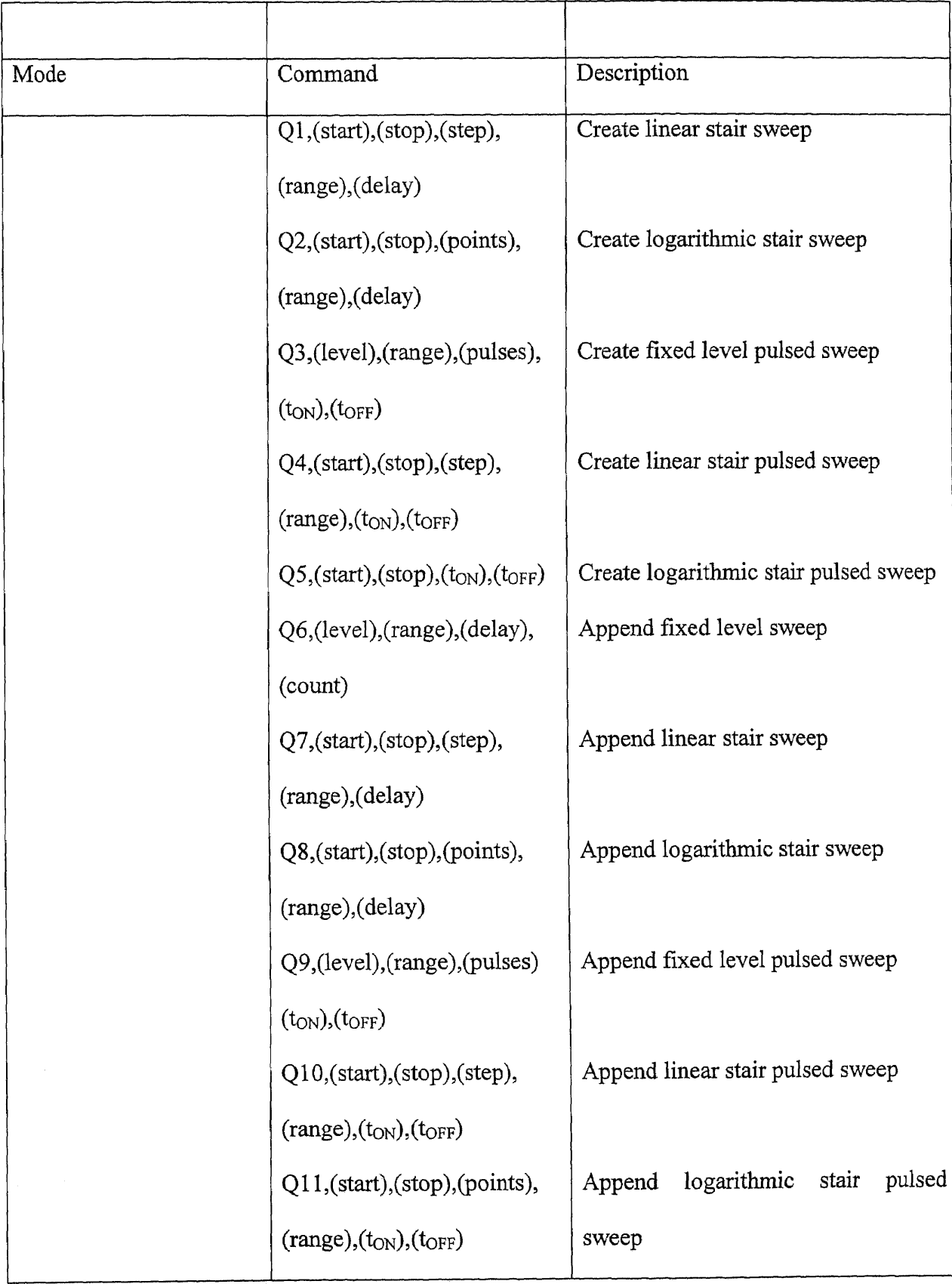

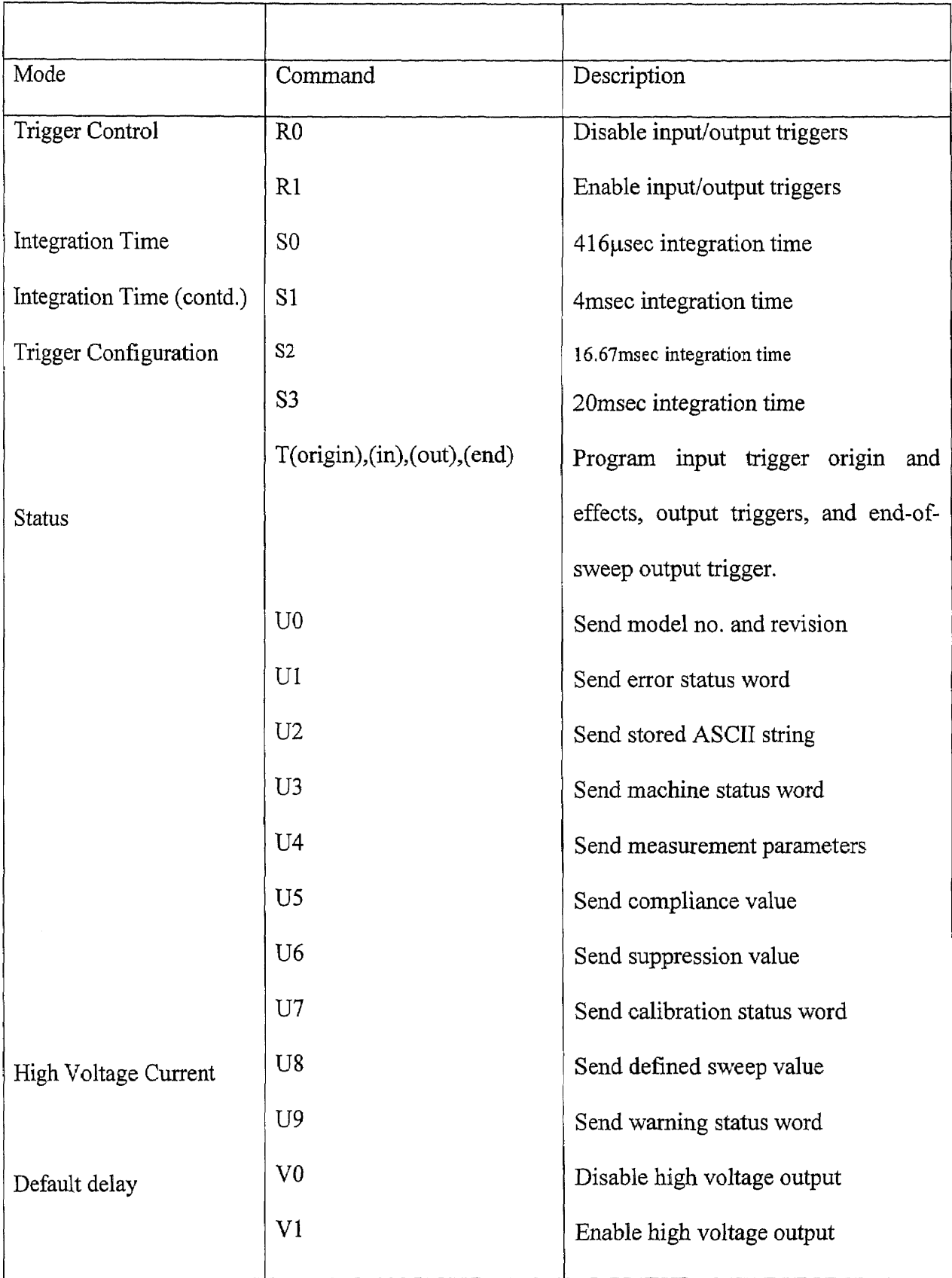

 $\overline{\phantom{a}}$ 

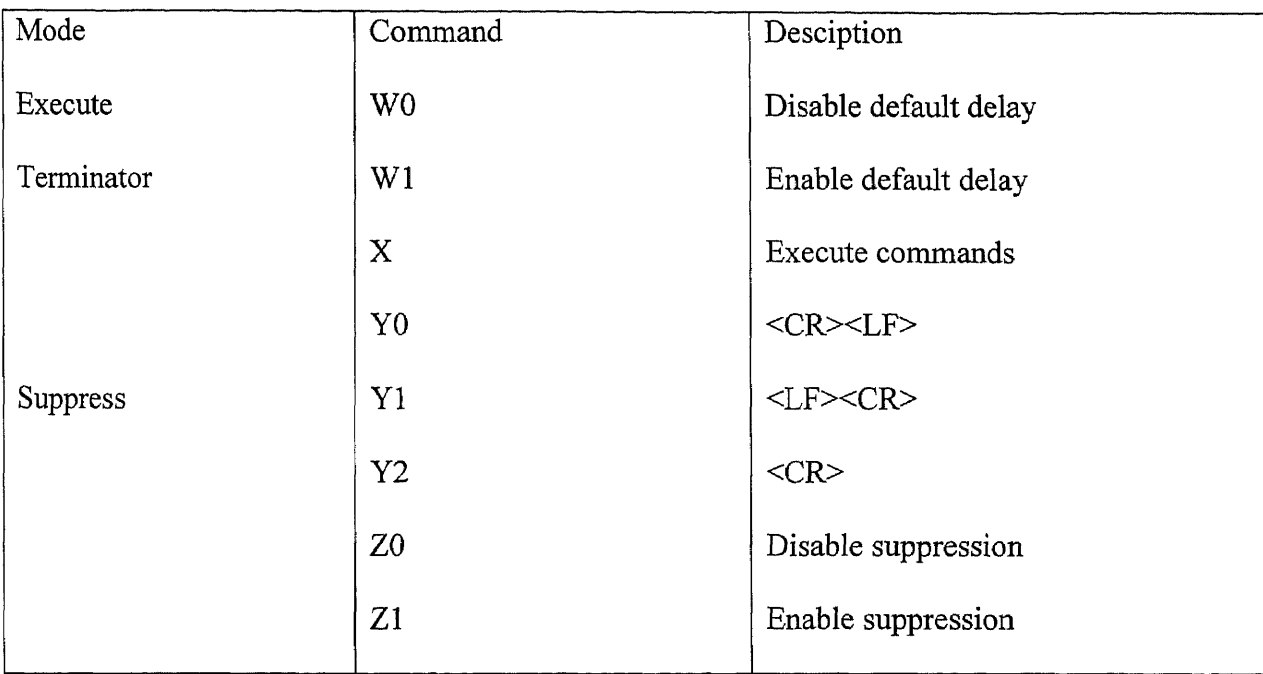

### **APPENDIX D**

### **SIMULATION PROGRAM IN VB 6.0 FOR MOS**

Dim T, f2, f, f3, cnt, z As Integer Dim x As Excel.Application

Private Sub Command 1 Click()

Dim A, b, kT, n, v, area, d, Isat, term As Double If Not (ntype.Value Or ptype.Value) Then MsgBox "Please check one of the type of substrates"  $\&$  "n"  $\&$  "p", vbOKOnly ntype. SetFocus Exit Sub End If

If Not (orientn\_100.Value Or orientn\_111.Value) Then MsgBox "Please check one of the crystal orientations" & "100" & "111", vbOKOnly orientn\_100.SetFocus Exit Sub End If

If Not (area opt.Value Or Dia\_opt.Value) Then MsgBox "Please check the either area or diameter to calculate area", vbOKOnly area\_opt.SetFocus Exit Sub End If

If area opt. Value And area txt. Text  $=$  "" Then MsgBox "Please enter the area of the contact", vbOKOnly area txt.SetFocus Exit Sub End If

If (Not IsNumeric(area txt.Text) And area\_opt.Value) Then MsgBox "Please enter a numerical value for the area", vbOKOnly area  $txt.Text = vbNullString$ area\_txt.SetFocus Exit Sub End If

If Dia opt. Value And dia txt. Text  $=$  "" Then MsgBox "Please enter the diameter of the circular contact", vbOKOnly dia\_txt.SetFocus

Exit Sub End If

If Not IsNumeric(dia txt.Text) Then MsgBox "Please enter a numerical value for the diameter", vbOKOnly  $dia$  txt. Text = vbNullString dia\_txt.SetFocus Exit Sub End If

If B range frm. Text  $=$  "" Then MsgBox "Please enter the starting value of Barrier voltage variation", vbOKOnly B\_range\_frm.SetFocus Exit Sub End If

If Not IsNumeric(B\_range\_frm.Text) Then MsgBox "Please enter a numerical value for the starting value of Barrier voltage variation", vbOKOnly B range  $frmText = vbNullString$ B range frm.SetFocus Exit Sub End If

If B range to.Text = "" Then MsgBox "Please enter the final value of Barrier voltage variation", vbOKOnly B range\_to.SetFocus Exit Sub End If If Not IsNumeric(B\_range\_to.Text) Then MsgBox "Please enter a numerical value for the final value of Barrier voltage variation", vbOKOnly B range to.Text = vbNullString B range to.SetFocus Exit Sub End If

If B steps.Text = "" Then MsgBox "Please enter the step voltage by which the Barrier voltage has to be varied", vbOKOnly B steps.SetFocus Exit Sub End If If Not IsNumeric(B\_steps.Text) Then MsgBox "Please enter a numerical value for the step voltage by which the Barrier voltage has to be varied ", vbOKOnly

B steps.Text = vbNullString B\_steps.SetFocus Exit Sub End If

If V\_range\_frm.Text = "" Then MsgBox "Please enter the starting value of Applied voltage variation", vbOKOnly V range frm.SetFocus Exit Sub End If If Not IsNumeric(V\_range\_frm.Text) Then MsgBox "Please enter a numerical value for the starting value of Applied-voltage variation", vbOKOnly V\_range\_frm.Text = vbNullString V range\_frm.SetFocus Exit Sub End If If V range to.Text = "" Then MsgBox "Please enter the final value of Applied voltage variation", vbOKOnly V\_range\_to.SetFocus Exit Sub End If If Not IsNumeric(V\_range\_to.Text) Then MsgBox "Please enter a numerical value for the final value of Applied-voltage variation", vbOKOnly V range to.Text = vbNullString V range\_to.SetFocus Exit Sub End If If V steps.Text = "" Then MsgBox "Please enter the step voltage by which the Barrier voltage has to be varied", vbOKOnly V\_steps.SetFocus Exit Sub End If If Not IsNumeric(V steps.Text) Then MsgBox "Please enter a numerical value for the step voltage by which the Barrier voltage has to be varied ", vbOKOnly V steps.Text = vbNullString V\_steps.SetFocus Exit Sub End If

If ntype.Value And orientn\_100.Value Then  $A = 252$ ElseIf ntype.Value And orientn\_111.Value Then  $A = 264$ ElseIf ptype.Value Then  $A = 79.2$ End If  $T = 300$  $kT = 0.026$ If area  $opt.Value = True$  Then area = area txt.Text \*  $(10 \land -8)$ ElseIf Dia  $optValue = True$  Then  $d = dia$  txt. Text area =  $((10 \land -8) * (3.1415927 * d * d)) / 4$ End If  $z = (Abs(V \_range \ firm,Text) - 0) / (V \ steps.Text)$ Set  $x =$  CreateObject("Excel.application")  $f=1$  $f3 = 0$  $x.Visible = True$ x.Workbooks.Add x.Worksheets("sheet1").Activate For  $n = n$  frm text. Text To nto text. Text Step nstep text. Text  $f2 = 3$ Cells(1,  $(f3 + 1)$ ). Value = "Diode Quality Factor" & "n=" & n Cells $(2, (f3 + 1))$ . Value = "Barrier Height" Cells $(2, (f3 + 2))$ . Value = "Voltage" Cells $(2, (f3 + 3))$ . Value = "LOG(I)" Cells $(2, (f3 + 4))$ . Value = "Current" For  $b = B$  range frm. Text To B range to. Text Step B steps. Text  $\text{Isat} = (A * T * T * \text{Exp}(-b / kT)) * \text{area}$  'Value of Is for each barrier height value  $cnt = 1$ For  $v = V$  range frm. Text To V\_range\_to. Text Step V\_steps. Text term = Isat \*  $Exp(v/(n * kT))$ Cells(f2,  $(5 + 1)$ ). Value = b If  $(\text{cnt} = (z + 1))$  Then Cells(f2,  $(3 + 2)$ ). Value = 0 Else: Cells $(f2, (f3 + 2))$ . Value = v End If Cells(f2,  $(f3 + 4)$ ).Value = term Cells(f2,  $(f3 + 3)$ ).Value = Log(Abs(term)) / Log(Exp(1))  $f2 = f2 + 1$  $\text{cnt} = \text{cnt} + 1$ 

```
Next v
  Next b
  f3 = f3 + 4Next n
End Sub
```
End Sub

Private Sub Command2\_Click() area  $txt.Text = vbNullString$ dia\_txt.Text = vbNullString nto  $text{text-Text} = vbNullString$  $n$ frm text.Text = vbNullString  $n$ nstep\_text.Text = vbNullString  $B$  range frm.Text = vbNullString B\_range\_to.Text = vbNullString  $V$  range frm.Text = vbNullString  $V$  range to.Text = vbNullString B\_steps.Text = vbNullString  $V$  steps. Text = vbNullString ntype.SetFocus If f Then x.Quit  $f = 0$ End If End Sub Private Sub Command3 Click() x.Quit RAJ.Visible = False Unload RAJ

92

#### **REFERENCES**

- [1] H. K. Henisch, *Rectifying Semiconductor Contacts.* Oxford University Press, London, 1957.
- [2] S. M. Sze, *Physics of Semiconductor Devices,* Wiley Interscience. New York, 1981.
- [3]W. E. Beadle, J. C. C. Tsai, R. **D.** Plummer, *Quick Ref. Manual for Silicon Integrated Circuit Tech., 2nd* ed., 1985.
- [4] Helmut F. Wolf, *Semiconductors*, Pergamon Press, Oxford. 1969.
- [5] Dieter K. Schroder, *Semiconductor Material and Device Characterization,* Wiley, New York, 1990.
- [6] S. M. Sze, *Semiconductor Device Physics and Technology,* Wiley, New York, 1985.
- [7] C. R. Crowell, J.C. Sarace, and S. M. Sze, Tungsten-Semiconductor Schottky-Barrier Diode, *Trans. Met. Soc. AIME,* 233, 478 (1965).
- [8] A. M. Cowley and S. M. Sze, Surface States and Barrier Height of Metal-Semiconductor Systems, *J. Appl. Phys.,* Vol.36, No. 10 (October 1965), pp.3213.
- [9] M. P. Lepselter and S. M. Sze, Silicon Schottky Barrier Diode with Near-Ideal I-Characteristics, *Bell Syst. Tech.* J.,47, 195 (1968).
- [10]J. M. Andrews and F. B. Koch, Formation of NiSi and Current Transport across the NiSi-Si Interface, *Solid State Electron.,* 14, 901 (1971).
- [11] LabVIEW<sup>TM</sup> Analysis VI Reference Manual, Jan. 1996, pp1-21.
- [12] LabVIEW<sup>TM</sup> Data Acquisition Basics Manual, Jan. 1996, pp-3-16.
- [13] Keithley Model 236 and Model 237 Source Measure Unit (SMU) Operator's Manual, Source-Measure Concepts, pp 1-3 to 1-11.
- [14] C. SaGomes and T. Chen,Extending the IEEE Bus. *National Instruments Application Notes 042.*
- [15] Tim Dehne, Laura Golla, Increasing test System Compatibility and Productivity with the IEEE 488.2. *National Instruments Application Notes 047.*
- [16] ANSI/IEEE Standard 488.2 1987 *IEEE standard codes, formats, protocols, and common commands.* Institute of Electrical and Electronic Engineers Inc. 345 East 47<sup>th</sup> St. New York, NY-100017, USA.
- [17] M. Levinson, J. Schlafer and B. M. Ditchek, Si-TaSi<sub>2</sub> Composite Photodiodes with wavelength-independent quantum efficiency, *IEEE Trans. Elec. Devices,* Vol. 38, No. 11, November 1991.
- [18] S. P. Murarka, Silicides for the VLSI Applications, Academic Press, Inc, Orlando, Florida 32887,1983.
- [19] Rajanikanth V. Joshi, Simulation of current-voltage Characteristics in Schottky barrier and MOS device stuctures, MS project report, NJIT, Unpublished, 2000.
- [20] Etsumasa Kameda, Toshihiro Matsuda, Yoshiko Emura, Takashi Ohzone, *Fowler Nordheim Tunneling in MOS Capacitors with Si-implanted Si02, Solid State Electronics,* Vol. 42, No.11, pp.2105-2111,1998.
- [21] M. Lenzlinger & E. H. Snow, *Fowler-Nordheim Tunneling into Thermally Grown Si02. J. Applied Phys.,* Vol. 40, pp278, Jan. 1969.
- [22] Jin Zhao & N.M.Ravindra, *Temperature Dependent Current-Voltage Characteristics in Thin SiO2 Films. Proc. Mate. Res. Soc., (Boston), 1989.*